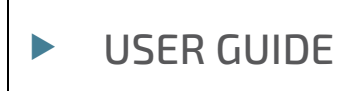

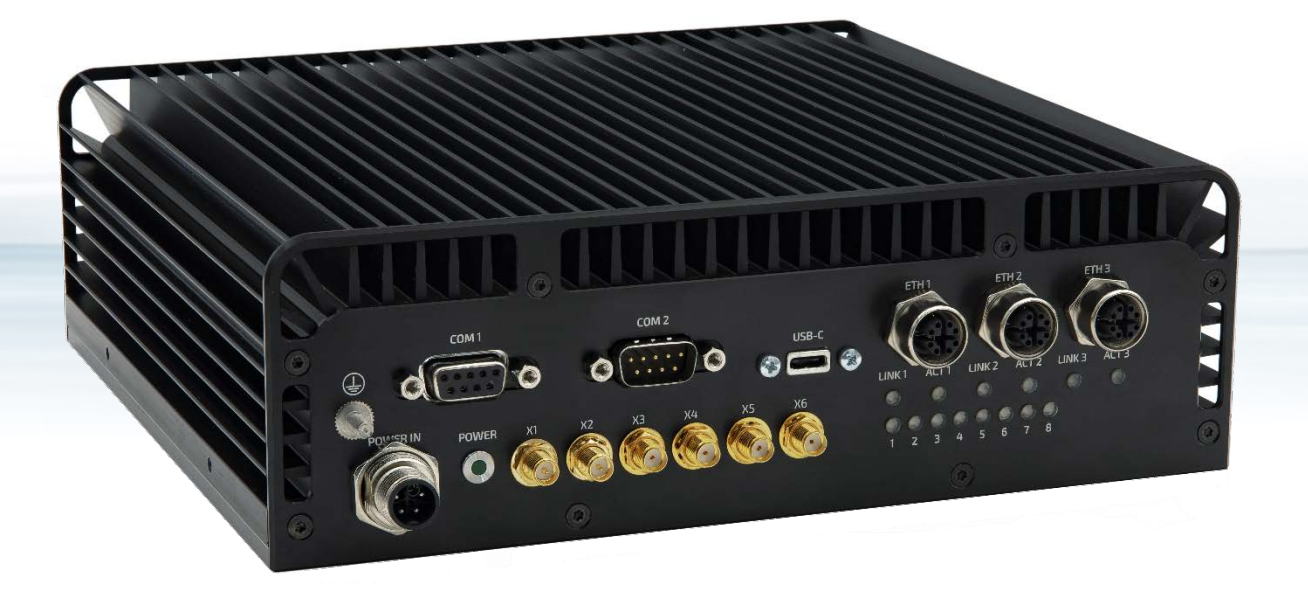

# KBox R-101

Preliminary User Guide Rev. 0.9 Doc. ID: 1073-2136

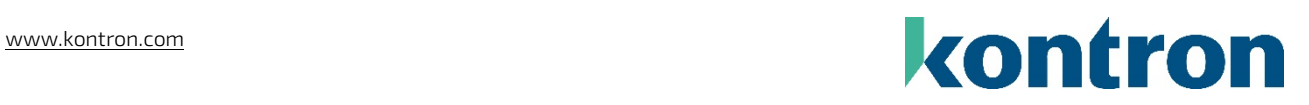

This page has been intentionally left blank

# KBOX R-101 USER GUIDE

### Disclaimer

Kontron would like to point out that the information contained in this user guide may be subject to alteration, particularly as a result of the constant upgrading of Kontron products. This document does not entail any guarantee on the part of Kontron with respect to technical processes described in the user guide or any product characteristics set out in the user guide. Kontron assumes no responsibility or liability for the use of the described product(s), conveys no license or title under any patent, copyright or mask work rights to these products and makes no representations or warranties that these products are free from patent, copyright or mask work right infringement unless otherwise specified. Applications that are described in this user guide are for illustration purposes only. Kontron makes no representation or warranty that such application will be suitable for the specified use without further testing or modification. Kontron expressly informs the user that this user guide only contains a general description of processes and instructions which may not be applicable in every individual case. In cases of doubt, please contact Kontron.

This user guide is protected by copyright. All rights are reserved by Kontron. No part of this document may be reproduced, transmitted, transcribed, stored in a retrieval system, or translated into any language or computer language, in any form or by any means (electronic, mechanical, photocopying, recording, or otherwise), without the express written permission of Kontron. Kontron points out that the information contained in this user guide is constantly being updated in line with the technical alterations and improvements made by Kontron to the products and thus this user guide only reflects the technical status of the products by Kontron at the time of publishing.

Brand and product names are trademarks or registered trademarks of their respective owners.

©2023 by Kontron Europe GmbH

Kontron Europe GmbH

Gutenbergstraße 2 85737 Ismaning Germany [www.kontron.com](http://www.kontron.com/)

### Intended Use

THIS DEVICE AND ASSOCIATED SOFTWARE ARE NOT DESIGNED, MANUFACTURED OR INTENDED FOR USE OR RESALE FOR THE OPERATION OF NUCLEAR FACILITIES, THE NAVIGATION, CONTROL OR COMMUNICATION SYSTEMS FOR AIRCRAFT OR OTHER TRANSPORTATION, AIR TRAFFIC CONTROL, LIFE SUPPORT OR LIFE SUSTAINING APPLICATIONS, WEAPONS SYSTEMS, OR ANY OTHER APPLICATION IN A HAZARDOUS ENVIRONMENT, OR REQUIRING FAIL-SAFE PERFORMANCE, OR IN WHICH THE FAILURE OF PRODUCTS COULD LEAD DIRECTLY TO DEATH, PERSONAL INJURY, OR SEVERE PHYSICAL OR ENVIRONMENTAL DAMAGE (COLLECTIVELY, "HIGH RISK APPLICATIONS").

You understand and agree that your use of Kontron devices as a component in High Risk Applications is entirely at your risk. To minimize the risks associated with your products and applications, you should provide adequate design and operating safeguards. You are solely responsible for compliance with all legal, regulatory, safety, and security related requirements concerning your products. You are responsible to ensure that your systems (and any Kontron hardware or software components incorporated in your systems) meet all applicable requirements. Unless otherwise stated in the product documentation, the Kontron device is not provided with error-tolerance capabilities and cannot therefore be deemed as being engineered, manufactured or setup to be compliant for implementation or for resale as device in High Risk Applications. All application and safety related information in this document (including application descriptions, suggested safety measures, suggested Kontron products, and other materials) is provided for reference only.

#### **NOTICE**

You find the most recent version of the "General Safety Instructions" online in the download area of this product.

#### **NOTICE**

This product is not suited for storage or operation in corrosive environments, in particular under exposure to sulfur and chlorine and their compounds. For information on how to harden electronics and mechanics against these stress conditions, contact Kontron Support.

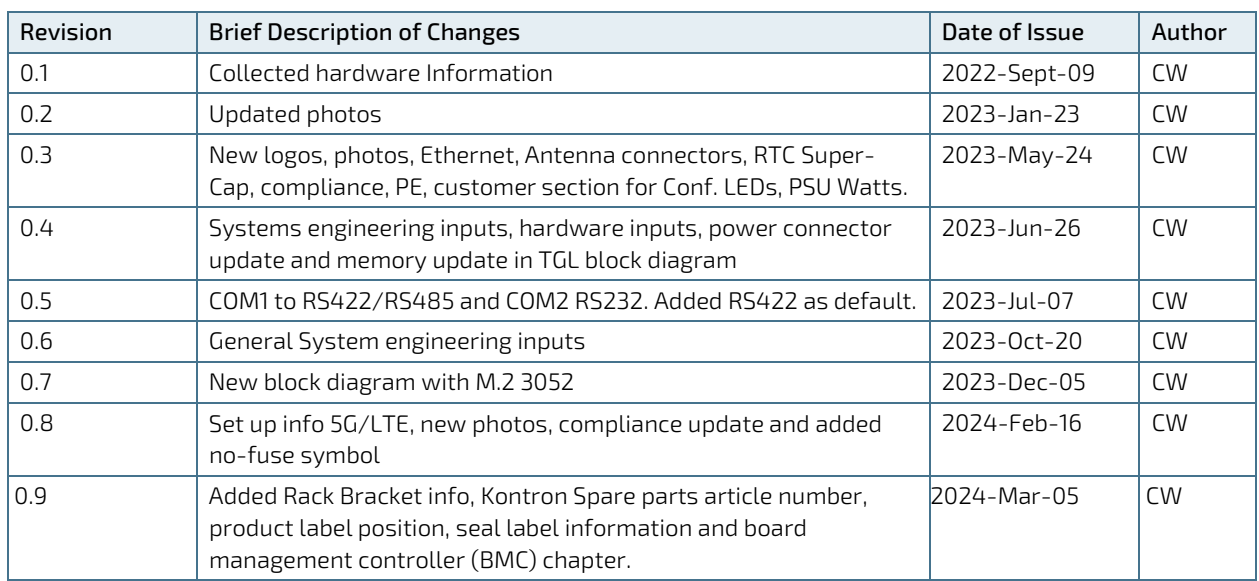

# Revision History

# Terms and Conditions

Kontron warrants products in accordance with defined regional warranty periods. For more information about warranty compliance and conformity, and the warranty period in your region, visi[t https://www.kontron.com/terms](https://www.kontron.com/terms-and-conditions)[and-conditions.](https://www.kontron.com/terms-and-conditions)

Kontron sells products worldwide and declares regional General Terms & Conditions of Sale, and Purchase Order Terms & Conditions. Visit [https://www.kontron.com/terms-and-conditions.](https://www.kontron.com/terms-and-conditions)

For contact information, refer to the corporate offices contact information on the last page of this user guide or visit our websit[e CONTACT US.](http://www.kontron.com/about-kontron/company-overview/contact-us)

# Customer Support

Find Kontron contacts by visiting[: https://www.kontron.com/en/support-and-services.](https://www.kontron.com/en/support-and-services)

# Customer Service

As a trusted technology innovator and global solutions provider, Kontron extends its embedded market strengths into a services portfolio allowing companies to break the barriers of traditional product lifecycles. Proven product expertise coupled with collaborative and highly-experienced support enables Kontron to provide exceptional peace of mind to build and maintain successful products.

For more details on Kontron's service offerings such as: enhanced repair services, extended warranty, Kontron training academy, and more visit [https://www.kontron.com/en/support-and-services.](https://www.kontron.com/en/support-and-services)

# Customer Comments

If you have any difficulties using this user guide, discover an error, or just want to provide some feedback, contact Kontron [Support.](https://www.kontron.com/en/support-and-services/kontron-europe-and-asia/support) Detail any errors you find. We will correct the errors or problems as soon as possible and post the revised user guide on our website.

# <span id="page-5-0"></span>Symbols

The following symbols may be used in this user guide

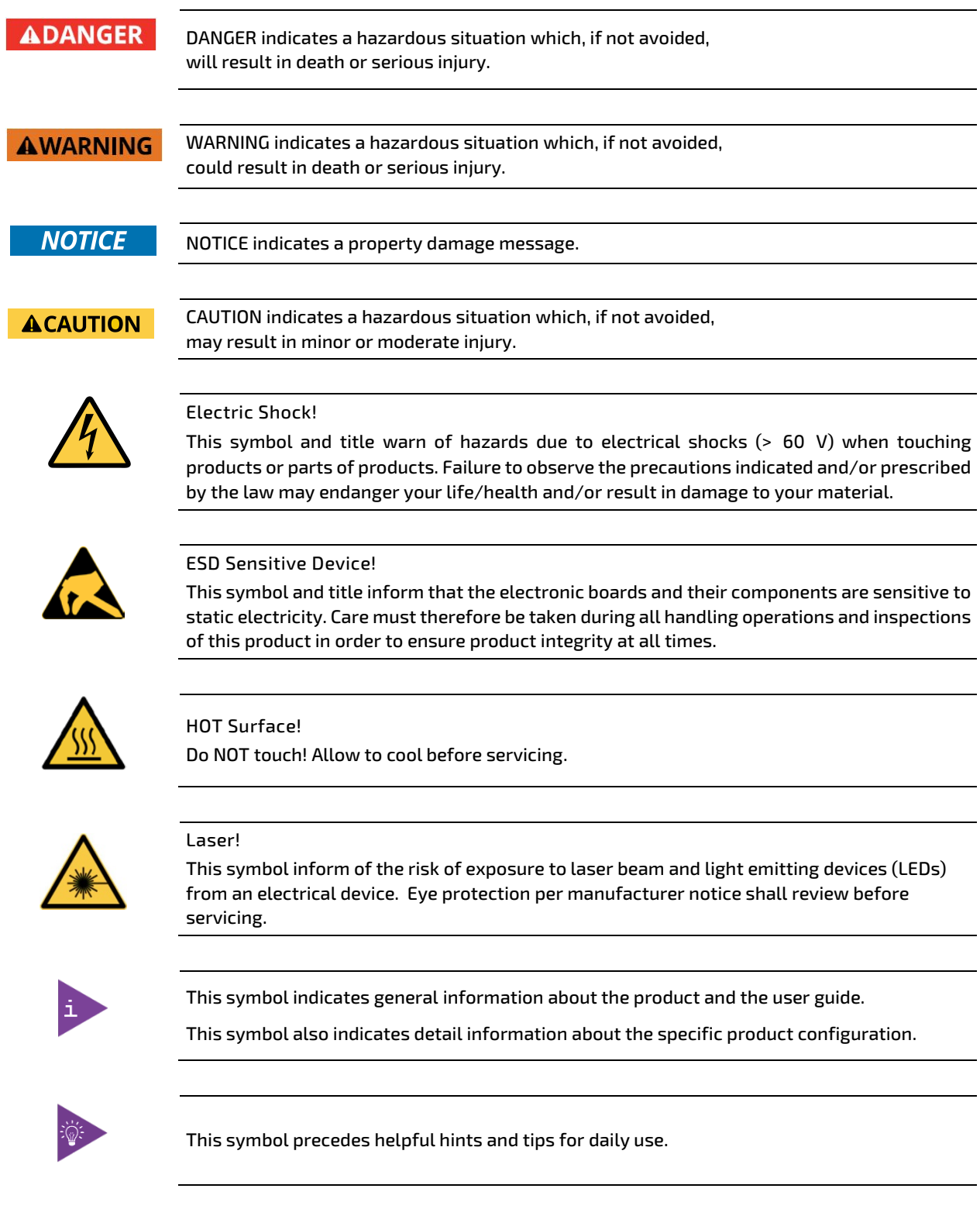

# <span id="page-6-0"></span>For Your Safety

Your new Kontron product was developed and tested carefully to provide all features necessary to ensure its compliance with electrical safety requirements. It was also designed for a long fault-free life. However, the life expectancy of your product can be drastically reduced by improper treatment during unpacking and installation. Therefore, in the interest of your own safety and of the correct operation of your new Kontron product, you are requested to conform with the following guidelines.

### <span id="page-6-1"></span>High Voltage Safety Instructions

As a precaution and in case of danger, the power connector must be easily accessible. The power connector is the product's main disconnect device.

**ACAUTION** 

Warning All operations on this product must be carried out by sufficiently skilled personnel only.

### **ACAUTION**

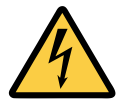

Before installing a non hot-swappable Kontron product into a system always ensure that your mains power is switched off. This also applies to the installation of piggybacks. Serious electrical shock hazards can exist during all installation, repair, and maintenance operations on this product. Therefore, always unplug the power cable and any other cables which provide external voltages before performing any work on this product.

Earth ground connection to vehicle's chassis or a central grounding point shall remain connected. The earth ground cable shall be the last cable to be disconnected or the first cable to be connected when performing installation or removal procedures on this product.

### <span id="page-6-2"></span>Special Handling and Unpacking Instruction

Electric Shock!

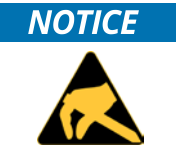

ESD Sensitive Device!

Electronic boards and their components are sensitive to static electricity. Therefore, care must be taken during all handling operations and inspections of this product, in order to ensure product integrity at all times.

#### **ACAUTION**

Handling and operation of the product is permitted only for trained personnel within a work place that is access controlled. Please follow the "General Safety Instructions" supplied with the system.

Do not handle this product out of its protective enclosure while it is not used for operational purposes unless it is otherwise protected.

Whenever possible, unpack or pack this product only at EOS/ESD safe work stations. Where a safe work station is not guaranteed, it is important for the user to be electrically discharged before touching the product with his/her hands or tools. This is most easily done by touching a metal part of your system housing.

It is particularly important to observe standard anti-static precautions when changing piggybacks, ROM devices, jumper settings etc. If the product contains batteries for RTC or memory backup, ensure that the product is not placed on conductive surfaces, including anti-static plastics or sponges. They can cause short circuits and damage the batteries or conductive circuits on the product.

# <span id="page-7-0"></span>Lithium Battery Precautions

If your product is equipped with a lithium battery, take the following precautions when replacing the battery.

#### **ACAUTION**

#### Danger of explosion if the battery is replaced incorrectly.

- Replace only with same or equivalent battery type recommended by the manufacturer.
- Dispose of used batteries according to the manufacturer's instructions.

## <span id="page-7-1"></span>General Instructions on Usage

In order to maintain Kontron's product warranty, this product must not be altered or modified in any way. Changes or modifications to the product, that are not explicitly approved by Kontron and described in this user guide or received from Kontron Support as a special handling instruction, will void your warranty.

This product should only be installed in or connected to systems that fulfill all necessary technical and specific environmental requirements. This also applies to the operational temperature range of the specific board version that must not be exceeded. If batteries are present, their temperature restrictions must be taken into account.

In performing all necessary installation and application operations, only follow the instructions supplied by the present user guide.

Keep all the original packaging material for future storage or warranty shipments. If it is necessary to store or ship the product then re-pack it in the same manner as it was delivered.

Special care is necessary when handling or unpacking the product. See Special Handling and Unpacking Instruction.

### <span id="page-7-2"></span>Quality and Environmental Management

Kontron aims to deliver reliable high-end products designed and built for quality, and aims to complying with environmental laws, regulations, and other environmentally oriented requirements. For more information regarding Kontron's quality and environmental responsibilities, visi[t https://www.kontron.com/about-kontron/corporate](https://www.kontron.com/about-kontron/corporate-responsibility/quality-management)[responsibility/quality-management.](https://www.kontron.com/about-kontron/corporate-responsibility/quality-management)

### <span id="page-7-3"></span>Disposal and Recycling

Kontron's products are manufactured to satisfy environmental protection requirements where possible. Many of the components used are capable of being recycled. Final disposal of this product after its service life must be accomplished in accordance with applicable country, state, or local laws or regulations.

### <span id="page-7-4"></span>WEEE Compliance

The Waste Electrical and Electronic Equipment (WEEE) Directive aims to:

- Reduce waste arising from electrical and electronic equipment (EEE)
- $\triangleright$  Make producers of EEE responsible for the environmental impact of their products, especially when the product become waste
- Encourage separate collection and subsequent treatment, reuse, recovery, recycling and sound environmental disposal of EEE
- Improve the environmental performance of all those involved during the lifecycle of  $E\bar{E}$

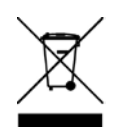

Environmental protection is a high priority with Kontron. Kontron follows the WEEE directive You are encouraged to return our products for proper disposal.

# <span id="page-8-0"></span>**Table of Contents**

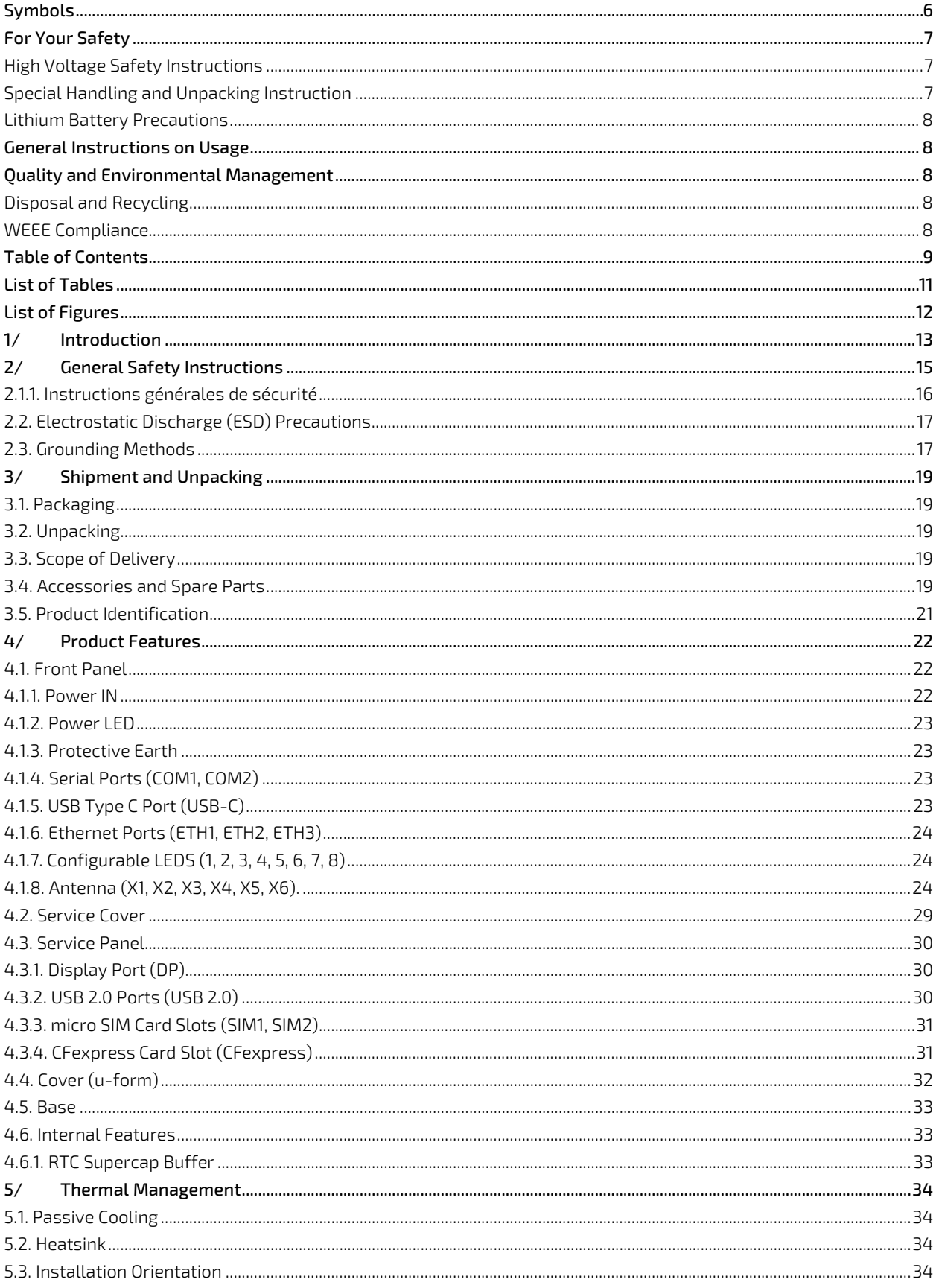

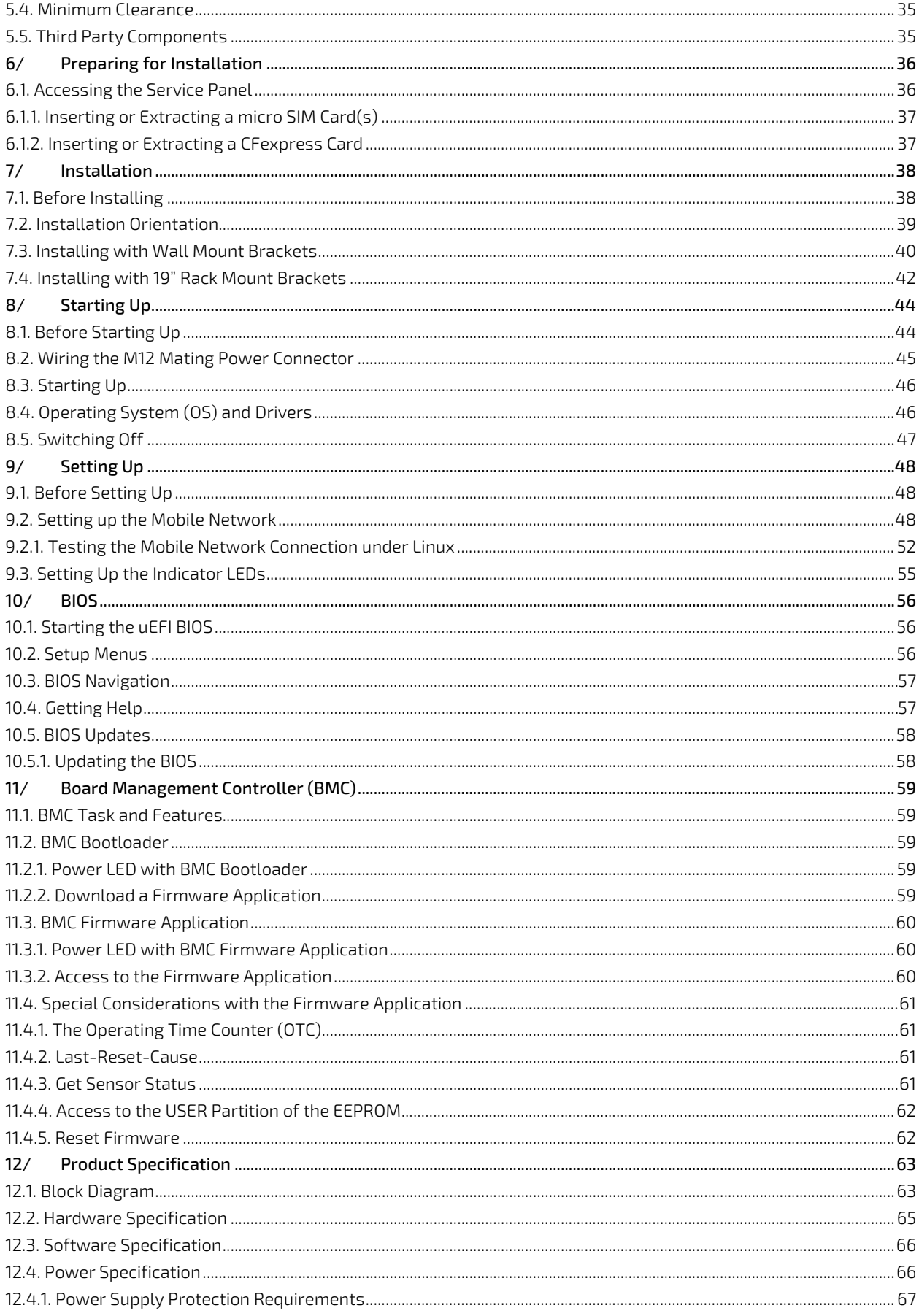

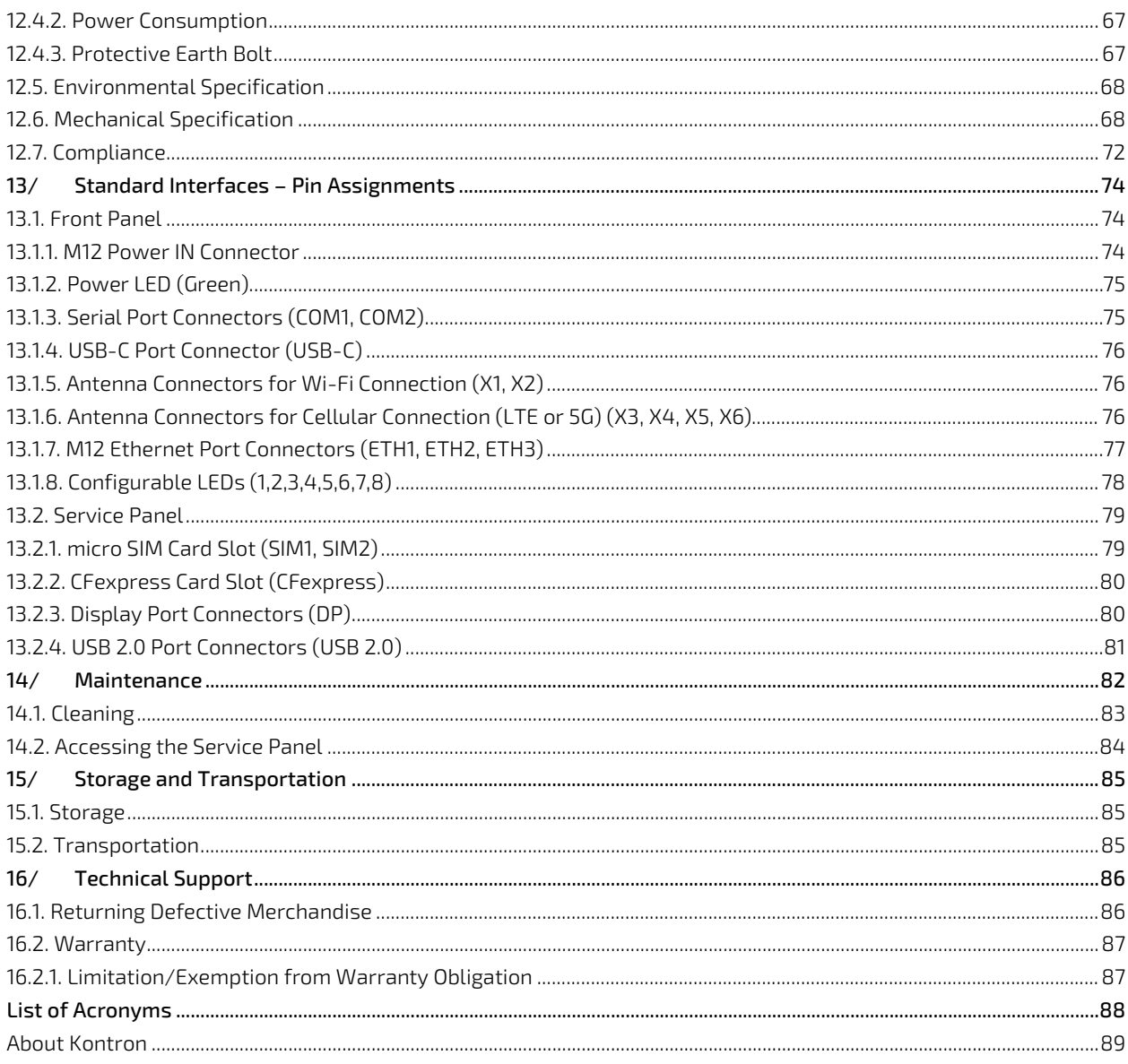

# <span id="page-10-0"></span>**List of Tables**

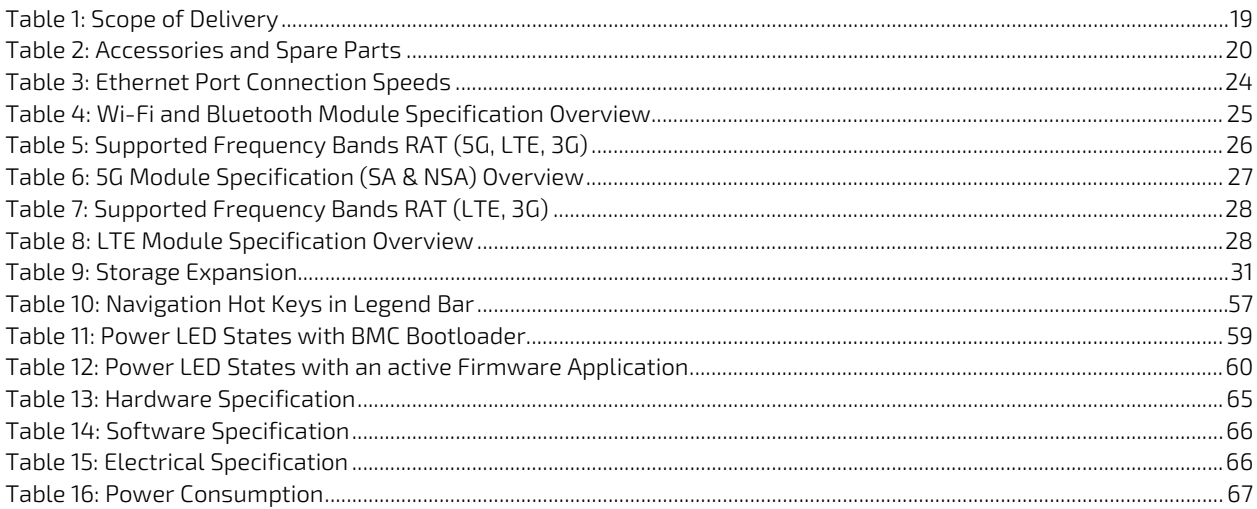

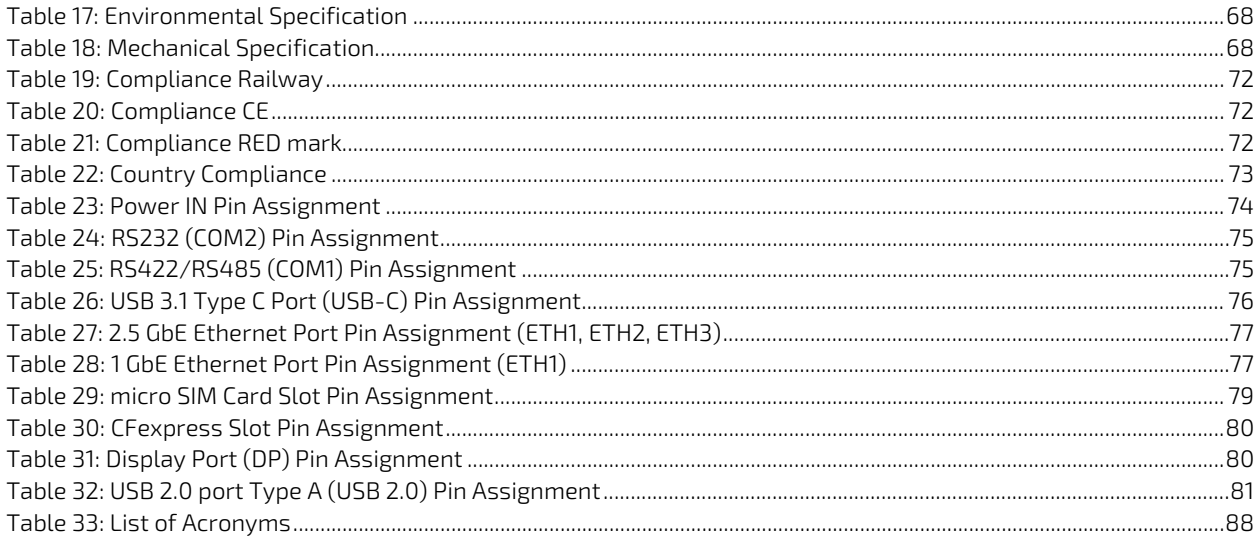

# <span id="page-11-0"></span>List of Figures

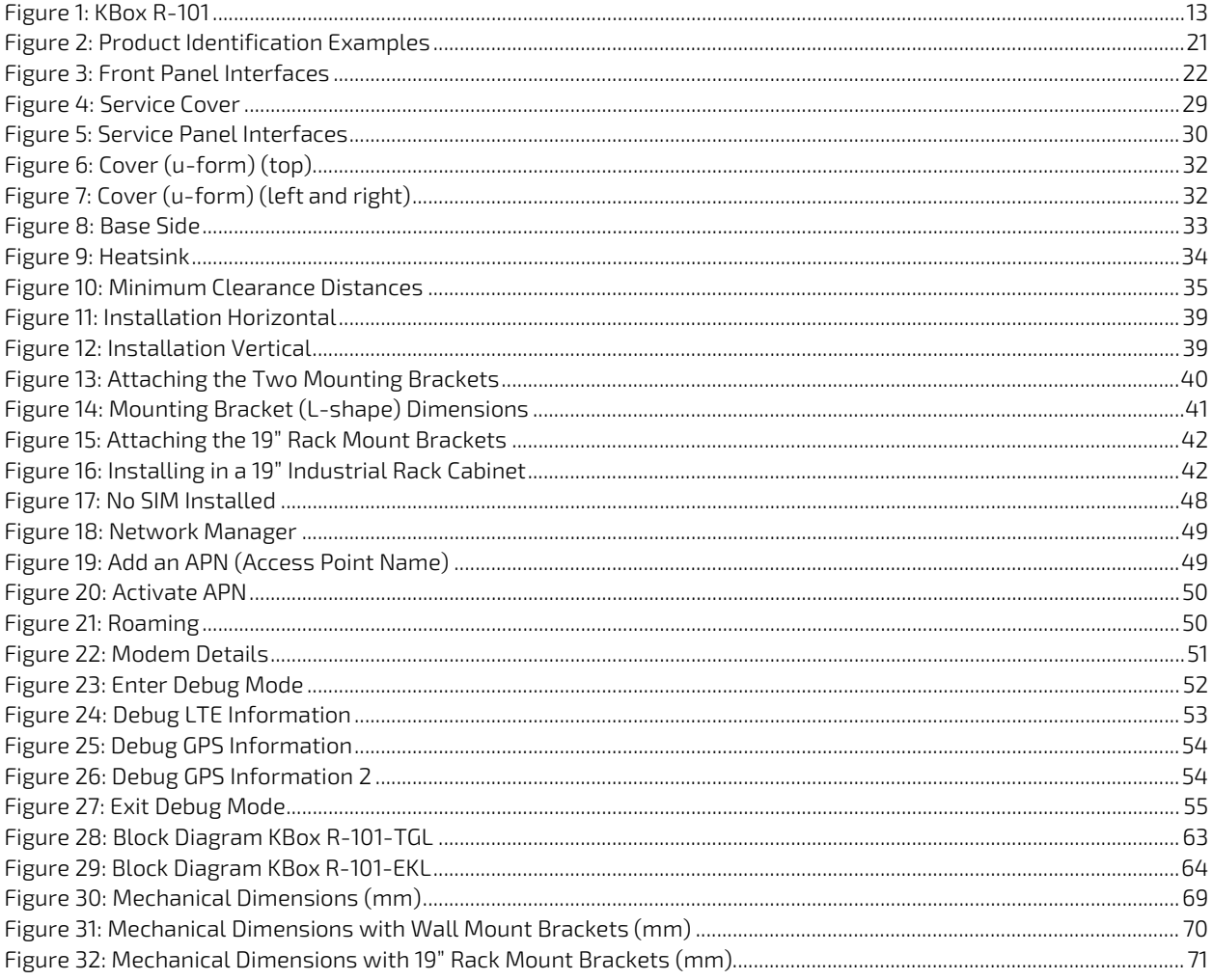

# <span id="page-12-0"></span>1/ Introduction

This user guide describes the KBox R-101 series of embedded Box PCs designed and certified for railway applications and also known as product within this user guide. This user guide focuses on describing the special features of the KBox R-101 variants (KBox R-101-TGL & KBox R-101-EKL) and how to assemble, install, operate and maintain the KBox R-101 series properly. Operators are recommended to study the instructions within this user guide before switching on the product.

#### <span id="page-12-1"></span>Figure 1: KBox R-101

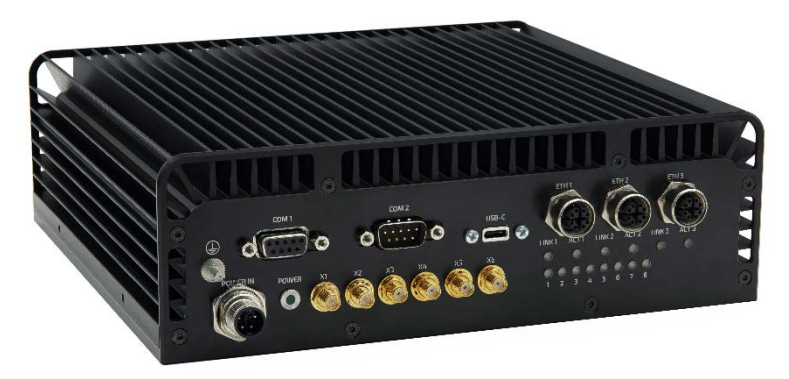

The KBox R-101 series variants are the KBox R-101-TGL based on the 11<sup>th</sup> Gen. Intel® Core™ i7/i5 family of processors and the KBox R-101-EKL based on the Intel® Atom® x6000E family of processors. The KBox R-101 series variants are equipped with a variety of external interfaces and additional storage. For internet and mobile network access, the KBox R-101 series may be equipped with a Wi-Fi module and either a 5G or a LTE module with SIM card(s). All selected components ensure a long lifetime.

The KBox R-101 series supports a robust modular fanless PC Box optimized for transportation and harsh industrial applications with EN50155 compliance, IP54 protection, M12 connectors and an extended temperature range. The passively cooled KBox R-101 series uses a u-form cover as a heatsink encompassing the top, and left and right sides. The fanless design ensures a significantly prolonged lifespan and high system availability.

Wall mount brackets or 19" rack mount brackets attach on both sides to enable installation in different environments.

Main features are:

- Processor:
	- 11th Generation Intel® Core™ i7-1185GRE and i5-1145GRE (KBox R-101-TGL)
	- Intel® Atom® X6425RE and X6212RE (KBox R-101-EKL)
- Storage:
	- SODIMM up to 32 GByte
	- M.2 NVMe SSD (up to 512 GByte)
- Front connectors:
	- 1x RS232 (isolated)
	- 1x RS422/RS485 (isolated)
	- 1x USB-C, (display functionality, no power delivery)
	- Ethernet:
		- $3x 2.5$  GbE (KBox R-101-TGL)
		- 2x 2.5 GbE and 1x 1 GbE (KBox R-101-EKL)
	- Antenna: (depending on configuration)
		- **4x antenna (SMA)**
		- **2x antenna (RPSMA)**
- Rear connectors (available behind the service cover):
	- $\blacktriangleright$  1x DP++
	- $\blacktriangleright$  2x USB 2.0
- 1x CFexpress card Type B
- 2x micro SIM cards (for 5G or LTE only)
- **Network Connectivity** 
	- Wi-Fi 6E and Bluetooth<sup>®</sup> 5.3
	- 5G or LTE
- **Chassis:** 
	- Aluminum chassis with u-form heatsink
	- $\blacktriangleright$  Passive cooling
	- **IP54** protection
	- Installation with wall mount brackets or 19" rack mount brackets
- Power IN 24 VDC to 110 VDC:
	- Without internal fuse (only connect a DC power supply with 5AT safety device)
	- $\blacktriangleright$  With internal fuse (safety device is not a requirement)

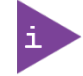

To ensure you have the latest version of this user guide, visi[t Kontron's Embedded Box PC,](https://www.kontron.com/en/products/systems/embedded-box-pc/kbox-r-series/c175486)  [KBox R-Series website.](https://www.kontron.com/en/products/systems/embedded-box-pc/kbox-r-series/c175486)

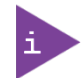

#### Preliminary Version of the User Guide!

This preliminary version of the user guide may contain information requiring rework or unknown <TBD>. Yellow highlighted item may be subject to change and figures may not represent the final product.

# <span id="page-14-0"></span>2/ General Safety Instructions

Please read this passage carefully and take careful note of the instructions, which have been compiled for your safety and to ensure to apply in accordance with intended regulations. If the following general safety instructions are not observed, it could lead to injuries to the operator and/or damage of the product; in cases of non-observance of the instructions Kontron Europe is exempt from accident liability, this also applies during the warranty period.

The product has been built and tested according to the basic safety requirements for low voltage (LVD) applications and has left the manufacturer in safety-related, flawless condition. To maintain this condition and to also ensure safe operation, the operator must not only observe the correct operating conditions for the product but also the following general safety instructions:

- The product must be used as specified in the product documentation, in which the instructions for safety for the product and for the operator are described. These contain guidelines for setting up, installation and assembly, maintenance, transport or storage.
- The on-site electrical installation must meet the requirements of the country's specific local regulations.
- If a power cable comes with the product, only this cable should be used. Do not use an extension cable to connect the product.
- $\blacktriangleright$  To guarantee that sufficient air circulation is available to cool the product, please ensure that the ventilation openings are not covered or blocked. If a filter mat is provided, this should be cleaned regularly. Do not place the product close to heat sources or damp places. Make sure the product is well ventilated.
- Only connect the product to an external power supply providing the voltage type (AC or DC) and the input power (max. current) specified on the Kontron Product Label and meeting the requirements of the Limited Power Source (LPS) and Power Source (PS2) of UL/IEC 62368-1 .
- Only products or parts that meet the requirements for Power Source (PS1) of UL/IEC 62368-1 may be connected to the product's available interfaces (I/O).
- Before opening the product, make sure that the product is disconnected from the mains.
- Switching off the product by its power button does not disconnect it from the mains. Complete disconnection is only possible if the power cable is removed from the wall plug or from the product. Ensure that there is free and easy access to enable disconnection.
- The product may only be opened for the insertion or removal of add-on cards (depending on the configuration of the product). This may only be carried out by qualified operators.
- If extensions are being carried out, the following must be observed:
	- all effective legal regulations and all technical data are adhered to
	- the power consumption of any add-on card does not exceed the specified limitations
	- the current consumption of the product does not exceed the value stated on the product label
- Only original accessories that have been approved by Kontron Europe can be used.
- Please note: safe operation is no longer possible when any of the following applies:
	- $\blacktriangleright$  the product has visible damages or
	- $\blacktriangleright$  the product is no longer functioning
	- In this case the product must be switched off and it must be ensured that the product can no longer be operated.
- Handling and operation of the product is permitted only for trained personnel within a work place that is access controlled.
- CAUTION: Risk of explosion if the battery is replaced incorrectly (short-circuited, reverse-poled, wrong battery type). Dispose of used batteries according to the manufacturer's instructions.
- This product is not suitable for use in locations where children are likely to be present

#### Additional Safety Instructions for DC Power Supply Circuits

- To guarantee safe operation, please observe that:
	- the external DC power supply must meet the criteria for LPS and PS2 (UL/IEC 62368-1)
- $\triangleright$  no cables or parts without insulation in electrical circuits with dangerous voltage or power should be touched directly or indirectly
- $\blacktriangleright$  a reliable protective earthing connection is provided
- a suitable, easily accessible disconnecting device is used in the application (e.g. overcurrent protective device ), if the product itself is not disconnect able
- $\triangleright$  a disconnect device, if provided in or as part of the product, shall disconnect both poles simultaneously
- interconnecting power circuits of different products cause no electrical hazards
- A sufficient dimensioning of the power cable wires must be selected according to the maximum electrical specifications on the product label – as stipulated by EN62368-1 or VDE0100 or EN60204 or UL61010-1 regulations.

### <span id="page-15-0"></span>2.1.1. Instructions générales de sécurité

Veuillez lire attentivement ce passage et prendre bonne note des instructions, qui ont été compilées pour votre sécurité et pour assurer une application conforme aux réglementations prévues. Le non-respect des consignes de sécurité générales suivantes peut entraîner des blessures pour l'utilisateur et/ou des dommages pour le produit. En cas de non-respect des consignes, Kontron Europe est exonéré de la responsabilité en cas d'accident, ceci s'applique également pendant la période de garantie.

Le produit a été construit et testé conformément aux exigences de sécurité de base pour les applications basse tension (DBT) et a quitté le fabricant dans un état impeccable en matière de sécurité. Pour maintenir cet état et pour garantir également un fonctionnement sûr, l'opérateur doit non seulement respecter les conditions d'utilisation correctes du produit, mais aussi les consignes de sécurité générales suivantes :

- Le produit doit être utilisé conformément à la documentation du produit, dans laquelle sont décrites les instructions de sécurité pour le produit et pour l'opérateur. Celles-ci contiennent des directives pour la mise en place, l'installation et le montage, la maintenance, le transport ou le stockage.
- L'installation électrique sur place doit répondre aux exigences des réglementations locales spécifiques du pays.
- Si un câble d'alimentation est fourni avec le produit, seul ce câble doit être utilisé. N'utilisez pas de rallonge pour connecter le produit.
- Afin de garantir une circulation d'air suffisante pour refroidir le produit, veuillez vous assurer que les ouvertures de ventilation ne sont pas couvertes ou obstruées. Si un élément filtrant est fourni, celui-ci doit être nettoyé régulièrement. Ne placez pas le produit à proximité de sources de chaleur ou d'endroits humides. Veillez à ce que le produit soit bien ventilé.
- Ne connectez le produit qu'à une alimentation externe fournissant le type de tension (AC ou DC) et la puissance d'entrée (courant max.) spécifiés sur le Label Produit Kontron et répondant aux exigences de la source d'alimentation limitée (LPS) et de la source d'alimentation (PS2) de la norme UL/IEC 62368-1 .
- Seuls les produits ou les pièces qui répondent aux exigences de la source d'alimentation (PS1) de la norme UL/IEC 62368-1 peuvent être connectés aux interfaces (E/S) disponibles du produit.
- Avant d'ouvrir le produit, assurez-vous qu'il est bien débranché du secteur.
- Le fait d'éteindre le produit par son bouton de mise en marche ne le déconnecte pas du secteur. Une déconnexion complète n'est possible que si le câble d'alimentation est retiré de la prise murale ou du produit. Veillez à ce que l'accès soit libre et facile pour permettre la déconnexion.
- Le produit ne peut être ouvert que pour l'insertion ou le retrait de cartes supplémentaires (selon la configuration du produit). Cette opération ne peut être effectuée que par des opérateurs qualifiés.
- Si des extensions sont effectuées, les points suivants doivent être respectés :
	- toutes les réglementations légales en vigueur et toutes les données techniques sont respectées
	- la consommation électrique d'une carte supplémentaire ne dépasse pas les limites spécifiées
	- la consommation actuelle du produit ne dépasse pas la valeur indiquée sur l'étiquette du produit.
- Seuls les accessoires d'origine approuvés par Kontron Europe peuvent être utilisés.
- Veuillez noter que la sécurité des opérations n'est plus possible lorsque l'une des conditions suivantes s'applique.
- le produit présente des dommages visibles ou
- le produit ne fonctionne plus. Dans ce cas, le produit doit être éteint et il faut s'assurer que le produit ne puisse plus être utilisé.
- La manipulation et le fonctionnement du produit ne sont autorisés que pour le personnel formé dans un lieu de travail dont l'accès est contrôlé.
- ATTENTION: Risque d'explosion en cas de remplacement incorrect de la pile au lithium (court-circuit, inversion de polarité, mauvais type de pile au lithium). Éliminez les piles au lithium usagées conformément aux instructions du fabricant.
- Ce produit n'est pas adapté à une utilisation dans des endroits où des enfants sont susceptibles d'être présents

Instructions de sécurité supplémentaires pour les circuits d'alimentation en courant continu

- Pour garantir un fonctionnement sûr, veuillez observer ce qui suit:
	- l'alimentation électrique externe en courant continu doit répondre aux critères des LPS et PS2 (UL/IEC 62368-1)
	- aucun câble ou pièce non isolée dans les circuits électriques ayant une tension ou une puissance dangereuse ne doit être touché directement ou indirectement
	- une connexion fiable à la terre de protection est fournie
	- un dispositif de déconnexion approprié et facilement accessible est utilisé dans l'application (par exemple, un dispositif de protection contre les surintensités), si le produit lui-même n'est pas en mesure d'être déconnecté.
	- un dispositif de déconnexion, s'il est prévu dans le produit ou s'il en fait partie, doit déconnecter les deux pôles simultanément
	- l'interconnexion des circuits électriques de différents produits ne présente aucun risque électrique
- Un dimensionnement suffisant des fils du câble d'alimentation doit être choisi en fonction des spécifications électriques maximales figurant sur l'étiquette du produit - comme stipulé par les réglementations EN62368-1 ou VDE0100 ou EN60204 ou UL61010-1.

### <span id="page-16-0"></span>2.2. Electrostatic Discharge (ESD) Precautions

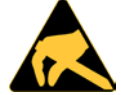

A sudden discharge of electrostatic electricity can destroy static-sensitive devices or microcircuitry.

Proper packaging and grounding techniques are necessary precautions to prevent damage. Always take the following precautions:

- 1. Transport boards in ESD-safe containers such as boxes or bags.
- 2. Keep electrostatic sensitive parts in their containers until they arrive at the ESD-safe workplace.
- 3. Always be properly grounded when touching a sensitive board, component, or assembly.
- 4. Store electrostatic-sensitive boards in protective packaging or on antistatic mats.

### <span id="page-16-1"></span>2.3. Grounding Methods

By observing the guidelines below, electrostatic damage to the product can be avoided:

- 1. Cover workstations with approved antistatic material. Always wear a wrist strap connected to workplace. Always use properly grounded tools and equipment.
- 2. Use antistatic mats, heel straps, or air ionizers for more protection.
- 3. Always handle electrostatically sensitive components by their edge or by their casing.
- 4. Avoid contact with pins, leads, or circuitry.
- 5. Switch off power and input signals before inserting and removing connectors or connecting test equipment.
- 6. Keep work area free of non-conductive materials such as ordinary plastic assembly aids and Styrofoam.
- 7. Use only field service tools that are conductive, such as cutters, screwdrivers, and vacuum cleaners.
- 8. Always place drives and boards PCB-assembly-side down on the foam.

# <span id="page-18-0"></span>3/ Shipment and Unpacking

### <span id="page-18-1"></span>3.1. Packaging

The KBox R-101 series is packaged with all parts, in a product specific cardboard package designed to provide adequate protection and absorb shock.

### <span id="page-18-2"></span>3.2. Unpacking

To unpack the KBox R-101 series, perform the following:

- 1. Remove packaging.
- 2. Do not discard the original packaging. Keep the original packaging for future transportation or storage.
- **3.** Check the delivery for completeness by comparing the delivery with the original order.
- 4. Keep the associated paperwork. It contains important information for handling the product.
- 5. Check the product for visible shipping damage.

If you notice shipping damage or inconsistencies between the contents and the original order, contact your dealer.

### <span id="page-18-3"></span>3.3. Scope of Delivery

The scope of delivery describes the parts included in your Kbox R-101 series delivery. Check that the delivery is complete, and contains the items listed. If damaged or missing items are discovered, contact your dealer.

#### <span id="page-18-5"></span>Table 1: Scope of Delivery

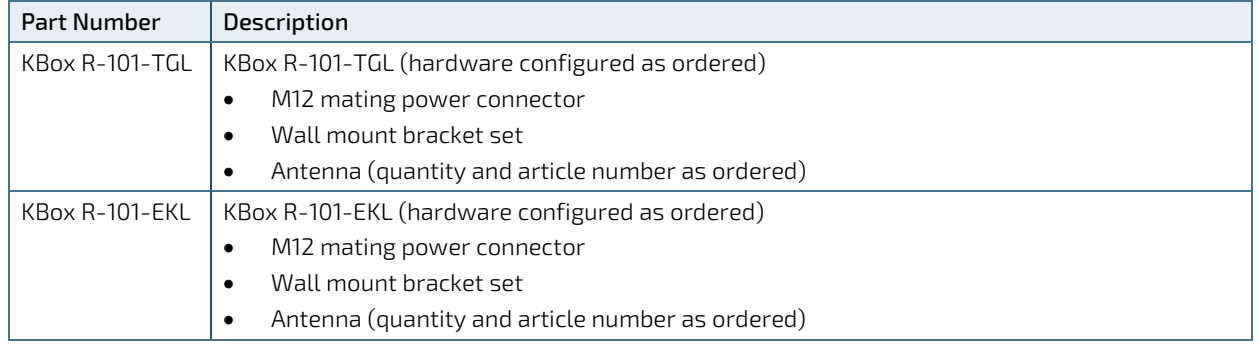

### <span id="page-18-4"></span>3.4. Accessories and Spare Parts

The KBox R-101 series comes hardware configured as ordered. No further internal configuration of additional components or devices is required.

Some features may require additional components or items may be required for maintenance. In these cases, Kontron recommends the use of Kontron's reference accessories and spare parts, se[e Table 2: Accessories and Spare Parts.](#page-19-0) This user guide provides the order information required (manufacturer and article number) to purchase the accessories or spare parts from a third party company or provides the Kontron article number to purchase the accessories or spare parts directly from Kontron.

For more information, contact your local Kontron sales representative or [Kontron Inside Sales.](http://www.kontron.com/about-kontron/company-overview/contact-us)

#### <span id="page-19-0"></span>Table 2: Accessories and Spare Parts

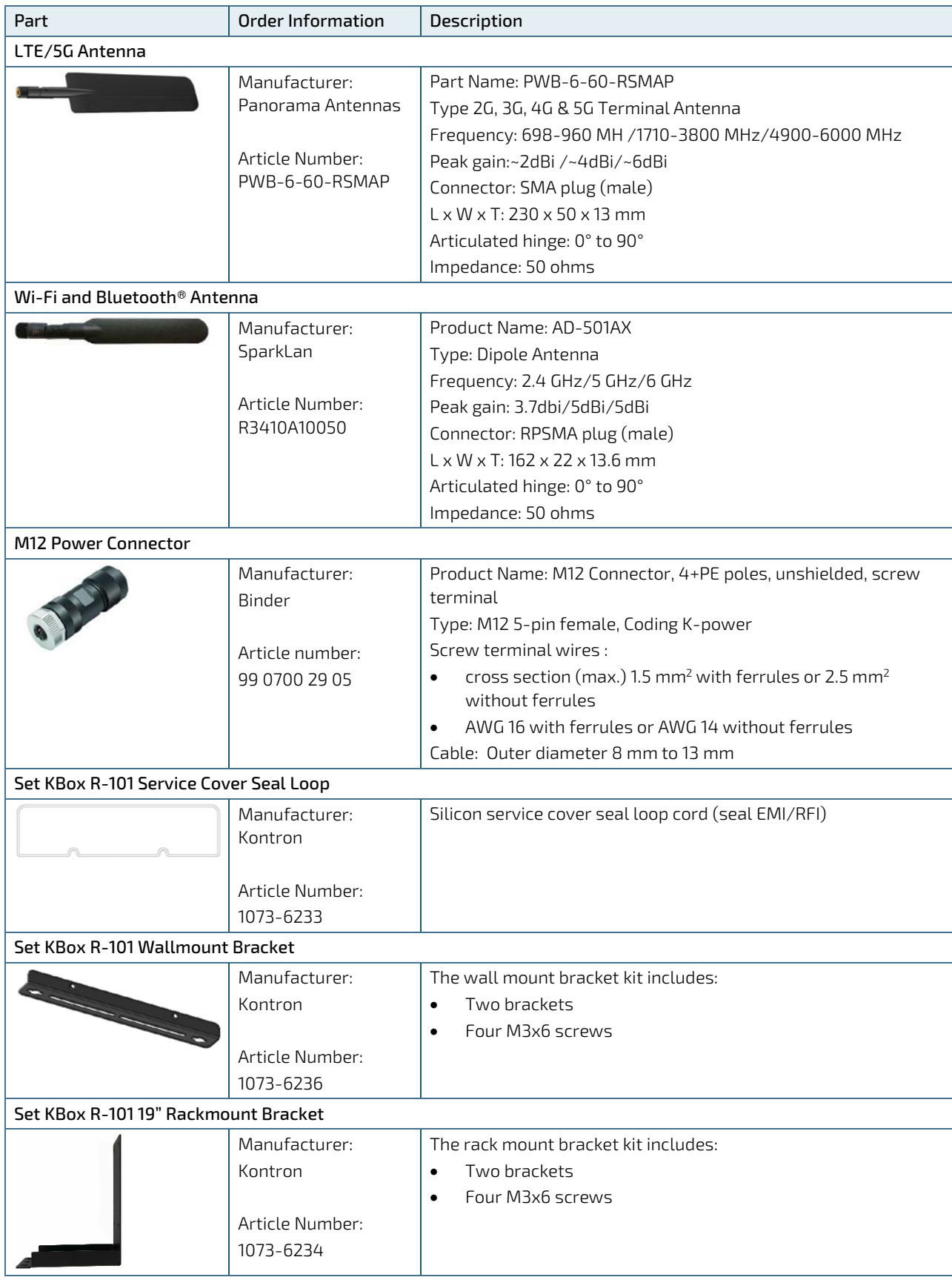

### <span id="page-20-0"></span>3.5. Product Identification

The product identification labels is located on the product's base. The product identification label includes important product information such as electrical specification and compliance.

A no fuse symbol with warning text on the product identification label [\(Figure 2,](#page-20-1) pos. 6) stipulates the use of a DC power supply with mandatory 5AT Safety Device. When the no fuse symbol with warning text is not present [\(Figure 2,](#page-20-1)  pos. 7) the use of a DC power supply with safety device is not a requirement.

#### **ACAUTION**

#### Safety Device Requirement

It is prohibited to connect the product to an external DC power supply without a 5AT safety device, if the product is configured with no internal fuse as stipulated on the product identification label (no-fuse symbol and warning text "External fuse mandatory 5AT").

#### <span id="page-20-1"></span>Figure 2: Product Identification Examples

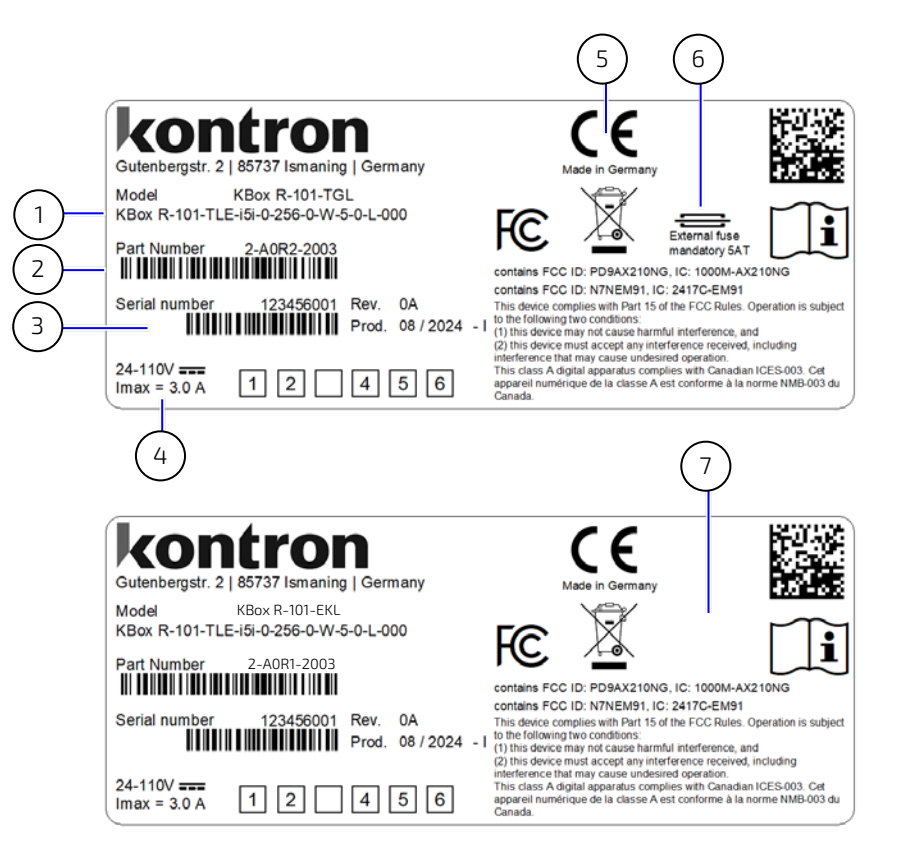

- 1 Product variant name
- 2 Part Number with bar code
- 3 Serial Number with bar code
- 4 Electrical specification
- 5 Compliance
- 6 Symbol "External fuse mandatory 5AT"
- 7 No symbol

# <span id="page-21-0"></span>4/Product Features

The KBox R-101 series metal chassis is equipped with interfaces at the front and rear. The cover (u-form) functions as a heatsink encompassing the top, and left and right sides.

### <span id="page-21-1"></span>4.1. Front Panel

The KBox R-101 series features the following interfaces on the front panel.

#### <span id="page-21-3"></span>Figure 3: Front Panel Interfaces

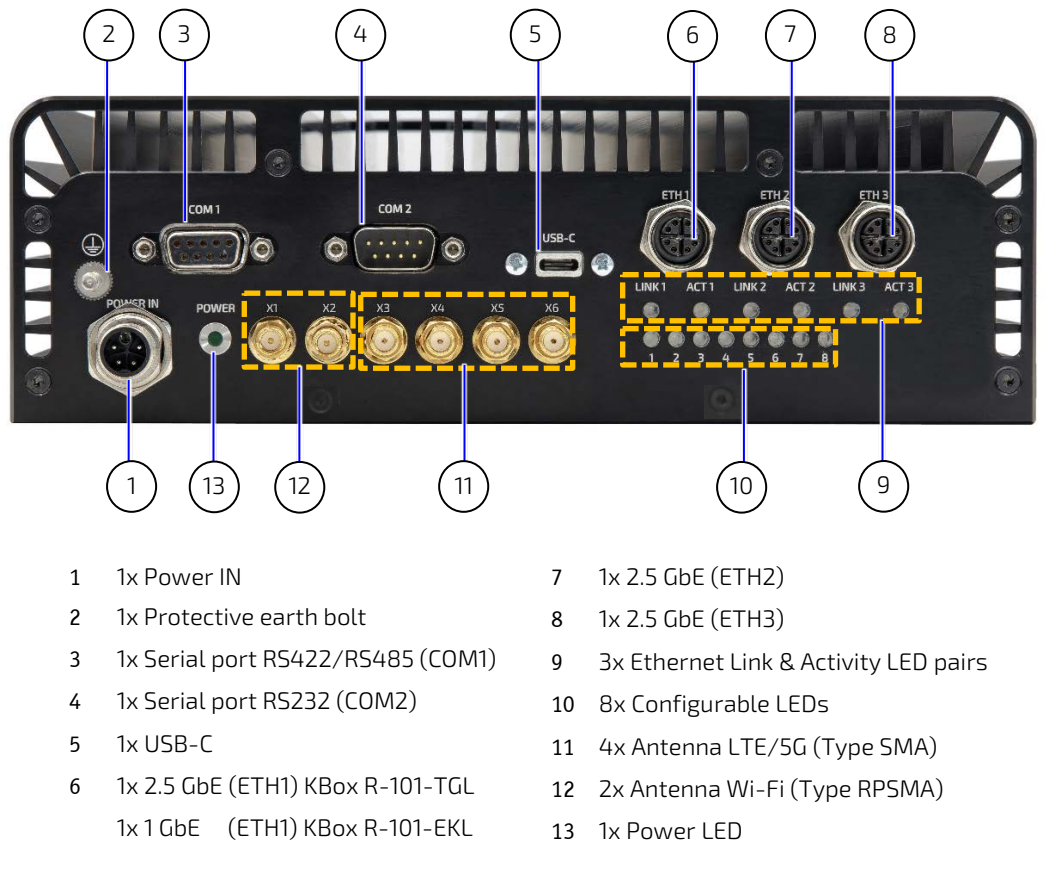

### <span id="page-21-2"></span>4.1.1. Power IN

The Power IN connector supports 24 VDC to 110 VDC. Only connect the Power IN connector to an external DC power supply that meets the requirements specified in this user guide [\(Table 15: Electrical Specification\)](#page-65-3). A no fuse symbol with warning text on the product identification label [\(Figure 2,](#page-20-1) pos. 6) stipulates the use of a DC power supply with mandatory 5AT Safety Device. When the no fuse symbol with warning text is not present [\(Figure 2,](#page-20-1) pos. 7) the use of a DC power supply with safety device is not a requirement.

#### **ACAUTION**

#### Safety Device Requirement

It is prohibited to connect the product to an external DC power supply without a 5AT safety device, if the product is configured with no internal fuse as stipulated on the product identification label (no-fuse symbol and warning text "External fuse mandatory 5AT").

The M12 mating power connector is included in the product's delivery. For information on how to wire the M12 mating power connector, see Chapte[r 8.2: Wiring the M12 Mating Power Connector.](#page-44-0) 

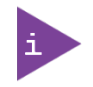

The product's delivery includes a M12 mating power connector. To order a replacement M12 power connector, se[e Table 2: Accessories and Spare Parts.](#page-19-0)

For the Power IN pin assignment, see Chapter [13.1.1: M12 Power IN Connector.](#page-73-2)

### <span id="page-22-0"></span>4.1.2. Power LED

The Power LED [\(Figure 3,](#page-21-3) pos. 13) illuminates green to indicate the power on status.

### <span id="page-22-1"></span>4.1.3. Protective Earth

The protective earth bolt [\(Figure 3,](#page-21-3) pos. 2) connects to the terminal of a protective earth (ground electrode).

### <span id="page-22-2"></span>4.1.4. Serial Ports (COM1, COM2)

The two isolated serial ports COM1 and COM2 [\(Figure 3,](#page-21-3) pos. 3 & 4) enable the connection of up to two serial devices. The COM1 and COM2 serial ports support the following interfaces:

- COM2: RS232
- COM1: RS422/RS485 (configurable, default is RS422)

Reconfigured the serial port COM1 from the default RS422 mode to RS485 mode using a Linux OS driver.

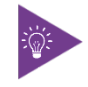

The drivers to configure the COM1 port are available from the FTDI Chip website for the USB to Serial Controller FT231XQ serial controller: D2XX Drivers - [FTDI \(ftdichip.com\).](https://ftdichip.com/drivers/d2xx-drivers/)

For the pin assignment, see Chapte[r 13.1.3: Serial Port Connectors \(COM1, COM2\).](#page-74-1)

### <span id="page-22-3"></span>4.1.5. USB Type C Port (USB-C)

The USB-C port [\(Figure 3,](#page-21-3) pos. 5) supports a USB 3.1 data connection and power delivery (max. 5 V, 2 A).

The USB-C port supports up to two independent displays simultaneously, with a maximum display resolution and refresh rate of:

- Two displays 1920x1080 @60Hz each
- One display 3840x2160 @30Hz

If a third display is connected, the third display is a clone and the maximum display resolution and refresh rate is 1920x1080 @60Hz each.

Using the USB-C port as a service interface, the operator is able to realize a DisplayPort and a power supply for e.g. touch panels to facilitate debugging as well as commissioning.

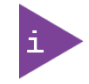

The USB-C port's maximum power delivery is 5 V, 2 A.

For the pin assignment, see Chapte[r 13.1.4: USB-C Port Connector \(USB-C\).](#page-75-0)

### <span id="page-23-0"></span>4.1.6. Ethernet Ports (ETH1, ETH2, ETH3)

The three Ethernet ports [\(Figure 3,](#page-21-3) pos. 6, 7, 8) include link and activity status LEDs (Link1/2/3) and (Act1/2/3) [\(Figure 3,](#page-21-3) pos. 9). The connection speed of the three Ethernet ports depends on the KBox R-101 variant (KBox R-101- TGL & KBox R-101-EKL).

#### <span id="page-23-3"></span>Table 3: Ethernet Port Connection Speeds

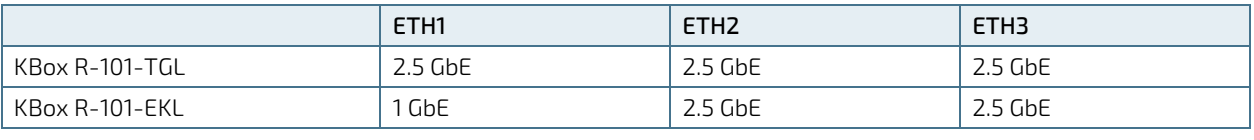

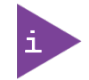

For technical reasons, the LEDs, especially the activity LEDs, may flash at different rhythms.

For the pin assignment, see Chapte[r 13.1.7: M12 Ethernet Port Connectors \(ETH1, ETH2, ETH3\).](#page-76-0)

### <span id="page-23-1"></span>4.1.7. Configurable LEDS (1, 2, 3, 4, 5, 6, 7, 8)

The eight configurable GPIO LEDs [\(Figure 3,](#page-21-3) pos. 10) are operator definable, enabling operators to display the status of specific activities on the front panel by activating the LEDs to illuminate (yellow) in a set state. For configuration information, see Chapte[r 9.3: Setting Up the Indicator LED.](#page-54-0)

### <span id="page-23-2"></span>4.1.8. Wi-Fi, LTE and 5G Antenna (X1, X2, X3, X4, X5, X6).

The antenna connectors X1 and X2 are Type RPSMA and support Wi-Fi [\(Figure 3,](#page-21-3) pos. 12). The antenna connectors X3, X4, X5 and X6 are Type SMA and support 5G or LTE mobile communication [\(Figure 3,](#page-21-3) pos. 11).

The antenna connectors connect to external antennas positioned remotely using a cable. The cable is not provided within the delivery and must be provided by the operator to meet the operator's special requirements such as length. The location of the antenna may also affect the performance. Do not place the antenna close to a noise source that may cause interference.

The delivery includes antenna if ordered. The antenna cabling connector requirements are:

- Wi-Fi: RPSMA (male) to RPSMA (female) connectors
- ▶ 5G or LTE: SMA (male) to SMA (female) connectors

Kontron recommends the use of Kontron's reference antenna chosen to meet RF performance requirements and supporting a nominal impedance of 50 ohms, se[e Table 2: Accessories and Spare Parts.](#page-19-0)

#### Antenna RF exposure

Avoid RF antenna exposure by:

**ACAUTION** 

- Avoid placing the antenna near people, minimum distance 20 cm
- Avoid pointing the antenna at people
- Keep a safe distance from the antenna especially when transmitting

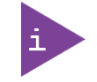

To minimize RF cable losses, Kontron recommends using a cable with a maximum cable loss of 0.5 dB.

### 4.1.8.1. Wi-Fi and Bluetooth® Module Specification (option)

The Wi-Fi and Bluetooth® module is an option and implemented using the Intel® Wi-Fi 6E AX210 M.2 module supporting dual stream Wi-Fi in the 2.4 GHz, 5 GHz and 6 GHz bands and Bluetooth<sup>®</sup> 5.3.

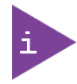

Wi-Fi and Bluetooth® implemented using the Intel® Wi-Fi 6E AX210 M.2 2230 module. For more information, visit the manufacture's website fo[r Wi-Fi 6E AX210](https://www.intel.de/content/www/de/de/products/sku/204836/intel-wifi-6e-ax210-gig/specifications.html) module.

#### <span id="page-24-0"></span>Table 4: Wi-Fi and Bluetooth Module Specification Overview

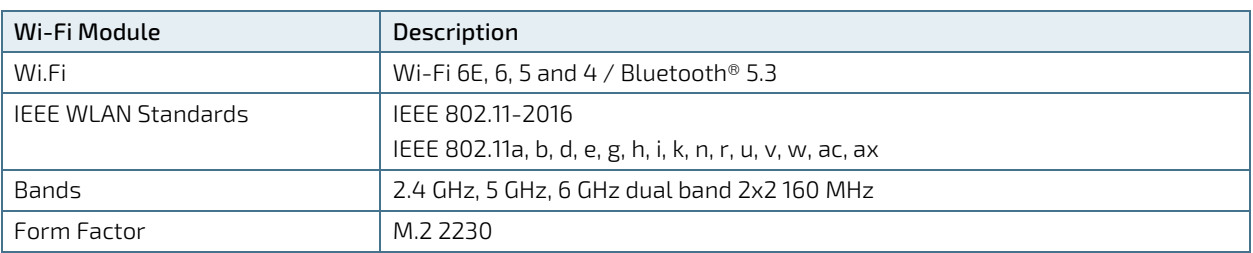

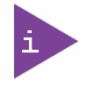

Kontron recommends the use of Kontron's Wi-Fi reference antenna chosen to meet RF performance requirements and with a nominal impedance of 50 ohms, se[e Table 2:](#page-19-0)  [Accessories and Spare Parts.](#page-19-0)

### 4.1.8.2. 5G Module Specification (option)

The 5G module is an option and implemented using the SEMTECH/Sierra Wireless EM9191 M.2 3052 module supporting 5G NR Sub-6GHz with automatic fallback to 4G LTE and 3G networks, and up to 4.5 Gbps downlink and up to 660 Mbps uplink speeds.

The 5G module requires a valid SIM card(s) inserted into the designated SIM slots on the service panel. After inserting the SIM card(s), set up the mobile network for the 5G module using the AT Command Interface. For more information, see Chapte[r 9.2: Setting up the Mobile Network.](#page-47-2)

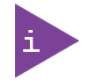

5G implemented using the SEMTECH/ Sierra Wireless EM9191 M.2 3052 module. Visit th[e manufacture's website](https://www.sierrawireless.com/) for th[e EM9191 modules data sheet.](https://www.sierrawireless.com/iot-modules/5g-modules/em9191/)

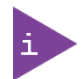

The 5G and LTE modules use the same M.2 socket and only one module can be implemented.

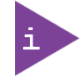

Kontron recommends the use of Kontron's 5G reference antenna, chosen to meet RF performance requirements and with a nominal impedance of 50 ohms, se[e Table 2:](#page-19-0)  [Accessories and Spare Parts.](#page-19-0)

### <span id="page-25-0"></span>Table 5: Supported Frequency Bands RAT (5G, LTE, 3G)

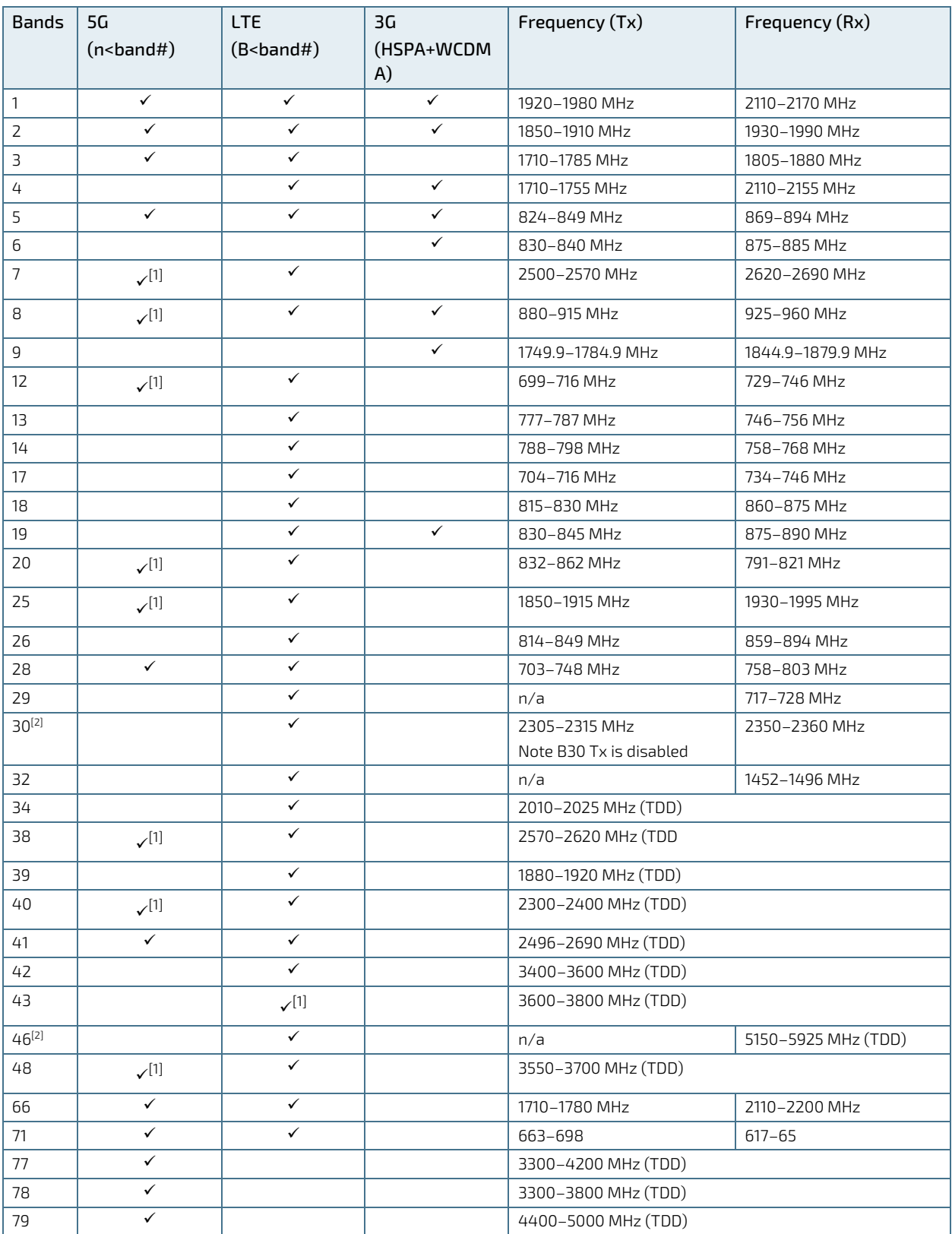

 $^{[1]}$  Band support is firmware and type dependent

<sup>[2]</sup>Downlink only

#### <span id="page-26-0"></span>Table 6: 5G Module Specification (SA & NSA) Overview

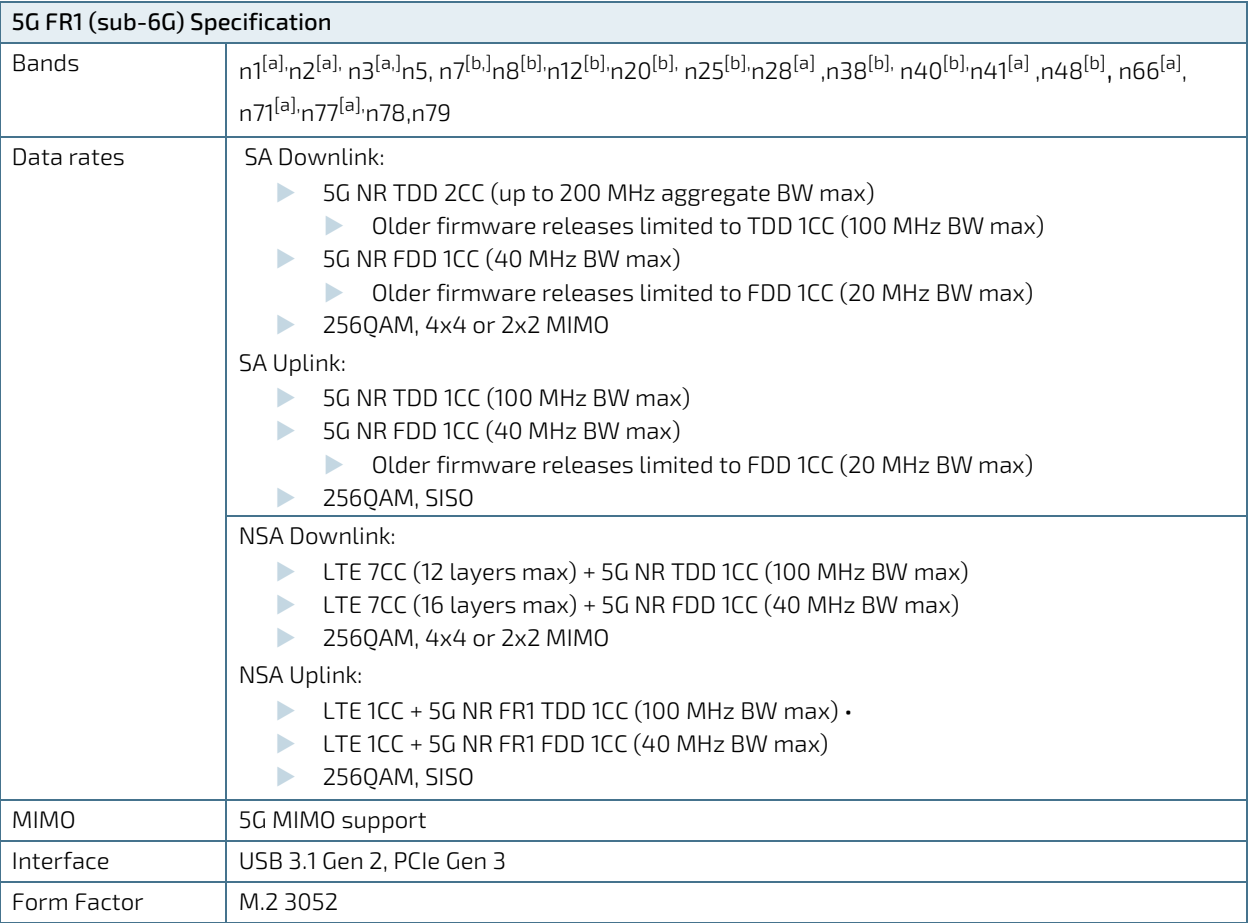

[a] Band supports NSA mode and SA mode is firmware and Type dependent

[b] Band support is firmware and type dependent

### 4.1.8.3. LTE Module Specification (option)

The LTE module is an option and implemented using the SEMTECH/Sierra Wireless AirPrime EM7565 M.2 module supporting 4G LTE with automatic fallback to 3G networks, and up to 600 Mbps downlink and up to 150 Mbps uplink speeds

The LTE module requires a valid SIM card(s) inserted into the designated SIM slot(s) on the service panel. After inserting the SIM card(s), set up the mobile network for the LTE module using the AT Command Interface. For more information, see Chapte[r 9.2: Setting up the Mobile Network.](#page-47-2)

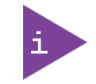

LTE is realized using the SEMTECH/Sierra Wireless AirPrime EM7565 M.2 3042 module. Visit th[e manufacture's website](https://www.sierrawireless.com/) for th[e AirPrime EM7565 modules data sheet.](https://www.sierrawireless.com/iot-modules/4g-modules/em7565/)

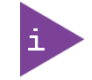

The 5G and LTE module use the same M.2 socket and only one module can be implemented.

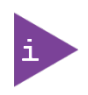

Kontron recommends the use of Kontron LTE reference antenna, chosen to meet RF performance requirements and with a nominal impedance of 50 ohms, se[e Table 2:](#page-19-0)  [Accessories and Spare Parts.](#page-19-0)

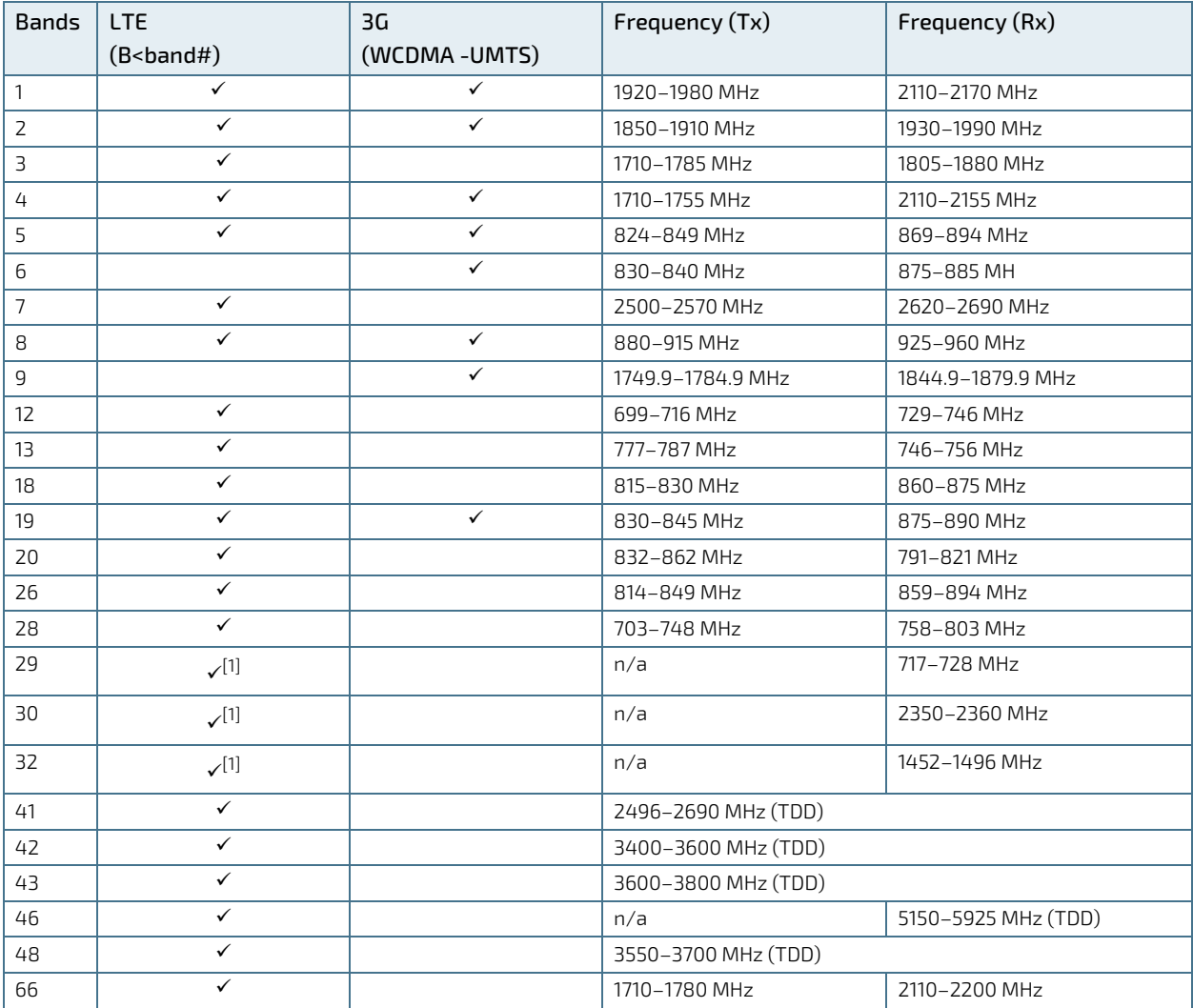

#### <span id="page-27-0"></span>Table 7: Supported Frequency Bands RAT (LTE, 3G)

[1] Downlink only

#### <span id="page-27-1"></span>Table 8: LTE Module Specification Overview

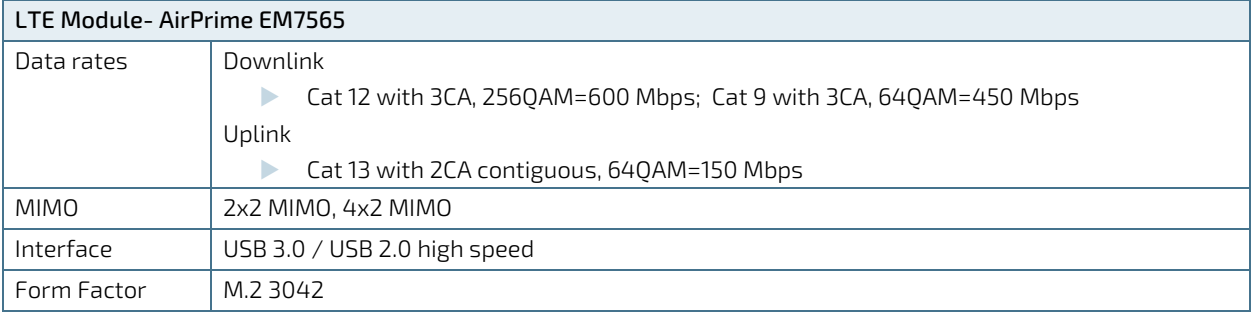

 $\overline{[1]}$  Downlink only

### <span id="page-28-0"></span>4.2. Service Cover

The KBox R-101 series features a removable service cover on the rear side. Removing the service cover gives operators access to the product's service panel. The service cover contains a replaceable seal loop on the inside for IP54 protection. Removing the seal loop [\(Figure 4,](#page-28-1) pos. 3) may damage the seal loop or release the seal loop from the groove [\(Figure 4,](#page-28-1) pos. 2). When replacing the service cover care must be taken to ensure that the seal loop is positioned correctly in the groove and that there is no visibe damage to the seal loop.

The seal loop ages naturally over time but factors in the operational environement such as temperature and humidity may affect the seal loop's mechanical properties and reduce service life. Operators are responsible for checking for degradation of the seal loop such as cracking, hardness or reduced flexibility. If degration has occurred the seal loop must be replaced. Factors such as how often the service cover is removed, will also determin how often the seal loop must be replaced.

Kontron recommends that operators check the seal loop for visable damaged and degradation each time the service cover is opened. The seal loop is available as an accessory, se[e Table 2: Accessories and Spare Parts.](#page-19-0)

#### Service Cover Seal Loop

The inside of the service cover includes a seal loop. Failure to install the seal loop properly may result is a broken seal and invalidate the product's IP54 protection or damage the product.

When reinstalling the service cover, operators must check that the seal loop:

- remains properly inserted within the service cover groove
- has no visible damaged
- has not suffered degradation such as cracking, hardness and reduced flexibility

#### <span id="page-28-1"></span>Figure 4: Service Cover

**ACAUTION** 

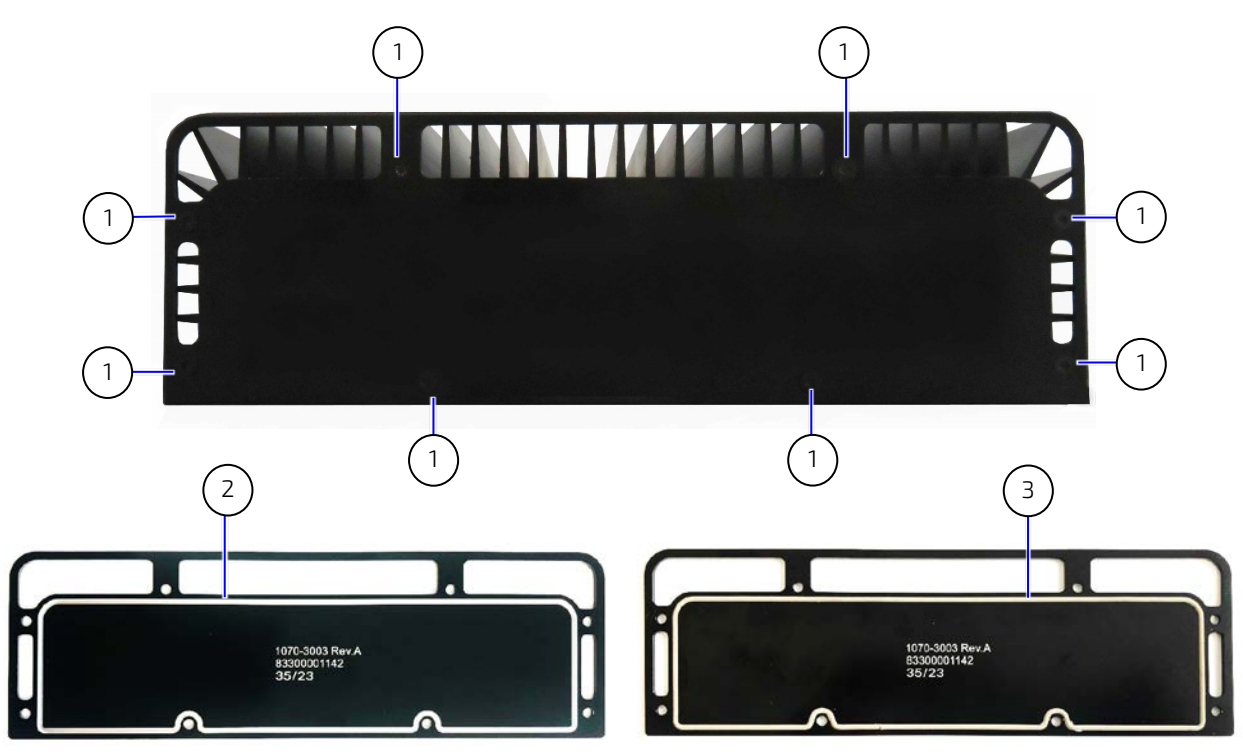

- 1 8x Service cover fastening screws
- 2 Service cover inside (groove empty)
- 3 Service cover inside (seal cord inserted)

### <span id="page-29-0"></span>4.3. Service Panel

**ACAUTION** 

The KBox R-101 series feature a service panel with the following interfaces, behind the service cover. The service panel is accessed by removing the service cover, see Chapte[r 6.1](#page-35-1) [Accessing the Service Panel.](#page-35-1)

#### Service Cover Seal Loop

The inside of the service cover includes a seal loop. Failure to install the seal loop properly may result is a broken seal and invalidate the product's IP54 protection or damage the product.

When reinstalling the service cover, operators must check that the seal loop:

- remains properly inserted within the service cover groove
- has no visible damaged
- has not suffered degradation such as cracking, hardness and reduced flexibility

#### <span id="page-29-3"></span>Figure 5: Service Panel Interfaces

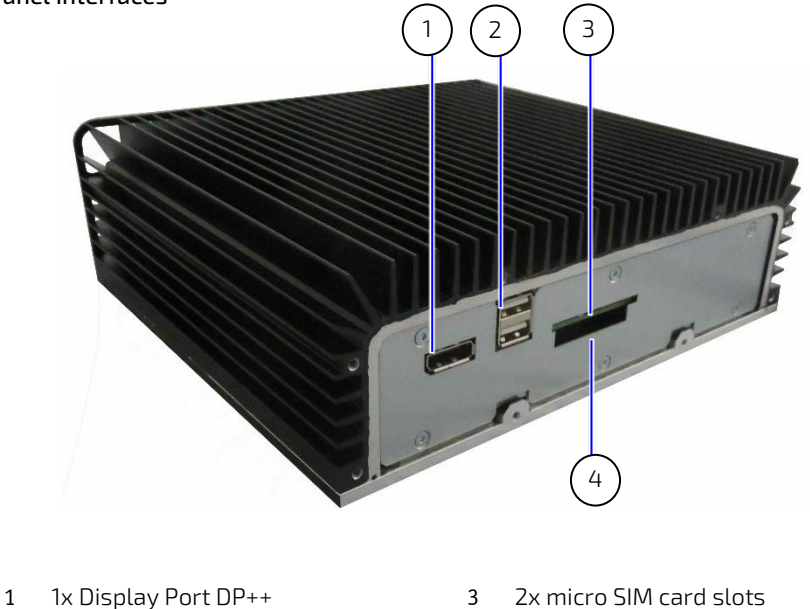

2 2x USB 2.0

- 
- 4 1x CFexpress slot

### <span id="page-29-1"></span>4.3.1. Display Port (DP)

The DP port supports the Dual-mode (DP++) and provides compatibility with DVI and HDMI. This features the possibility of using DVI and HDMI adapters. The DP port is for service use

### <span id="page-29-2"></span>4.3.2. USB 2.0 Ports (USB 2.0)

The two USB ports support USB 2.0.

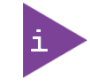

The two USB 2.0 port are for service use.

### <span id="page-30-0"></span>4.3.3. micro SIM Card Slots (SIM1, SIM2)

The two micro SIM card slots are only for use in combination with 5G/LTE and are not available for storage.

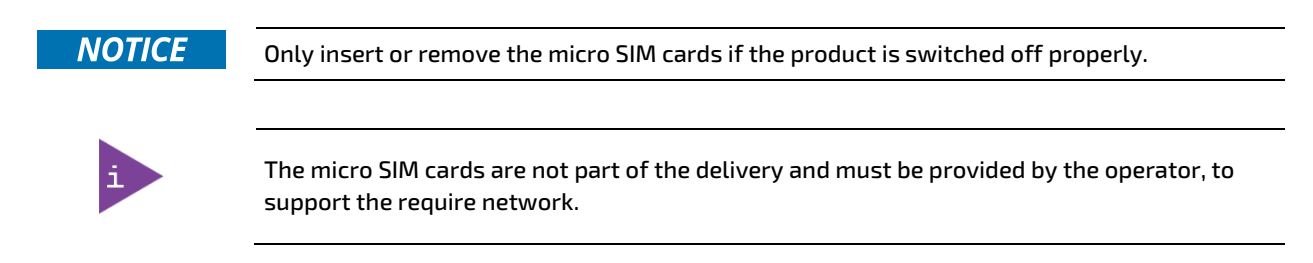

### <span id="page-30-1"></span>4.3.4. CFexpress Card Slot (CFexpress)

The CFexpress slot supports CFexpress Type B cards with a PCIe Gen3, 1 lane interface. The Kontron reference CFexpress card supports up to 128 GByte storage. The CFexpress card is not hotplug capable and the product must be switched off completely before inserting or extracting the CFexpress card.

#### <span id="page-30-2"></span>Table 9: Storage Expansion

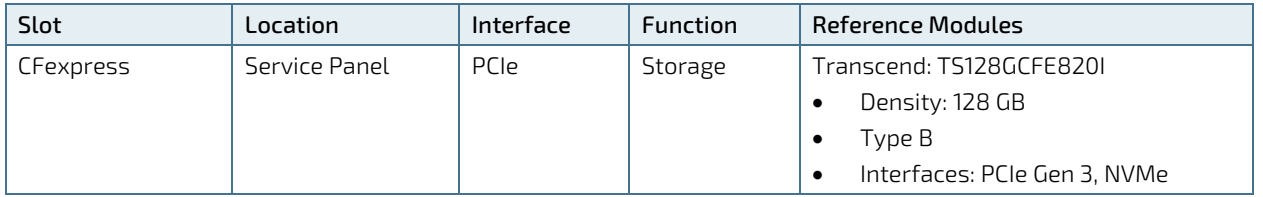

#### **NOTICE**

Only insert or remove the CFexpress card if the product is switched off properly.

**NOTICE** 

After changing a storage device, the partitioning of the memory may differ and require repartitioning.

Kontron reference CFexpress card is:

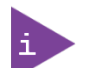

- Transcend: TS128GCFE820I
- Density: 128 GB
- Type B
- Interfaces: PCIe Gen 3, NVMe

### <span id="page-31-0"></span>4.4. Cover (u-form)

The KBox R-101 series features a cover (u-form) that functions as a heatsink with in-built cooling fins. On the left and right side of the cover are two threaded screw openings used to attach mounting brackets. The cover is sealed internally on all side. Opening the product by removing the base from the cover invalidates the warranty and may cause damage to internal components, and corrupt the product's seal and invalidate IP54 protection,

#### Seal label

The product is factory configured to meet customer requirements and closed with a seal label. Opening the product by removing the base, damages the seal label and invalidates the warranty and may cause damage to internal components, and corrupt the product's protection class IP 54 seal.

#### <span id="page-31-1"></span>Figure 6: Cover (u-form) (top)

**NOTICE** 

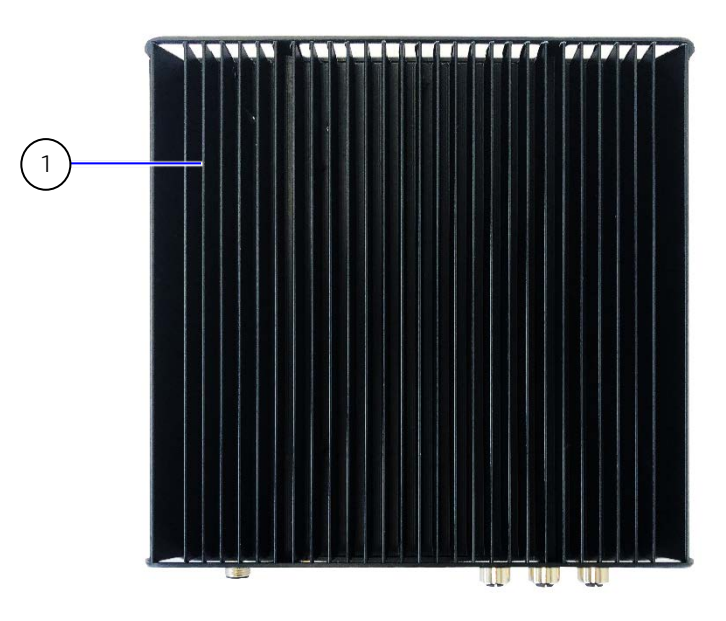

<span id="page-31-2"></span>Figure 7: Cover (u-form) (left and right)

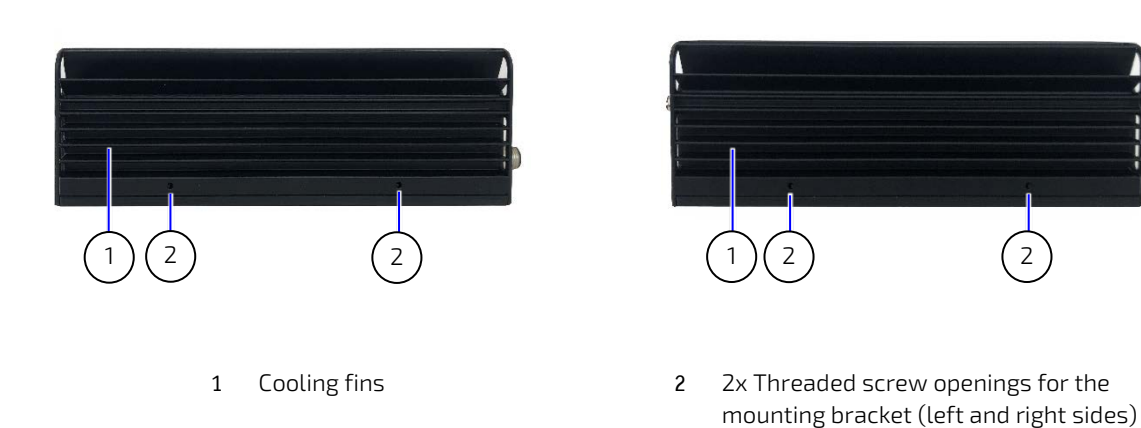

### <span id="page-32-0"></span>4.5. Base

The KBox R-101 series features a base with no functional parts that may be installed directly on a flat surface. The product identification label is located on the product's base next to the power connector. The seal label is fixed to the edge of the base above on top of the screw above the Product identification label, to prevent the operator from opening the product.

#### <span id="page-32-3"></span>Figure 8: Base Side

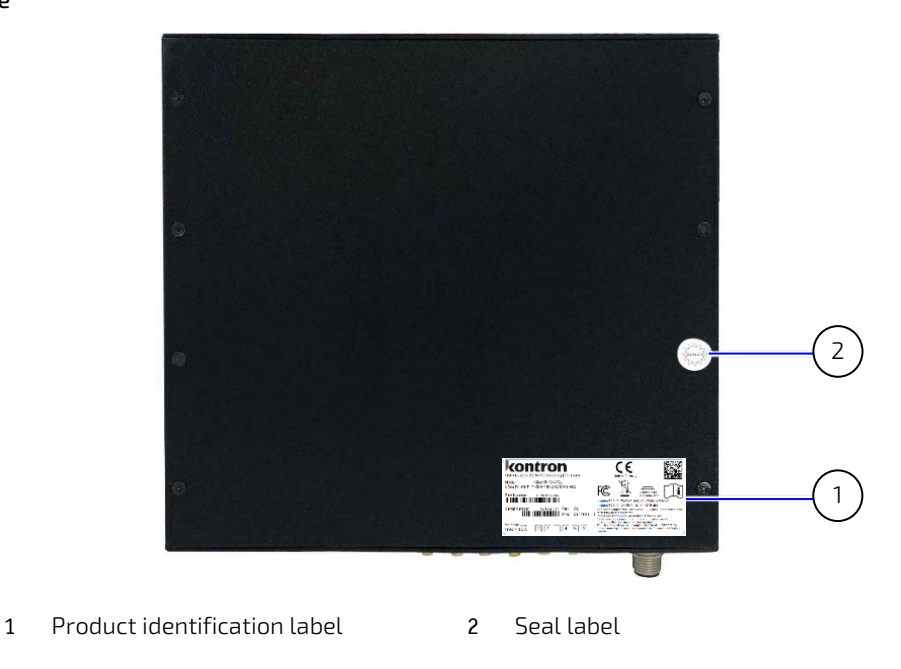

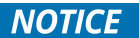

#### Seal label

The product is factory configured to meet customer requirements and closed with a seal label. Opening the product by removing the base, damages the seal label and invalidates the warranty and may cause damage to internal components, and corrupt the product's protection class IP 54 seal.

### <span id="page-32-1"></span>4.6. Internal Features

### <span id="page-32-2"></span>4.6.1. RTC Supercap Buffer

The internal Real Time Clock (RTC) charges during operation and tracks the time and saves the CMOS settings even when the product is disconnected from a power supply or switched off. The RTC Supercap buffer time may vary, as the buffer time depends on the ambient temperature in the operating environment and the connection time to a power supply. The Supercap buffer has an approximate lifetime of 72 hours when connected to a power supply for 1 hour and is fully charged.

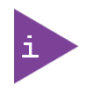

To achieve the maximum RTC Supercap buffer time:

- Supercap must be fully load this depends on how long the product has been connected to the power supply.
- The ambient temperature must remain within the temperature limits specified in this user guide.

# <span id="page-33-0"></span>5/ Thermal Management

### <span id="page-33-1"></span>5.1. Passive Cooling

The KBox R-101 series is passively cooled and fanless, using a cover (u-form) with in-built heatsink.

### <span id="page-33-2"></span>5.2. Heatsink

The cover (u-form) functions as a heatsink with in-built cooling fins encompassing the maximum area (top, and left and right sides). Additionally, the thermal design promotes heat dissipation for critical internal components and optimizes the heat transfer.

#### <span id="page-33-4"></span>Figure 9: Heatsink

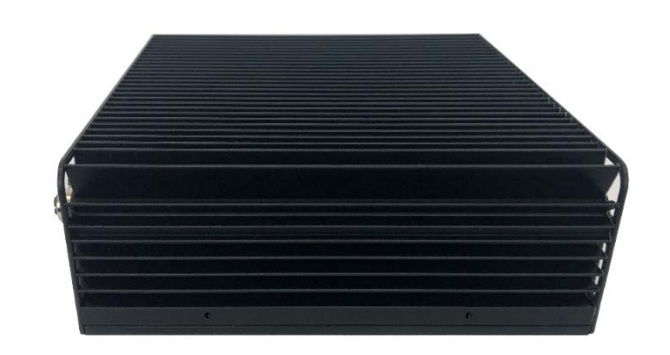

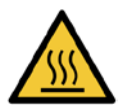

#### Hot Surface

Heatsinks can get very hot. To avoid burns and personal injury:

- Do not touch the heatsink when the product is in operation
- Allow the product to cool before handling
- Wear protective gloves

#### Surface chaude

Les dissipateurs thermiques peuvent devenir très chauds. Pour éviter les brûlures et les blessures :

- Ne touchez pas le dissipateur thermique lorsque le produit est en fonctionnement
- Laisser refroidir le produit avant de le manipuler
- Portez des gants de protection

### <span id="page-33-3"></span>5.3. Installation Orientation

When installing the product take care not to obstruct the airflow over the heatsinks, as this can stop sufficient heat dissipating into the ambient environment and cause a build-up of heat.

### **ACAUTION**

#### Installation Orientation

Installing the product with the cover (u-form) facing downward is prohibited! Use the permitted installation orientations only:

- Horizontally (cover (u-form) facing upwards)
- Vertically (all orientations)

### <span id="page-34-0"></span>5.4. Minimum Clearance

To provide a maximum airflow away from the product, observe the minimum distances to surrounding parts. Kontron recommends that operators not to install or operate other devices within the specified keep out area around the product. Operators must observe the specified clearance distances of 150 mm/5.9 inch front and rear, 50 mm/1.97 inch left and right sides, and 100 mm/3.94 inch cover.

The cable clearance for cables installed on the front panel depends on the installed connector types and is typically up to 100 mm/3.94 inch that lies within the specified minimum front panel clearance distance of 150 mm/5.9 inch.

<span id="page-34-2"></span>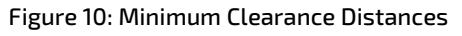

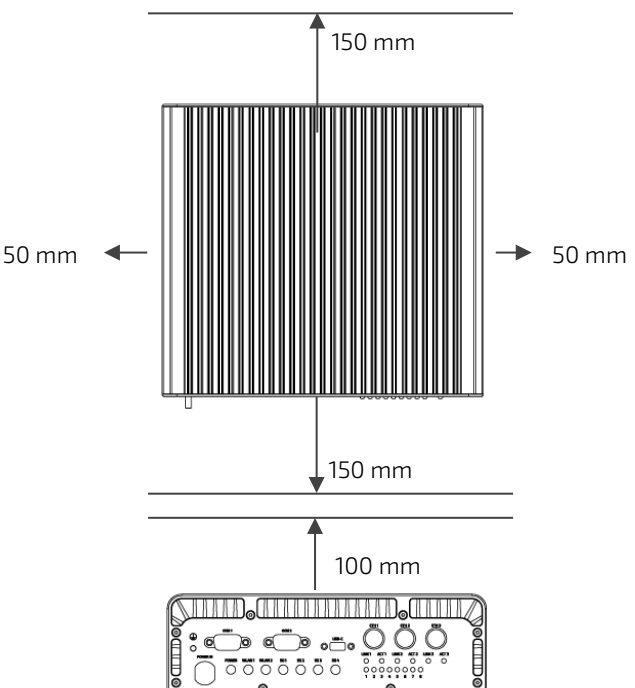

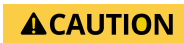

#### Minimum Clearance Distance

Leave sufficient clearance (keep out area) to prevent the product from overheating! To ensure proper operation, observe the specified minimum keep out area of 150 mm/ 5.9 inch at the front and rear, 50 mm/1.97 inch at the sides and 100 mm/3.94 inch at the cover.

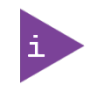

On the front panel, the required cable clearance depends on the installed connector types and is typically up to 100 mm/3.94 inch that lies within the specified minimum front panel clearance distance of 150 mm/5.9 inch.

### <span id="page-34-1"></span>5.5. Third Party Components

When configured with third party components, operators must considered that an approximate internal temperature rise occurs.

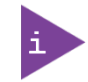

The maximum system ambient temperature depends predominately on the power consumption of the internal processor and M.2 modules.

# <span id="page-35-0"></span>6/ Preparing for Installation

The KBox R-101 series is factory configured. The operator is prohibited from opening the product. The operator is only permitted to access the service panel by removing the service cover. The operator must always observe the General Safety Instructions within this user guide.

### <span id="page-35-1"></span>6.1. Accessing the Service Panel

#### Service Cover Seal Loop

The inside of the service cover includes a seal loop. Failure to install the seal loop properly may result is a broken seal and invalidate the product's IP54 protection or damage the product.

**ACAUTION** When reinstalling the service cover, operators must check that the seal loop:

- remains properly inserted within the service cover groove
- has no visible damaged
- has not suffered degradation such as cracking, hardness and reduced flexibility

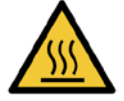

#### Hot Surface

Heatsinks can get very hot. To avoid burns and personal injury:

- Do not touch the heatsink when the product is in operation
- Allow the product to cool before handling
- Wear protective gloves

Surface chaude

Les dissipateurs thermiques peuvent devenir très chauds. Pour éviter les brûlures et les blessures :

- Ne touchez pas le dissipateur thermique lorsque le produit est en fonctionnement
- Laisser refroidir le produit avant de le manipuler
- Portez des gants de protection

To access the service panel remove the service cover. When removing the service cover while the product is in operation, operators must take precautions not to touch the heatsink, and to wear protective gloves. Alternatively, switch off the product to allow the product to cool.

To open the service cover, performing the following:

- 1. Remove the eight screws on the service cover [\(Figure 4.](#page-28-1) pos. 1) and retain the screws for later use.
- 2. Lift the service cover away from the service panel while ensuring that the seal loop [\(Figure 4.](#page-28-1) pos. 3) remains in the internal service cover groove [\(Figure 4.](#page-28-1) pos. 2) and store the service cover with the eight screws retained in step 1.
- 3. Before closing the service cover check the seal loop for visable damaged and degradation and ensure that the seal loop is positioned correctly in the designated groove. If damaged or degradation has occurred to the seal loop, the seal loop must be replaced with a new seal loop. The seal loop is available as a spare part, see [Table](#page-19-0) 2: [Accessories and Spare Parts.](#page-19-0)
- 4. Refasten the service cover with the eight screws removed in step 1 and visually check that the service cover is correctly sealed.
# <span id="page-36-0"></span>6.1.1. Inserting or Extracting a micro SIM Card(s)

The product must be switched off completely before inserting or extracting a micro SIM card. The push push insertion and extraction enables quick and easy installation or removal of the micro SIM cards(s). The product supports two micro SIM slots enabling a maximum of up to two micro SIM cards inserted at the same time.

#### **NOTICE** Only insert or remove the micro SIM cards if the product is switched off properly.

To Install or remove a micro SIM, perform the following:

- 1. Remove the service cover as described in Chapter [6.1:](#page-35-0) [Accessing the Service Panel,](#page-35-0) steps 1 to 2.
- 2. Push the micro SIM card with the terminal contacts facing towards the service panel carefully into the slot until the micro SIM card clicks into place at the back of the slot.

or

Push the inserted micro SIM card lightly to release the micro SIM and then pull the micro SIM card out of the slot.

3. Close the service cover as described in Chapter [6.1:](#page-35-0) [Accessing the Service Panel,](#page-35-0) step 3 and 4.

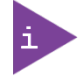

The micro SIM slots are used in combination with 5G/LTE and are not available for storage.

# <span id="page-36-1"></span>6.1.2. Inserting or Extracting a CFexpress Card

The product must be switched off completely before inserting or extracting a CFexpress card. The push push insertion and extraction enables quick and easy installation or removal of the CFexpress card.

#### **NOTICE**

Only insert or remove the CFexpress card if the product is switched off properly.

To Install or remove a CFexpress card, perform the following:

- 1. Remove the service cover as described in Chapte[r 6.1:](#page-35-0) [Accessing the Service Panel,](#page-35-0) steps 1 to 2.
- 2. Push the CFexpress card with the terminal contacts facing towards the service panel on the bottom carefully into the slot until the CFexpress card clicks into place at the back of the slot

or

Push the inserted CFexpress card lightly to release the CFexpress card and then pull the CFexpress card out of the slot.

3. Close the service cover as describe in Chapter [6.1:](#page-35-0) [Accessing the Service Panel,](#page-35-0) step 3 and 4.

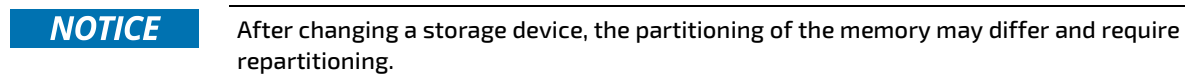

Kontron reference CFexpress card is:

- Transcend: TS128GCFE820I
- Density: 128 GB
- Type B
- Interfaces: PCIe Gen 3, NVMe

# 7/ Installation

## 7.1. Before Installing

Before installing the KBox R-101 series in the field, ensure that the operating environment meets the specification as stated within this user guide. There must be sufficient space at the front of the product to access the Power IN connector, interface connectors and antennas. Additionally, sufficient space is required on the rear side to access to the service panel by removing the service cover. Leave the minimum clearance distance specified within this user guide to prevent the product from overheating, see Chapte[r 5.4: Minimum Clearance.](#page-34-0)

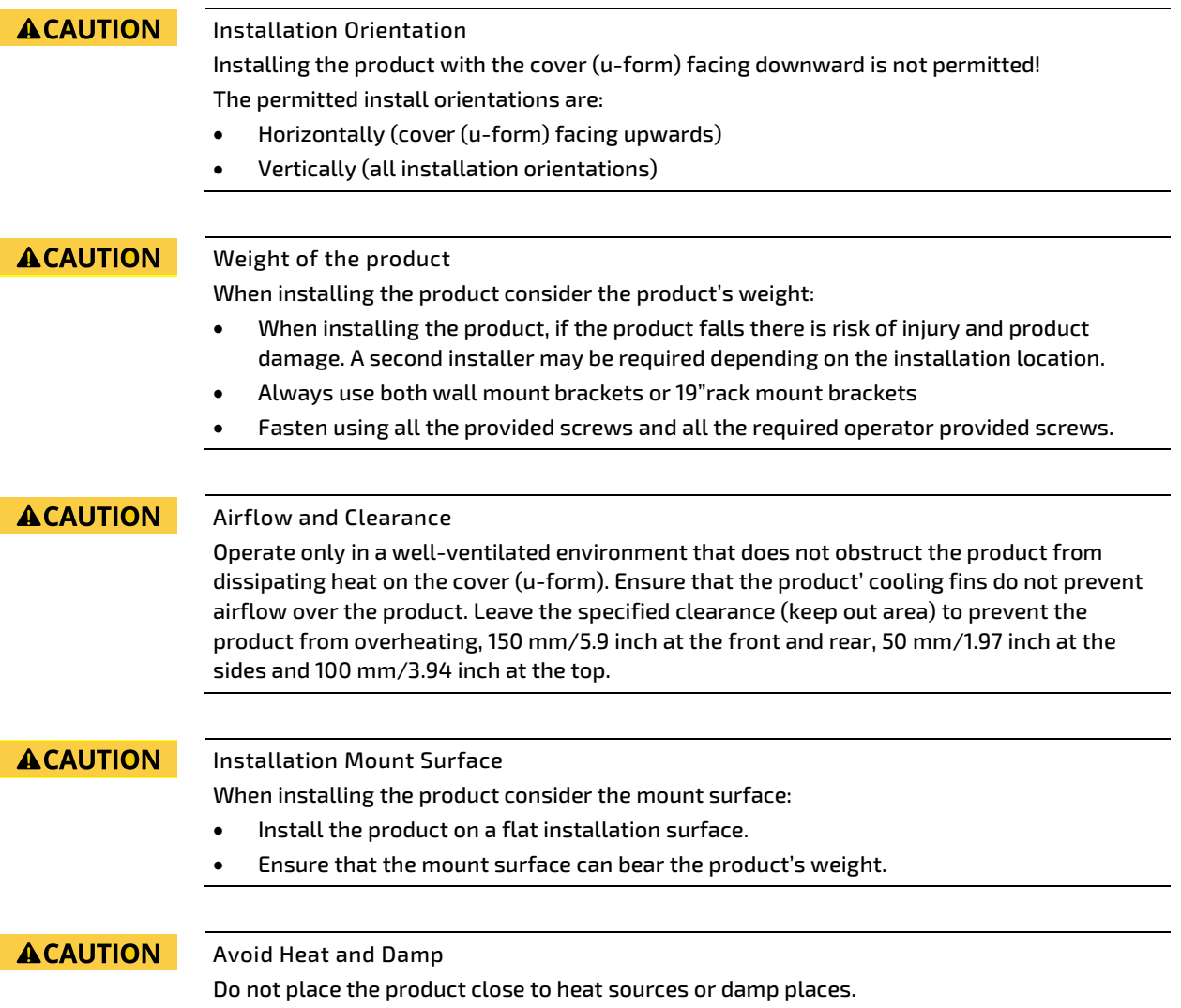

# 7.2. Installation Orientation.

When installing the KBox R-101 series, Install only horizontally (cover facing upward) or vertically (all directions). Operation of the product with the cover facing downwards is not permitted.

Ensure that the product's cooling fins are in-line with the airflow (front panel to service cover) and do not prevent air from flowing over the product to remove heat effectively. Leave the minimum clearance distance specified within this user guide to prevent, see Chapte[r 5.4: Minimum Clearance.](#page-34-0)

#### **ACAUTION** Installation Orientation

Installing the product with the cover (u-form) facing downward is not permitted! The permitted install orientations are:

- Horizontally (cover (u-form) facing upwards)
- Vertically (all installation orientations)

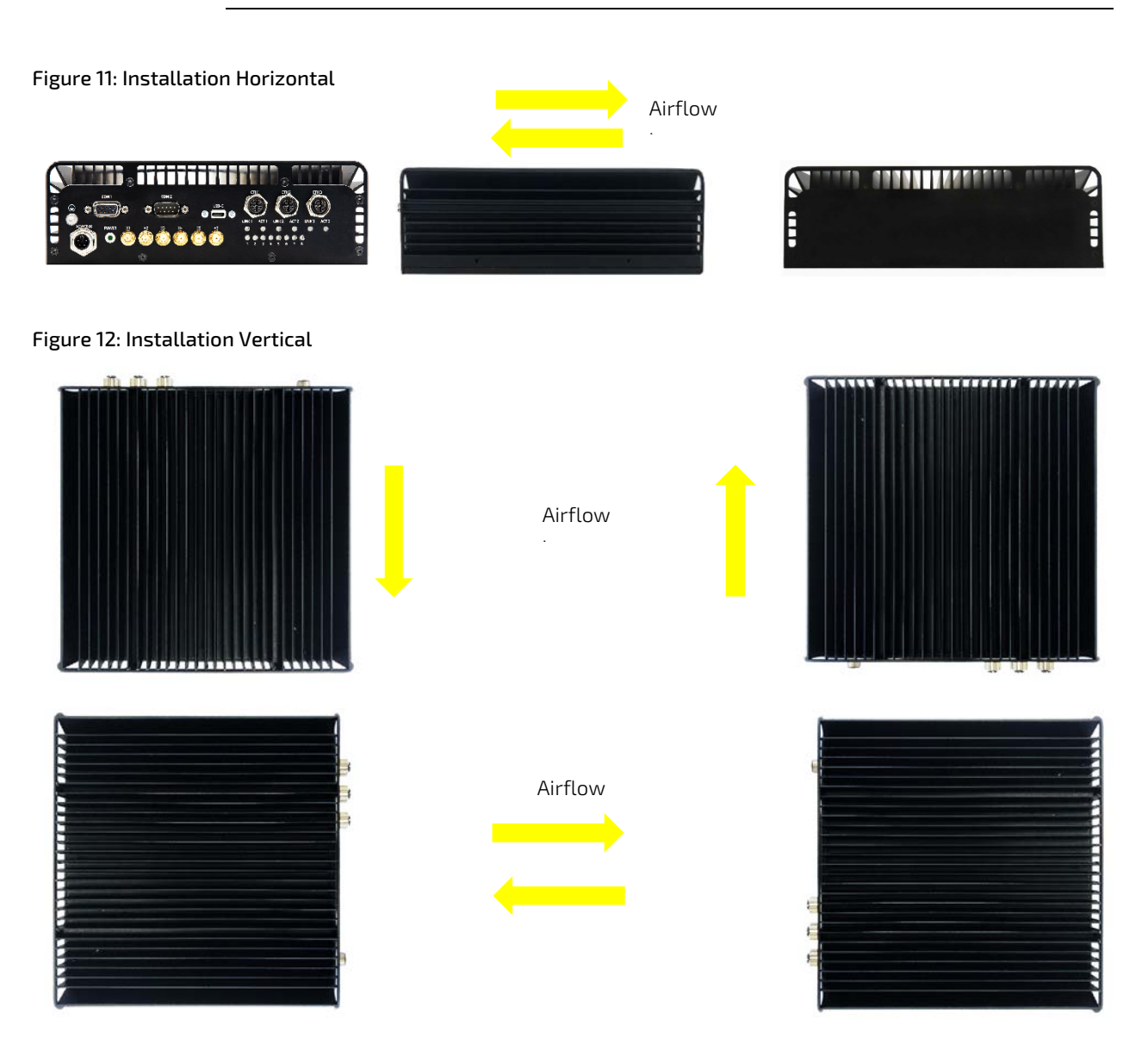

# 7.3. Installing with Wall Mount Brackets

To install the KBox R-101 series using the wall mount brackets provided in the delivery, perform the following:

- 1. Attach the wall mounting brackets firmly to the left and right sides of the product using the two M3x6 screws provided [\(Figure 13,](#page-39-0) pos. 2). Secure with a thread locking compound to prevent loosening.
- 2. Attach the product to a mount surface capable of bearing the product's weight see Table 18: Mechanical [Specification,](#page-67-0) using the four keyhole slot openings [\(Figure 13,](#page-39-0) pos. 3). The four screws to attach the product to the mount surface are not included in the product's delivery. The operator is responsible for providing screws that ensure the safe installation of the product and take mount surface thickness, head size, length and thread locking into consideration.

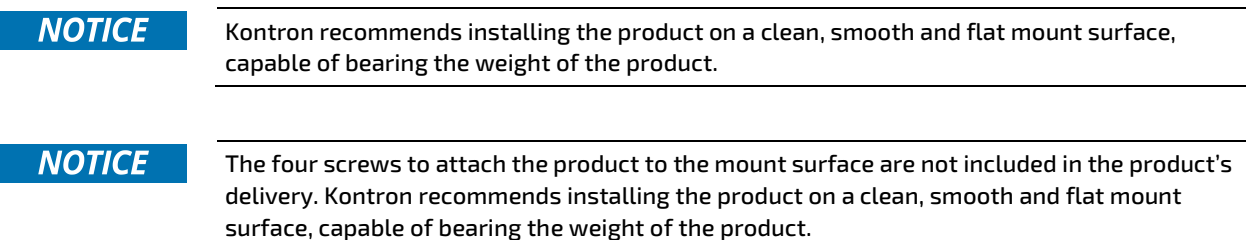

The operator is responsible for providing screws with the required:

- head size
- length for the thickness of the mount surface
- thread lock compound to prevent loosening (if required)

#### <span id="page-39-0"></span>Figure 13: Attaching the Two Mounting Brackets

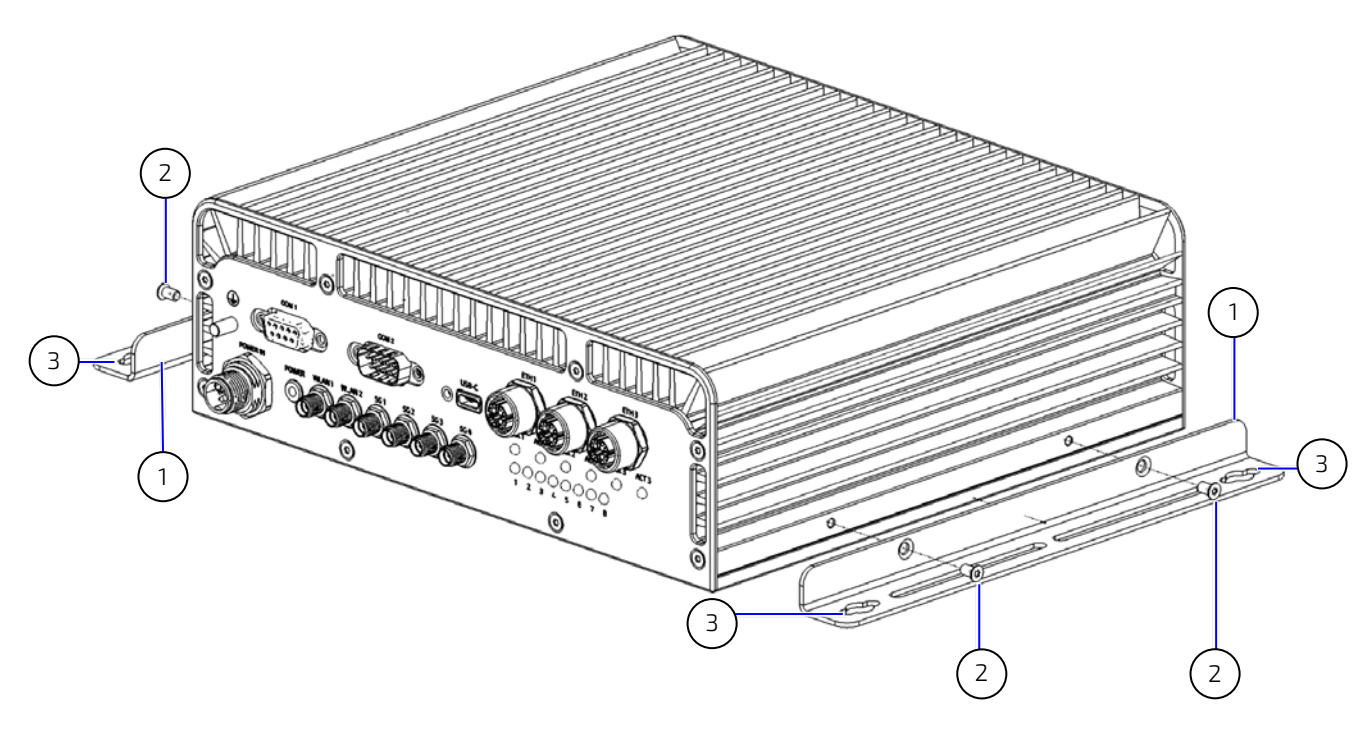

1 Mounting bracket (L-shape)

2 4x M3x6 Screws (product to bracket)

3 Key holes slots for screws (bracket to installation surface) to be provided by the operator

## Figure 14: Mounting Bracket (L-shape) Dimensions

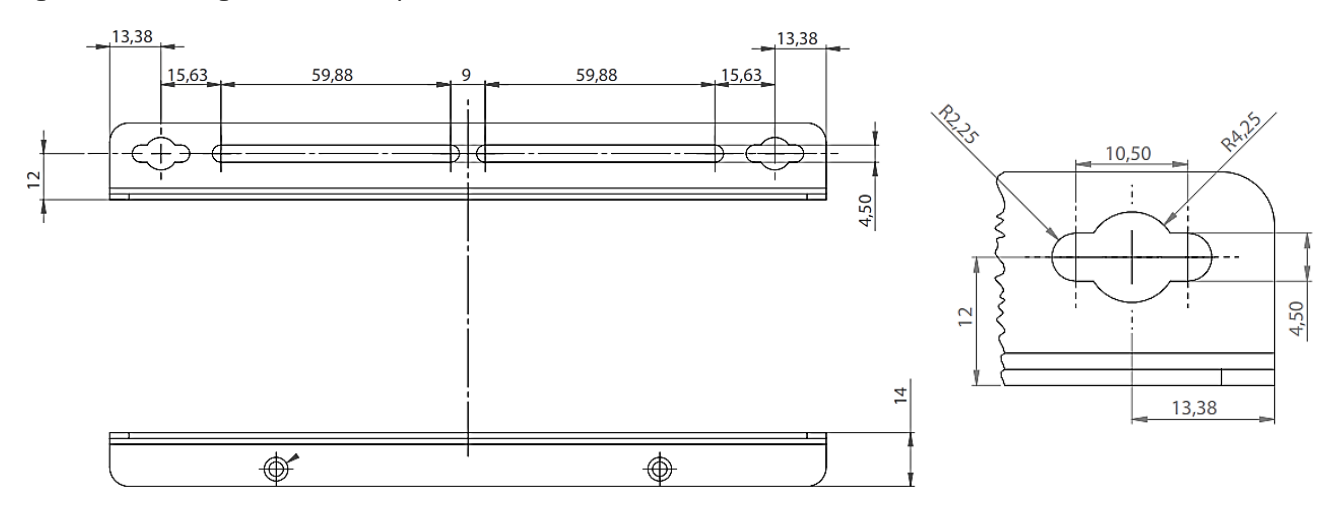

# 7.4. Installing with 19" Rack Mount Brackets

The 19" rack mount bracket set contains two identical L-shape brackets that attach to the left and right sides of the product with two M3x6 screws. Use four additional screws to be provided by the operator to installation the product within a 19" industrial rack cabinet

Use a well-ventilated 19" industrial rack cabinet that does not prevent the product from dissipating heat from the cover. Leave the minimum clearance distance specified within this user guide to prevent, see Chapte[r 5.4: Minimum](#page-34-0)  [Clearance.](#page-34-0) There are no clearance requirements for the product's base, enabling the product to be mounted directly on top of other systems in the 19" industrial rack cabinet.

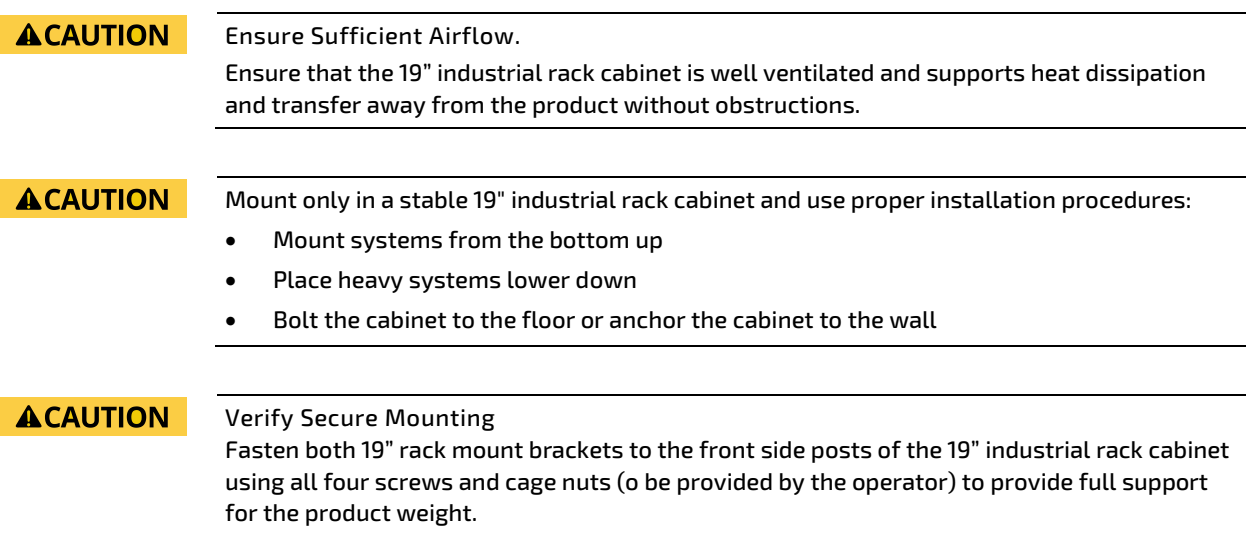

<span id="page-41-0"></span>Figure 15: Attaching the 19" Rack Mount Brackets

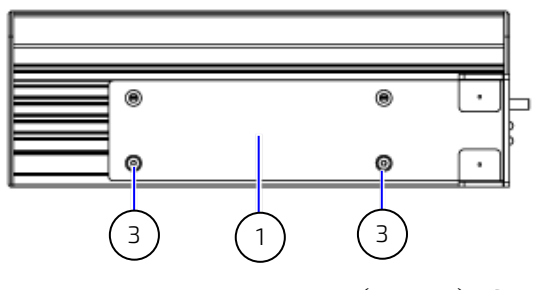

- 1 Rack mount bracket (L-shape) left
- 2 Rack mount bracket (L-shape) right

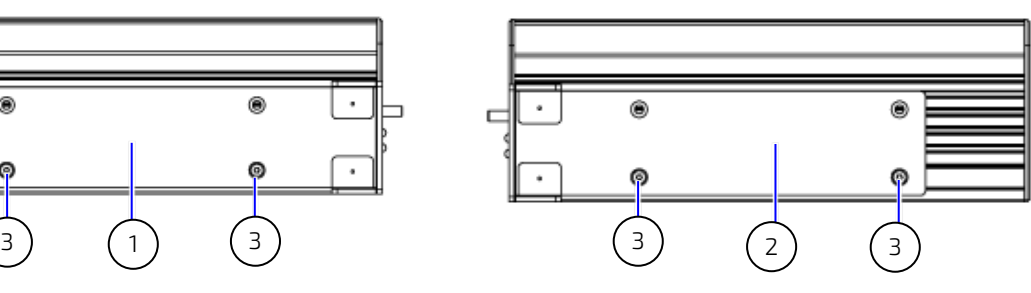

3 4x M3x6 Screws

#### <span id="page-41-1"></span>Figure 16: Installing in a 19" Industrial Rack Cabinet

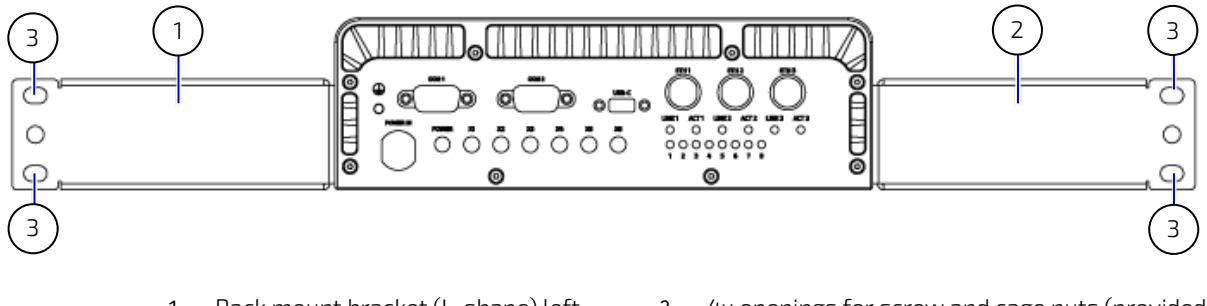

- 1 Rack mount bracket (L-shape) left
- 2 Rack mount bracket (L-shape) right
- 3 4x openings for screw and cage nuts (provided by operator)

To install the KBox R-101 series using the 19" rack mount bracket set, perform the following:

- 1. Attach the 19" rack mount brackets firmly to the left and right sides of the product using the two M3x6 screws provided [\(Figure 15](#page-41-0) pos. 3). Secure with a thread locking compound.
- 2. Mount the product to both front side posts of the 19" industrial rack cabinet [\(Figure 16,](#page-41-1) pos. 3) with four cage nuts and screws provided by operator. Due to the product's weight, always use four screws to provide full support.

## **NOTICE**

The four screws and cage nuts to attach the product to the 19" rack cabinets front side posts are not included in the product's delivery.

The operator is responsible for providing screws and cage nuts meet the requirements of the 19" rack mount bracket and 19" industrial rack cabinet:

- head size
- length
- thread lock compound to prevent loosening (if required)

# 8/ Starting Up

# 8.1. Before Starting Up

Before starting up the KBox R-101 series read the instructions in this user guide and observe the safety instructions in Chapte[r 2/General Safety Instructions.](#page-14-0) If connected incorrectly the product may malfunction or short circuit leading to product damage or serious injury. Kontron recommends testing functions in a safe environment before operating the product in the operational environment. Additionally, when attaching cables check the labelling to avoid mixing up electrically compatible ports and interfaces as this may cause unwanted behavior and operation.

The Power IN connector connects to an external DC power supply that meets the requirements specified in this user guide [\(Table 15: Electrical Specification\)](#page-65-0) using the delivered M12 mating power connector. Before starting up wire the delivered M12 mating power connector with a suitable cable, see Chapte[r 8.2: Wiring the M12 Mating Power](#page-44-0)  [Connector.](#page-44-0) A no fuse symbol with warning text on the product identification label [\(Figure 2,](#page-20-0) pos. 6) stipulates the use of a DC power supply with mandatory 5AT Safety Device. When the no fuse symbol with warning text is not present [\(Figure 2,](#page-20-0) pos. 7) the use of a DC power supply with safety device is not a requirement.

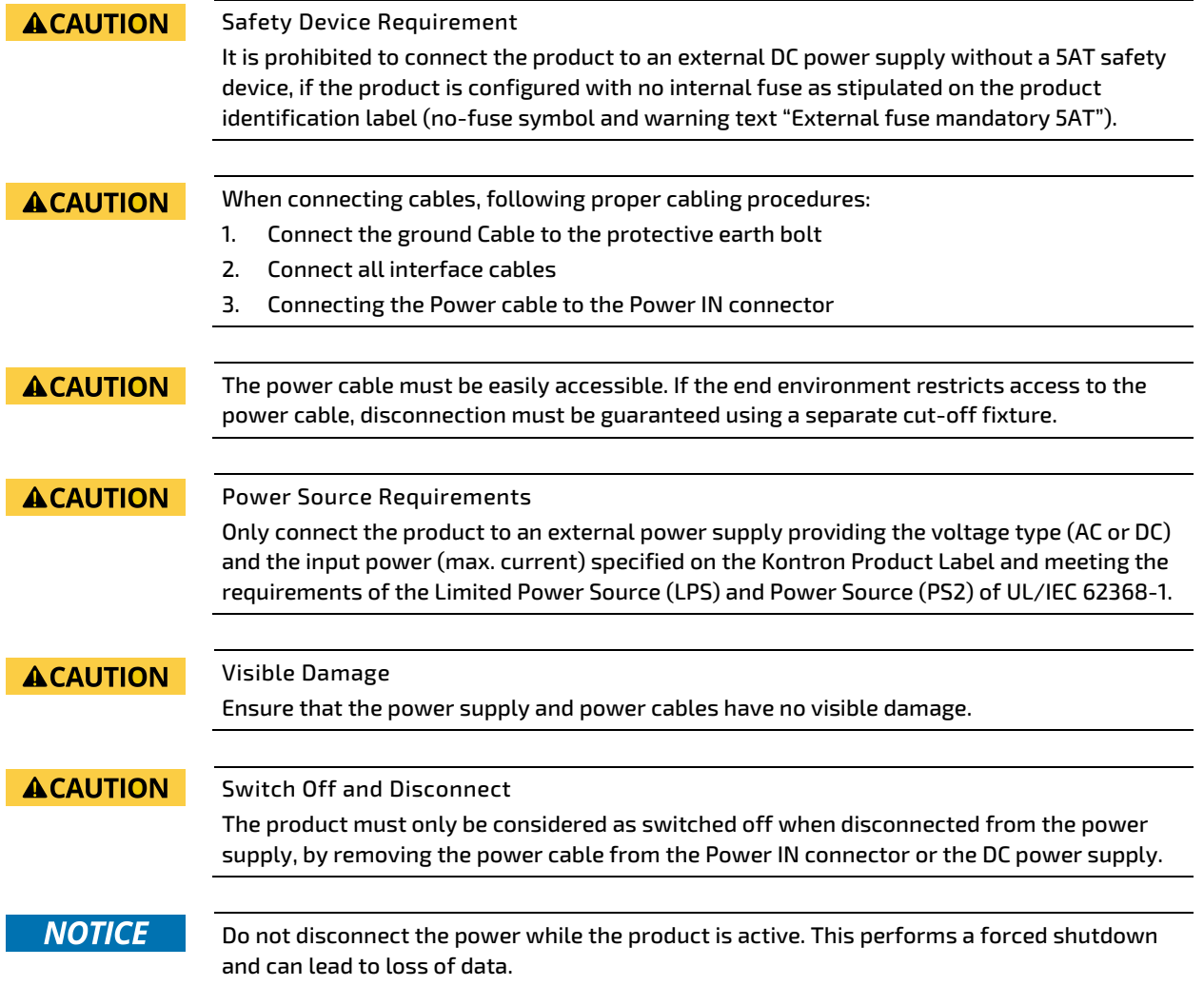

# <span id="page-44-0"></span>8.2. Wiring the M12 Mating Power Connector

The operator is responsible for wiring the delivered M12 mating power connector. For Information regarding the M12 mating power connector, se[e Table 2: Accessories and Spare Parts.](#page-19-0)

The power cable is not part of the delivery und must be provided by the operator to meet the requirements of the M12 mating power connector (cable outer diameter 8 mm to 13 mm) and the operator requirement, environmental conditions and local and required international regulations. The power cable wires must be clearly marked (+/- /protective earth) to ensure proper connection to the external DC power supply.

To wire the M12 mating power connector, perform the following:

- 1. Open the M12 mating power connector packaging and locate the four items included in the delivery. 2. If required, change the pre-installed sealing ring to the alternative sealing ring. The alternative sealing ring is only for cables with a diameter greater than 10.5 mm. Default sealing ring Alternative sealing ring for diameters >10.5 mm End Alternative Sleeve Front sealing ring
- 3. Before wiring the connector pins, insert the power cable through the end and sleeve of the M12 mating power connector.
- 4. Prepare the wires by removing approximately 30 mm of the power cable coating.
- 5. Strip each wire end by approximately 8 mm and twist the striped wire-ends.
- 6. Loosen the pin-screws far enough to insert the end of the stripped wires.
- 7. Insert the corresponding stripped wire into the connector pin.

Pin 1: Ignition (operator implemneted when required)

Pin 2: VIN+ 24 VDC Input

- Pin 3: Gound
- Pin 4: Not Connected

Pin 5: Protective Earth

- 8. Fasten all five pin-screws to secure the wires.
- 9. Close the M12 mating power connector by screwing the front, middle and end securely together.

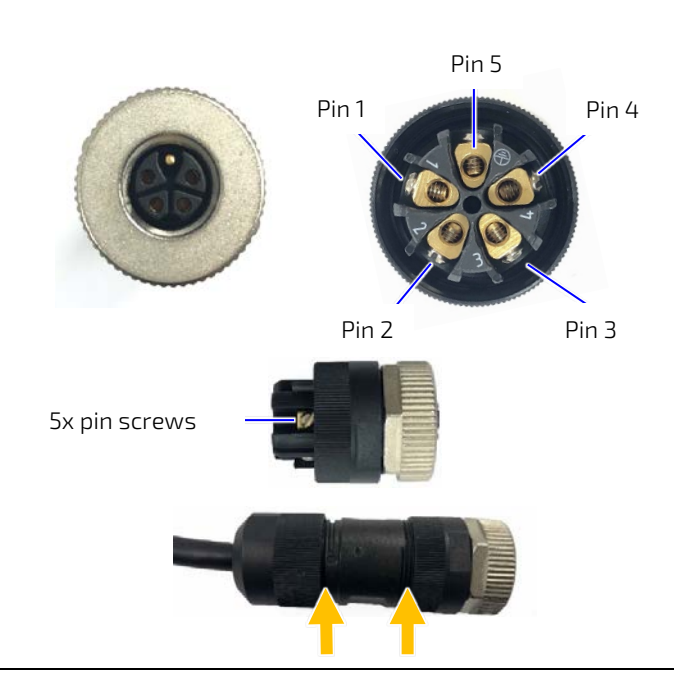

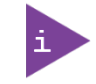

The product is delivered with the required M12 mating power connector. To order a replacement M12 mating power connector, see [Table 2: Accessories and Spare Parts.](#page-19-0)

## 8.3. Starting Up

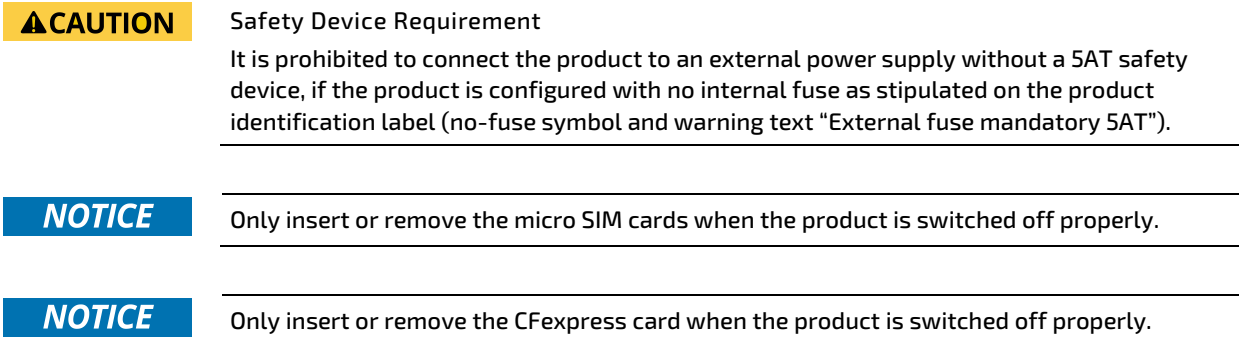

To switch on the KBox R-101 series, perform the following:

- 1. Check the product identification label on the product's base that specifies if the external power supply requires a 5AT safety device [\(Figure 2,](#page-20-0) pos. 6).
- 2. Opening the Service Cover to inserting the SIM card(s) Chapte[r 6.1.1: Inserting or Extracting a](#page-36-0) micro SIM Card(s) and the CFexpress card Chapte[r 6.1.2: Inserting or Extracting a CFexpress Card.](#page-36-1)
- **3.** Connect the ground cable to the protective earth bolt.
- 4. Connect the required interface cables and antenna cables to the front panel connectors.
- 5. Connect the power cable with the wired M12 mating power connector to the Power IN connector on the front panel and to an external DC power supply.
- 6. The power LED illuminates green to indicate the powered on state.

Do not disconnect the power while the product is active. This performs a forced shutdown and can lead to loss of data.

# 8.4. Operating System (OS) and Drivers

The KBox R-101 series comes hardware configured, and on request with a pre-installed operating system and all the necessary drivers (in accordance with the ordered hardware configuration). No further internal configuration is required, enabling full operation when connected to power for the first time.

If ordered without a pre-installed operating system, operators will need to install the operating system and the appropriate drivers for the configuration ordered.

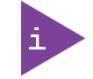

**NOTICE** 

To download relevant drivers for the factory installed hardware components visit Kontron's [Customer Section.](https://customersection.kontron.com/wp-login.php?redirect_to=/)

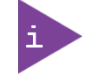

Pay attention to the manufacturer operating systems specifications relating to the integrated hardware components.

## 8.5. Switching Off

#### **ACAUTION**

#### Switch Off and Disconnect

The product must only be considered as switched off when disconnected from the power supply, by removing the power cable from the Power IN connector or the DC power supply.

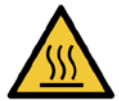

#### Hot Surface

Heatsinks can get very hot. To avoid burns and personal injury:

- Do not touch the heatsink when the product is in operation
- Allow the product to cool before handling
- Wear protective gloves

Surface chaude

Les dissipateurs thermiques peuvent devenir très chauds. Pour éviter les brûlures et les blessures :

- Ne touchez pas le dissipateur thermique lorsque le produit est en fonctionnement
- Laisser refroidir le produit avant de le manipuler
- Portez des gants de protection

Always switch off the product properly as described in this user guide. When initially switched off the product may still be hot and operators must allow the product to cool before handling.

To switch off by performing an orderly shutdown, perform the following:

- 1. Perform an orderly system shutdown to deactivate the product.
- 2. Wait until the power LED switches off.
- 3. Disconnect the power cable from the Power IN connector on the front panel or the DC power supply.
- 4. Once switched off the interface connectors and antenna cable may be disconnected.
- 5. Remove the ground cable from the protective earth bolt.

# 9/ Setting Up

# 9.1. Before Setting Up

All software installed by the operator is at the operator's own risk. Kontron is not responsible for any malfunction, data loss, outage of various services and other problems caused by software installed by the operator. Kontron is also not responsible for the loss of stored, transmitted, received and used data. It is the operator's responsibility to consider access control and the protection measures required to prevent unwanted access.

# 9.2. Setting up the Mobile Network

Set up the mobile network software correctly using Kontron's Board Support Package (BSP). The Board Support Package includes an installer with the required drivers for the mobile networks (Wi-Fi, Bluetooth®, LTE and 5G).

Kontron is not responsible for the installation of the Board Support Package drivers. The operator must conside that an incorrect installation and setup of the mobile network software can lead to the product becoming inaccessible. Kontron recommends testing the mobile network software in a safe test environment before installation in the field.

NOTICE Only insert or remove the miro SIM cards if the product is switched off properly. For the product's Board Support Package, visit Kontron'[s Customer Section](https://www.kontron.com/en/customer-section) and click on KBox R-Series > Board Support Package (BSP).

To use the AT Command interface to set up the mobile network (5G/LTE) connection, perform the following:

1. After booting up Linux the product recognizes the installed module (5G -EM9191 or LTE - AirPrime EM7565) and informs the operator of the requirement to install a micro SIM card.

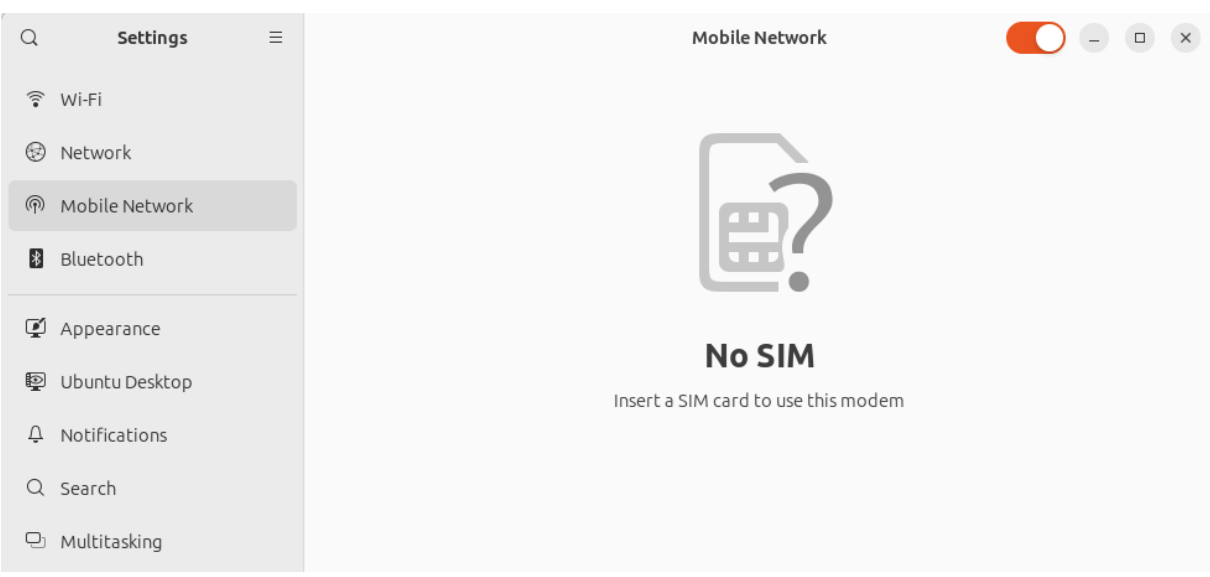

Figure 17: No SIM Installed

2. When inserting the SIM (PIN may be required) the connection is disabled by default. After activating the button "Mobile Data", a new APN (Access Point Name) has to be set up.

#### Figure 18: Network Manager

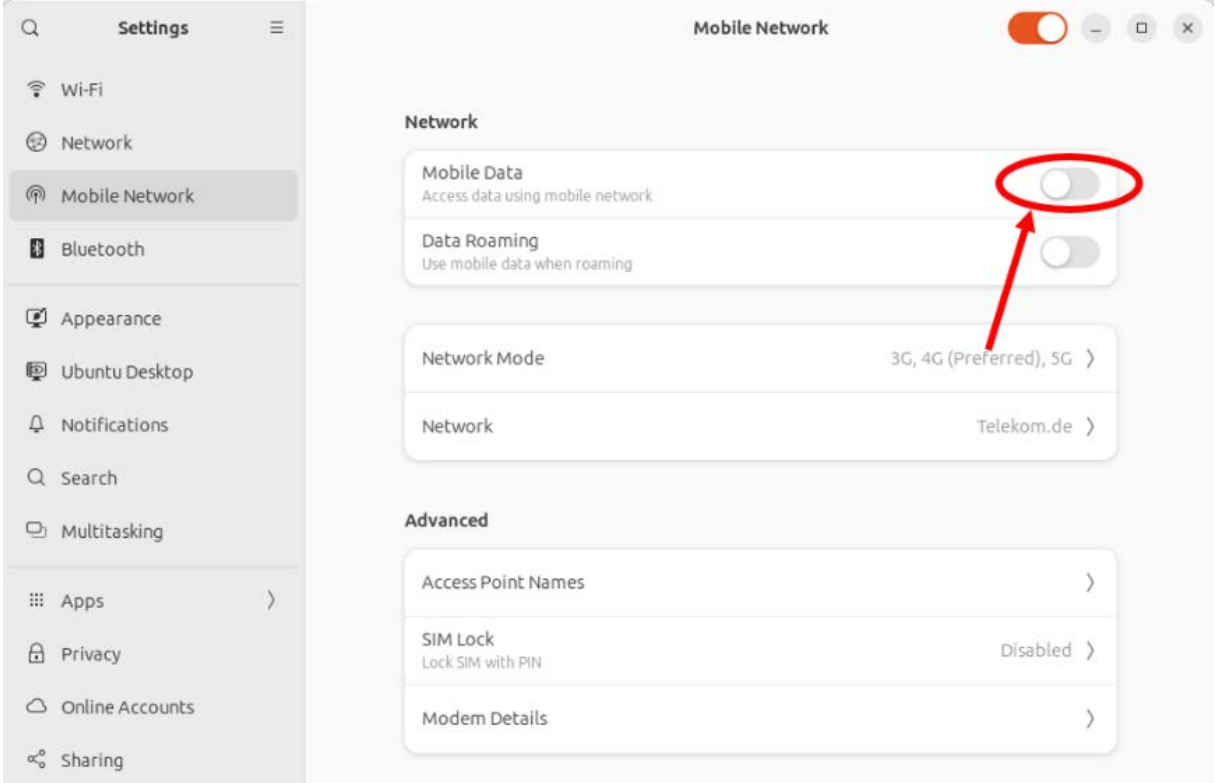

3. During set up of the new APN, the correct APN of the used provider has to be filled in. Depending on the provider, a username and password may be required.

#### Figure 19: Add an APN (Access Point Name)

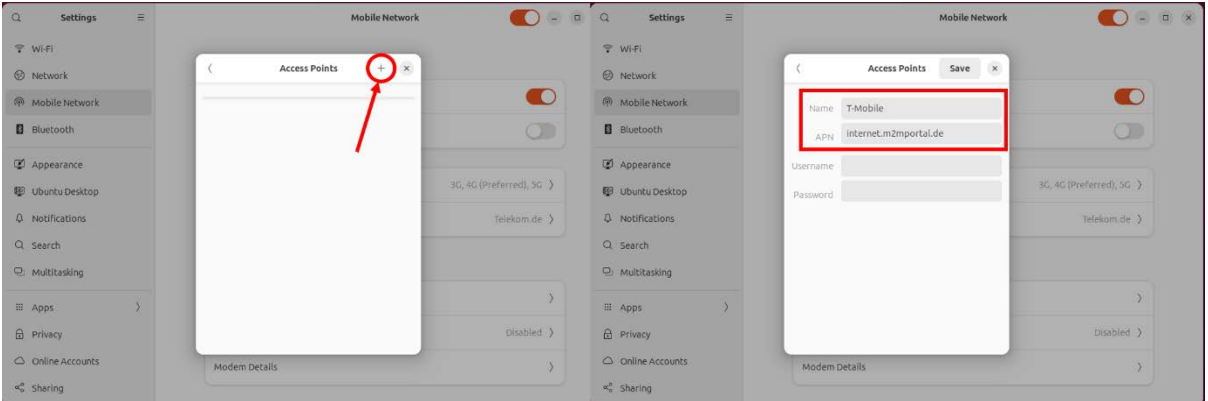

4. Select the new configured APN.

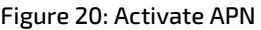

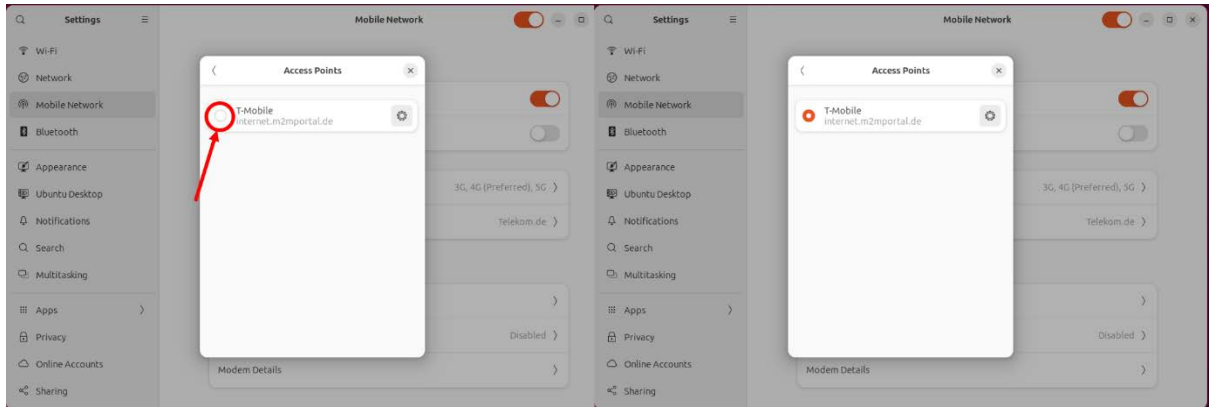

5. Enable "Data Roaming", for devices with contracts requiring "Data Roaming", even if the device is in the device's home country.

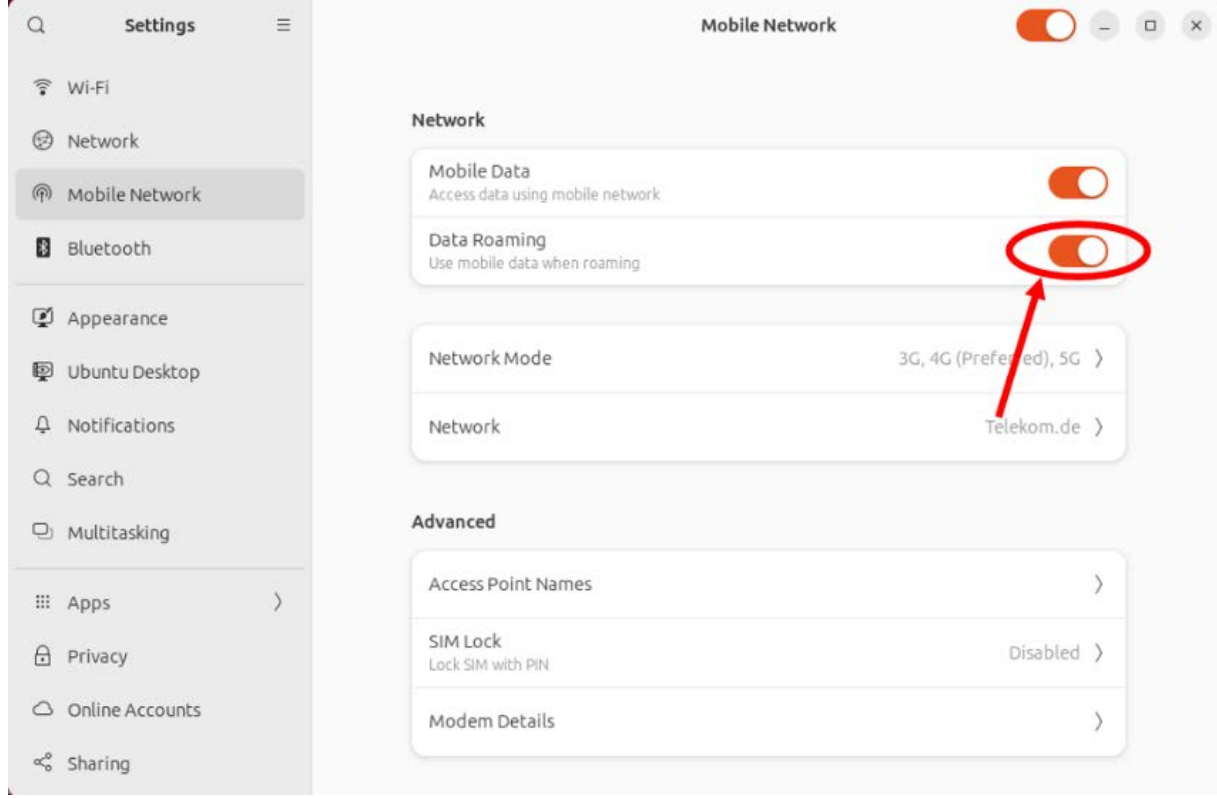

#### Figure 21: Roaming

6. Check the connection under "Modem Details".

Figure 22: Modem Details

| $\Omega$                          | <b>Settings</b>                                                                                                 | $\equiv$ | <b>Mobile Network</b>                                                                                                    | $\times$<br>$\Box$                       |
|-----------------------------------|----------------------------------------------------------------------------------------------------|----------|----------------------------------------------------------------------------------------------------|------------------------------------------|
| $\bigcirc$<br>粌<br>D.<br>$\Delta$ | <del>●</del> Wi-Fi<br>Network<br>闸 Mobile Network<br>Bluetooth<br>Appearance<br>Ubuntu Desktop<br>Notifications |          | $\times$<br><b>Modem Details</b><br>Modem Status<br>Carrier Telekom.de<br>Network Type lte, 5gnr<br>Signal Strength 91%<br>Network Status Roaming<br><b>Device Details</b><br>Manufacturer Sierra Wireless, Incorporated | 3G, 4G, 5G (Preferred) ><br>Telekom.de > |
|                                   | Q Search<br>D Multitasking<br>:: Apps                                                                           |          | Model EM9191<br>Firmware Version SWIX55C_02.08.01.00 58f60e<br>IMEI 355890340468953                                                                                                    |                                          |
| ₩<br>$\circ$                      | Privacy<br>Online Accounts<br>$\propto$ Sharing                                                                 |          | Modem Details                                                                                                    | Disabled >                               |

# 9.2.1. Testing the Mobile Network Connection under Linux

To test the 5G or LTE connection further investigation and debugging is required using the terminal. To debug using the terminal, perform the following:

- 1. Enter debug mode using the required commands:
	- "systemctl disable NetworkManager ModemManager"
	- "systemctl stop NetworkManager ModemManager"
	- "/usr/sbin/ModemManager --debug"

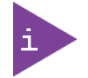

Use of the terminal requires root permission. When using the Terminal the normal connection is disabled, as the Network Manager has to be stopped and disabled.

#### Figure 23: Enter Debug Mode

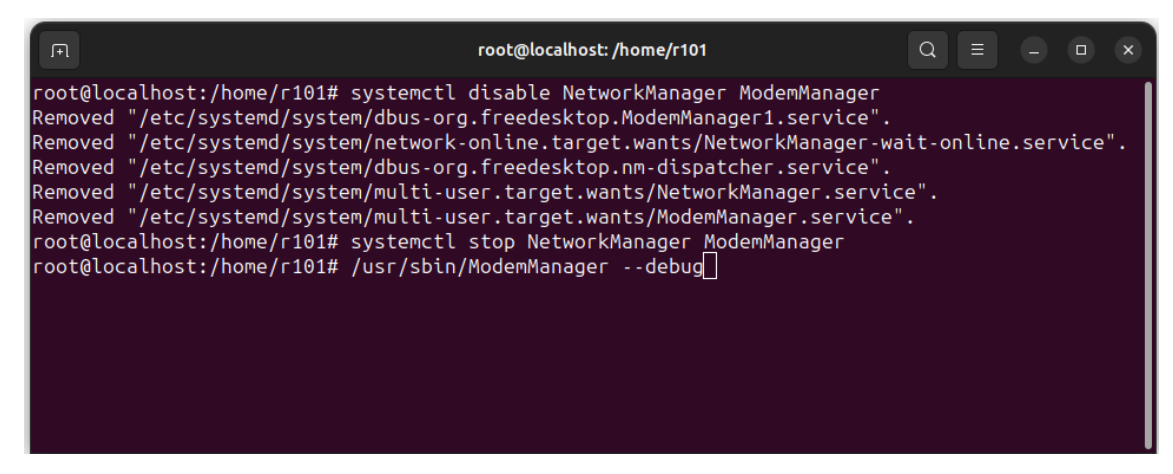

2. Open a new Terminal and check the number of the 5G or LTE modems using the command:

"mmcli -L"

For a 5G or LTE network [Figure 24: Debug LTE Information,](#page-52-0) shows the number of modems is "Modem 0".

AT-Commands can be sent via:

```
"mmcli -m 0 --command='AT!xxx'"
```
For example:

```
AT!GSTATUS?
AT!LTEINFO?
AT!GPSSTATUS?
AT!GPSSATINFO?
AT!GPSLOC?
AT!RESET
```
The AT Command Reference Guide contains more commands:

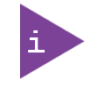

For more AT commands, download the AT Command Reference Guide for the EM9191 5G module or the AirPrime EM7565 LTE module.

## <span id="page-52-0"></span>Figure 24: Debug LTE Information

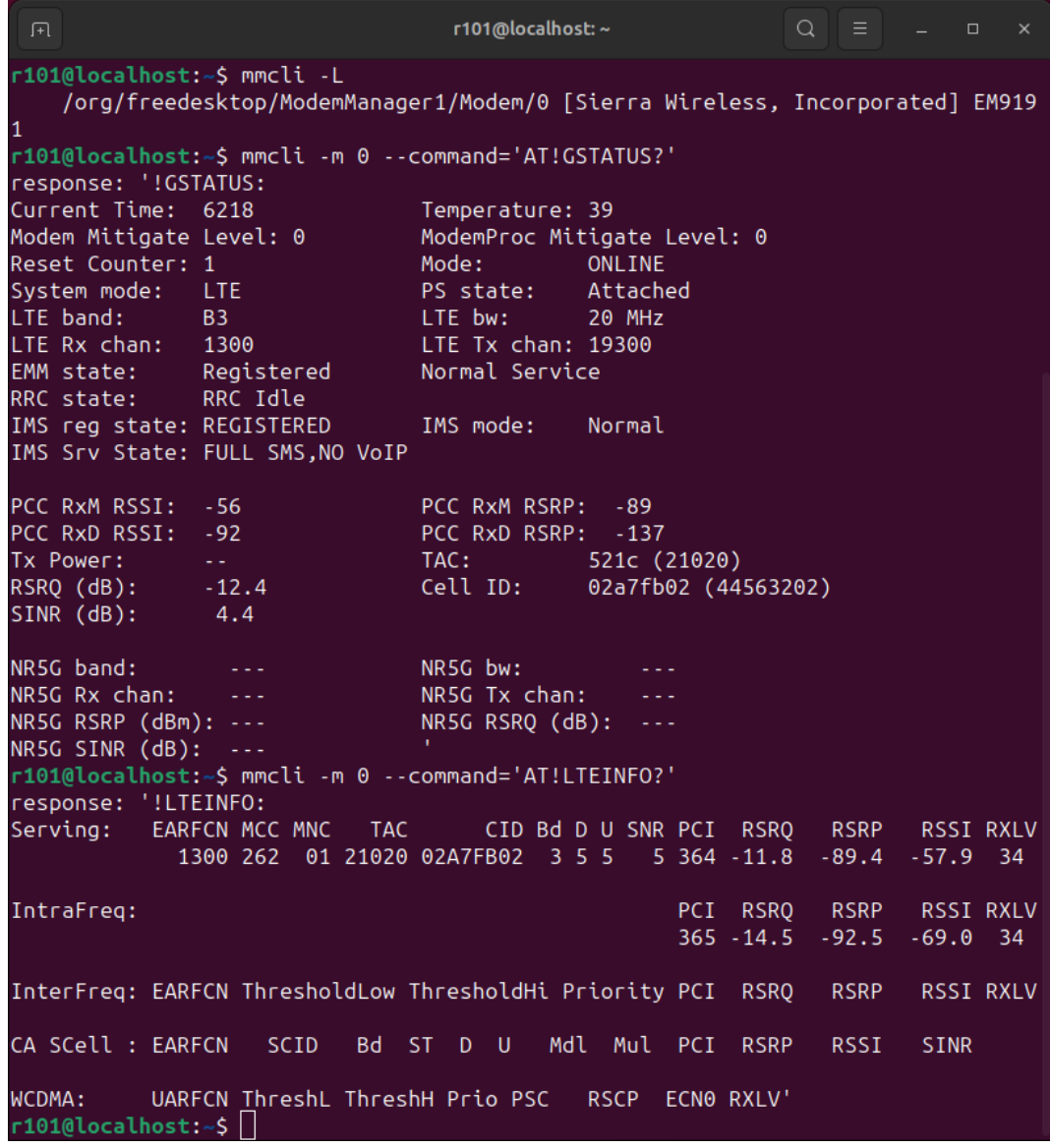

#### Figure 25: Debug GPS Information

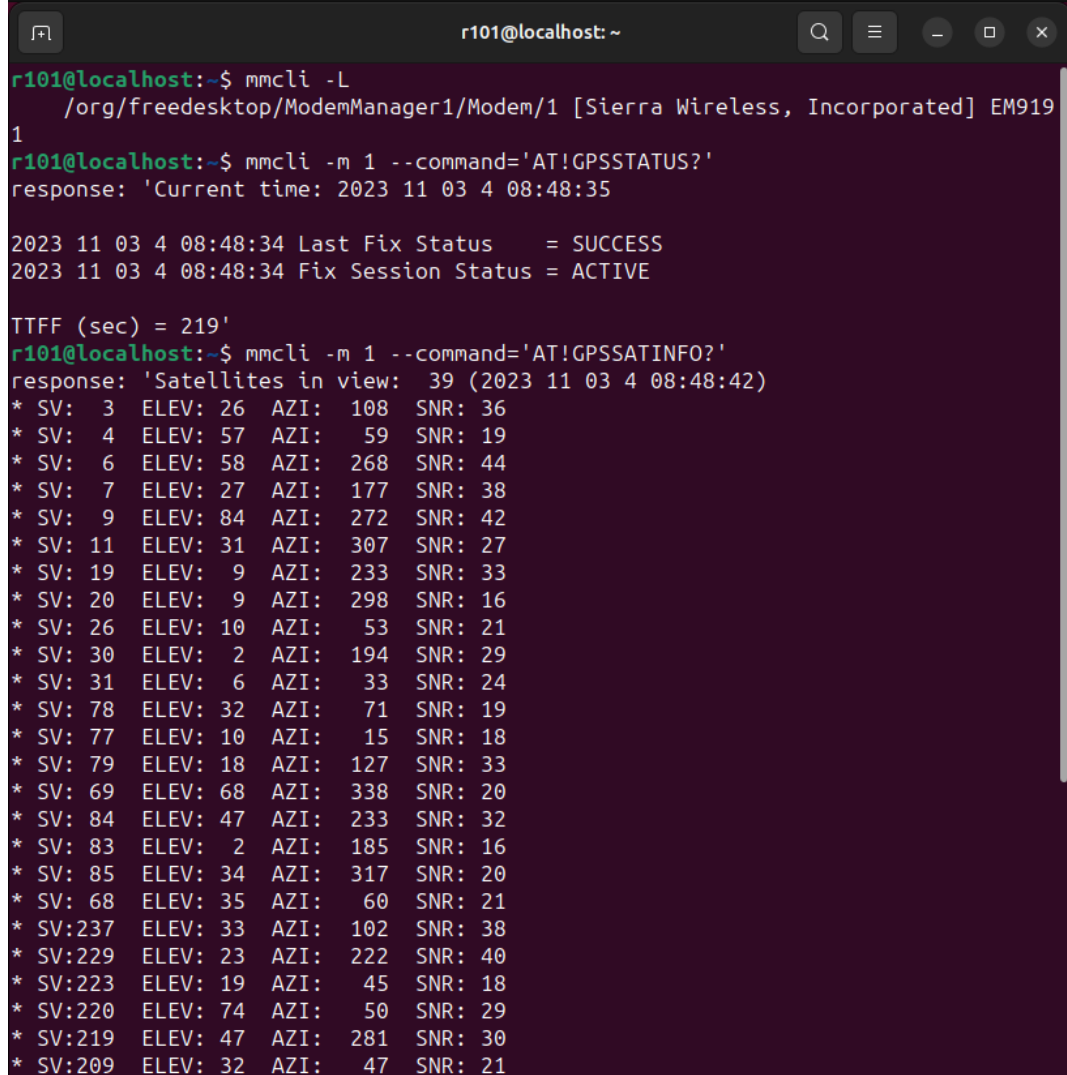

Figure 26: Debug GPS Information 2

回 r101@localhost:~  $\alpha$  $\Box$  $\mathbf{x}$ r101@localhost:~\$ mmcli -m 0 --command='AT!GPSSTATUS?' response: 'Current time: 2023 11 03 4 10:05:41 2023 11 03 4 10:05:41 Last Fix Status  $=$  SUCCESS 2023 11 03 4 10:05:41 Fix Session Status = ACTIVE TTFF (sec) = 1349' r101@localhost:~\$ mmcli -m 0 --command='AT!GPSLOC?' response: 'Lat: 48 Deg 23 Min 0.09 Sec N (0x00899FB0) Lon: 10 Deg 51 Min 8.62 Sec E (0x001EDE79) Time: 2023 11 03 4 10:06:05 (GPS) LocUncAngle: 0.0 deg LocUncA: 5 m LocUncP: 2 m HEPE: 5.385 m 3D Fix Altitude: 482 m LocUncVe: 4.1 m  $r101@localhost:~$ \Box$ 

3. When finished, enable the Network and Modem Manager to allow the 5G or LTE modem to operate again.

Close the Debug-Mode with:

"CTRL+C"

Enter:

```
"systemctl enable NetworkManager ModemManager"
"systemctl start NetworkManager ModemManager"
```
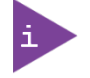

For the 5G or LTE modem to operate again in normal operation mode, a system restart may be necessary.

#### Figure 27: Exit Debug Mode

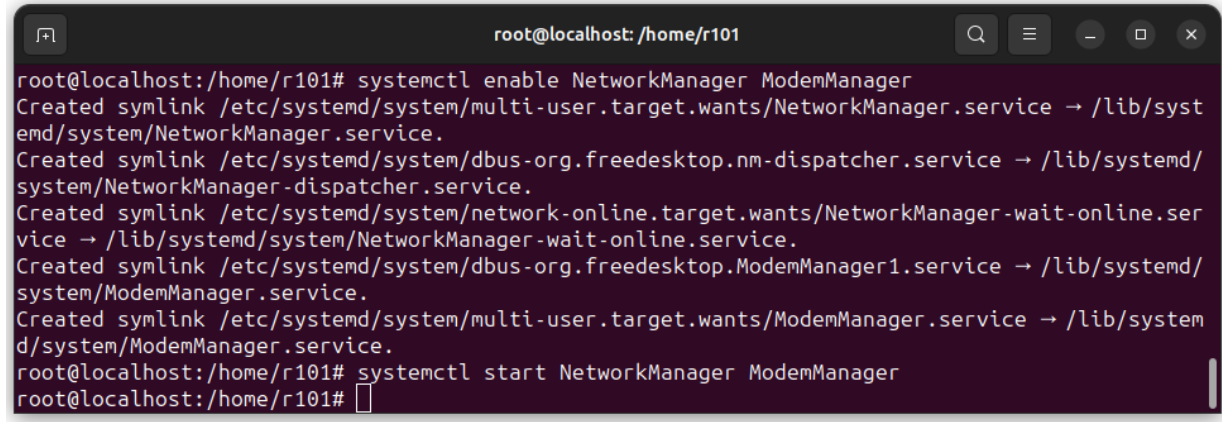

#### 9.3. Setting Up the Indicator LEDs

The eight indicator LEDs are operator definable configurable GPIO LEDs, used to display the status of specific activities on the front panel by illuminating the LED (yellow) in a set state.

To configure the eight indicator LEDs, operators must access the GPIO programmable logic ICs specific drivers. These drivers are available within Kontron's Customer Section.

- 1. Acces[s Kontron's Customer Section](https://www.kontron.com/en/customer-section) website.
- 2. Select <COM Express® Compact>.
- 3. Select <COMe-cTL6 Driver & Board Support Packages> for the KBox R-101-TGL or

Select <COMe-cEL6 Driver & Board Support Packages> for the KBox R-101-EKL.

- 4. Click on <Linux PLD Driver> to download the Linux PLD board driver.
- 5. Follow the GPIO. Readme Instructions for driver usage and supported features

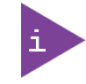

The Kontron PLD driver is part of the stable Linux Kernel compatible with Rev. 3.11 or later. Supported hardware and features depend on the Kernel revision and may differ from the driver available here. For more information, contact [Kontron Support.](https://www.kontron.com/en/support-and-services/kontron-europe-and-asia/support)

# 10/ BIOS

This chapter informs operators how to start the BIOS, use the BIOS setup to configure, and perform a BIOS update. BIOS features are open to change and may not be available in the latest version of the BIOS.

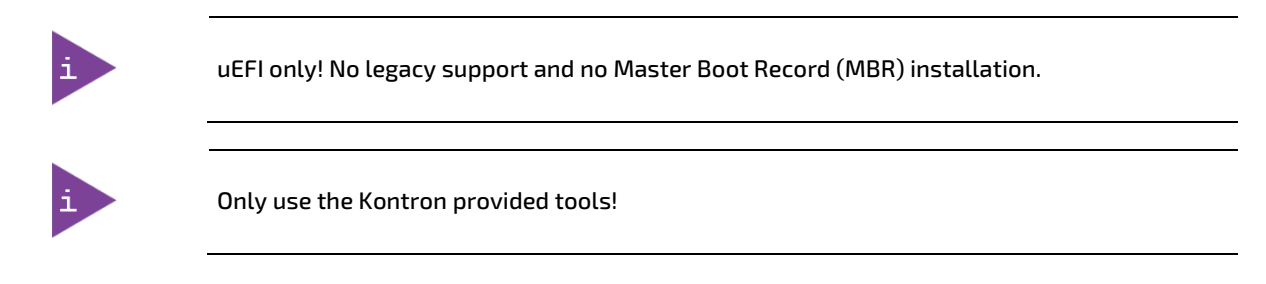

The KBox R-101 series uses the AMI Aptio V uEFI BIOS based on the Unified Extensible Firmware Interface (uEFI) specification.

# 10.1. Starting the uEFI BIOS

The uEFI BIOS's Setup program provides quick and easy access to the individual function settings for control or modification of the uEFI BIOS configuration. The Setup program allows for access to various functions that include sub-menus with further functions and sub-menus.

To start the uEFI BIOS Setup program, follow the steps below:

- 1. Switch on.
- 2. Wait until the first characters appear on the screen (POST messages or splash screen).
- 3. Press the <DEL> key.
- 4. If the uEFI BIOS is password-protected, a request for password will appear. Enter either the User Password or the Supervisor Password, press <RETURN>, and proceed with step 5.
- 5. The BIOS setup utility appears.

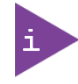

If the <DEL> key is not pressed, the POST continues with the test routines.

### 10.2. Setup Menus

The uEFI BIOS comes with a setup program that provides quick and easy access to control or modify individual BIOS settings. The Setup menu selection bar is located at the top of the screen and features the following menus:

- **Main**
- **Advanced**
- **Chipset**
- **Security**
- Boot
- Save & Exit

Each Setup menu consists of two main frames. The left frame displays all available functions. Functions displayed in blue are configurable and functions displayed in grey provide information about the status or the operational configuration. The right frame displays an explanation of the respective function in a help window.

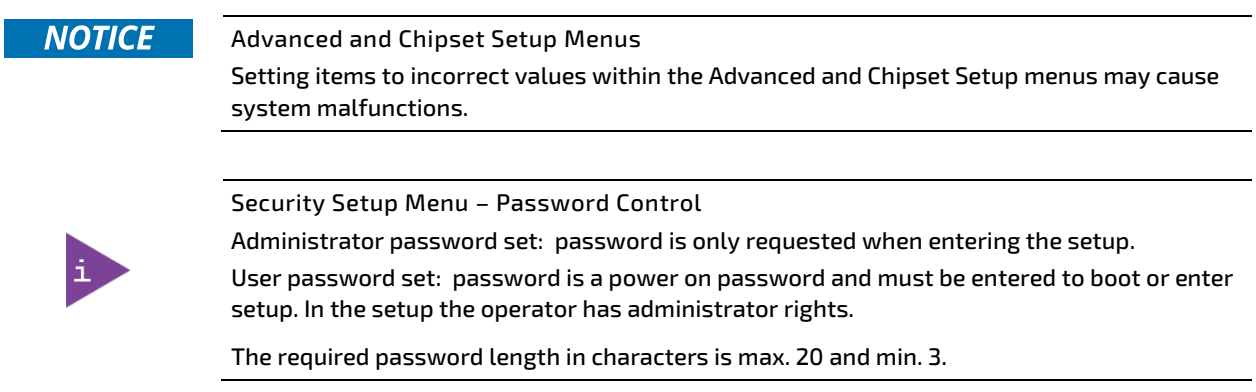

# 10.3. BIOS Navigation

The current active Setup menu and active BIOS function are highlighted in white. Using the hot key navigation system operators can navigate through the BIOS. The hot key legend bar is located at the bottom of the Setup screens.

The following table provides a list of navigation hot keys available in the legend bar.

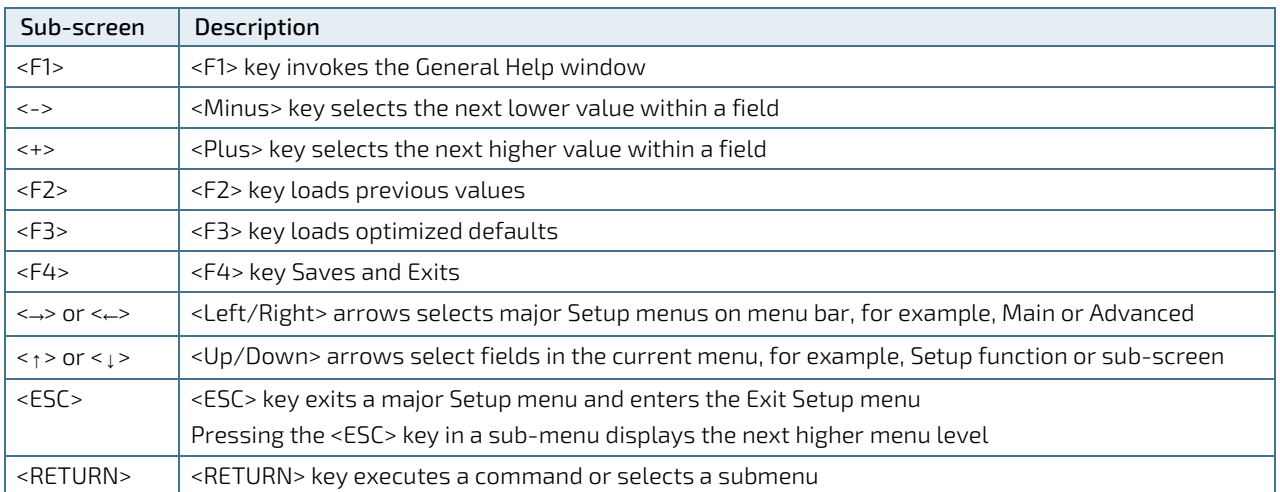

#### Table 10: Navigation Hot Keys in Legend Bar

# 10.4. Getting Help

The Setup menu's right frame displays a help window. The help window provides an explanation of the respective BIOS function.

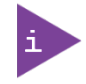

Register fo[r Kontron's Customer Section](https://www.kontron.com/en/customer-section) to access further BIOS Information.

# 10.5. BIOS Updates

To ensure compatibility with a new operating system, hardware, software or to integrate new BIOS functions Kontron recommends regular BIOS updates. Additionally, if a problem cannot be solved using a new driver, Kontron recommends updating the BIOS. Before updating the BIOS, Kontron's recommends making a backup of the current BIOS setting.

# 10.5.1. Updating the BIOS

Only update the BIOS with the new BIOS version provided in Kontron'[s Customer Section W](https://www.kontron.com/en/customer-section)ebsite. The BIOS has been adapted to meet the special requirements of the KBox R-101-TGL and KBox R-101-EKL variants.

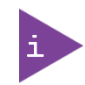

The latest KBox R-Series BIOS updates are available by visiting [Kontron's Customer Section](https://www.kontron.com/en/customer-section) Website and selecting:

- KBox R Series > KBox R-101-TGL> KBox R-101-TGL BIOS or
- KBox R Series > KBox R-101-EKL> KBox R-101-EKL BIOS

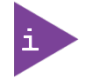

During a BIOS update, do not switch off, reset or interrupt the process. If interrupted, the BIOS update process must be restarted.

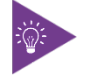

After a BIOS update, additional modifications must be made manually.

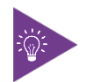

After a BIOS update If the product fails to boot, the updated BIOS maybe damaged, contact [Kontron Support.](https://www.kontron.com/en/support-and-services/kontron-europe-and-asia/support)

# 11/ Board Management Controller (BMC)

## 11.1. BMC Task and Features

The Board Management Controller (BMC) is responsible for the following tasks and features:

- Measuring the board voltages
- **Measuring the board temperature**
- Control of the Power LED
- **Providing an Operating Time Counter (OTC)**
- Last-Reset-Cause
- Access to a non-volatile memory (EEPROM) with 7936 Bytes for general purpose
- Download and flashing new firmware versions

### 11.2. BMC Bootloader

The BMC consists of two parts that work in conjunction:

- BMC Bootloader
- BMC Firmware Application

When booting the KBox R-101 series, the controller starts the BMC bootloader. The BMC bootloader is responsible for verifying, whether a firmware application is available at a certain memory location in the controller. If a firmware application is available, the BMC bootloader hands over to the firmware application that performs a startup and controls the board. If no firmware application is available, the BMC bootloader remains active and handles further actions, for example, waiting for a firmware application download.

### 11.2.1. Power LED with BMC Bootloader

The Power LED indicates the various bootloader states and the firmware application.

#### Table 11: Power LED States with BMC Bootloader

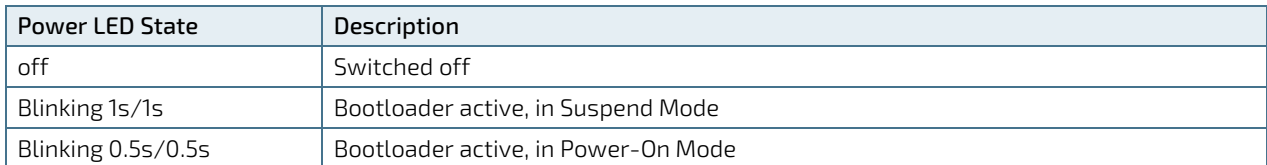

### 11.2.2. Download a Firmware Application

The two methods of downloading a new firmware application are using the bootloader or using the current running firmware application. A detailed and latest description for the download is available in the README text file of the provided firmware package. To download a new firmware application using the bootloader or the current running firmware application, perform the following:

- 1. Start the Windows command line "cmd.exe" (type "cmd" in the Windows Search Textbox) or alternatively the Windows Powershell.
- **2.** Type following command:  $(\text{epath} > \text{is the folder path to the file})$

<path>\Bootloader\_Console.exe -c=COMx -f=<path>\KBox-R101-FW-App\_<version>.hex

3. The new firmware application is downloaded to the Controller Flash. After the download and verification, the KBox R-101 series must perform a power cycle, before running the new version of the firmware application.

# 11.3. BMC Firmware Application

The firmware application performs various duties when started automatically by the bootloader. Most duties are performed automatically and others duties can be controlled by the KEAPI (Kontron's embedded API). For KEAPI information, see Chapte[r 11.3.2: Access to the Firmware Application.](#page-59-0)

# 11.3.1. Power LED with BMC Firmware Application

The Power LED indicates the various bootloader states and the firmware application.

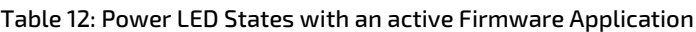

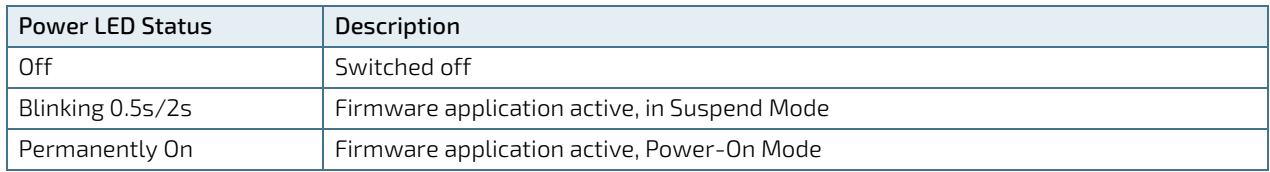

# <span id="page-59-0"></span>11.3.2. Access to the Firmware Application

The Board Support Package (BSP) includes the KEAPI (Kontron Embedded Application Programming Interface). The KEAPI enables operators to interact with BMC's firmware application. It is possible, to obtain the current KBox R-101 information such as temperature values, the applied voltages or other information. Additionally, operators can read and write data to the internal EEPROM connected to the BMC.

The KEAPI comes with a tool named "ktool", that demonstrates the usage of the KEAPI. The source code is provided and documentation is available in the KEAPI package.

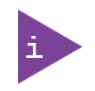

- For the KBox R-Series BSP visi[t Kontron's Customer Section](https://www.kontron.com/en/customer-section) Website and select:
- KBox R Series >KBox R-101-TGL>KBox R-101-TGL Board Support Packages/Drivers/Tools or
- KBox R Series >KBox R-101-EKL>KBox R-101-EKL Board Support Packages/Drivers/Tools

#### 11.4. Special Considerations with the Firmware Application

## 11.4.1. The Operating Time Counter (OTC)

The firmware application sets a counter every 10 minutes and saves the information in the internal EEPROM that is not accessible to the operator. This value can be read (but not written) via the KEAPI.

For example, a counter value of 360 means, the KBox R-101 series is running for 3600 minutes.

### 11.4.2. Last-Reset-Cause

The firmware application provides information about the last reset cause via the KEAPI. The return value shows what happened on the last reset or power-off.

```
Bit 7 EXTR: External Reset (MCLR) Pin bit 
1 = A Master Clear (pin) Reset has occurred
0 = A Master Clear (pin) Reset has not occurred<br>Bit 6 SWR: Software Reset (Instruction) Flag
        SWR: Software Reset (Instruction) Flag bit
1 = A RESET instruction has been executed 
0 = A RESET instruction has not been executed<br>Bit 5 SWDTEN: Software Enable/Disable of W
          SWDTEN: Software Enable/Disable of WDT bit(2)
1 = WDT is enabled 
0 = WDT is disabled<br>Bit 4 WDTO: Wate
          WDTO: Watchdog Timer Time-out Flag bit
1 = WDT time-out has occurred 
0 = WDT time-out has not occurred<br>Bit 3 SLEEP: Wake From Sleep F
           SLEEP: Wake From Sleep Flag bit
1 = Device has been in Sleep mode 
0 = Device has not been in Sleep mode
bit 2 IDLE: Wake-up From Idle Flag bit 
1 = Device has been in Idle mode 
0 = Device has not been in Idle mode<br>bit 1 BOR: Brown-out Reset Flag b
         BOR: Brown-out Reset Flag bit
1 = A Brown-out Reset has occurred 
Note that BOR is also set after a Power-on Reset. 
0 = A Brown-out Reset has not occurred<br>hit 0 = POR: Power-on Reset Flag hit
         POR: Power-on Reset Flag bit
1 = A Power-on Reset has occurred 
0 = A Power-on Reset has not occurred
```
## 11.4.3. Get Sensor Status

The BMC cannot send status data to the operating system. The status information can only be accessed by sending a status request to the BMC via the KEAPI. In other words, the information must be polled by the operating system application.

The return value gives the following information:

```
bit 7 - 2 reserved<br>bit 1 PWRFAIL:
         PWRFAIL: Power Failure
                   1 = A Power Failure of Input Power has been detected 
                   0 = Power Voltage is ok 
bit 0 TEMPALERT: Temperature Alert 
                   1 = A Temperature Alert in system has been detected 
                   0 = Temperature in system is ok
```
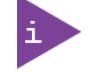

The status flags can be reset by sending the RESET command (0xFE).

If the flags are set again afterwards, the KBox R-101 series and environment should be verified to avoid any further damages.

# 11.4.4. Access to the USER Partition of the EEPROM

The BMC controller provides an area of 7936 Bytes for any user data to be stored in a non-volatile memory. Data can be sent and retrieved using the KEAPI.

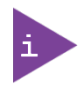

A read or write cycle is limited to a maximum of 32 Bytes due to the page size of the EEPROM. To read or write more data, the API call must be split into several calls. In this case page aligning, is handled by the firmware.

## 11.4.5. Reset Firmware

The firmware application can be reset via KEAPI. This command only resets the firmware, but not the operating system. When sending this command, a loss of the interface to the BMC might occur on the operating system side.

# 12/ Product Specification

## 12.1. Block Diagram

The KBox R-101-TGL implements a COM Express (COMe) module (COMe-cTL6) on a baseboard with standardized open platform interface connectors and optional network connectivity (Wi-Fi and LTE/5G).

#### Figure 28: Block Diagram KBox R-101-TGL

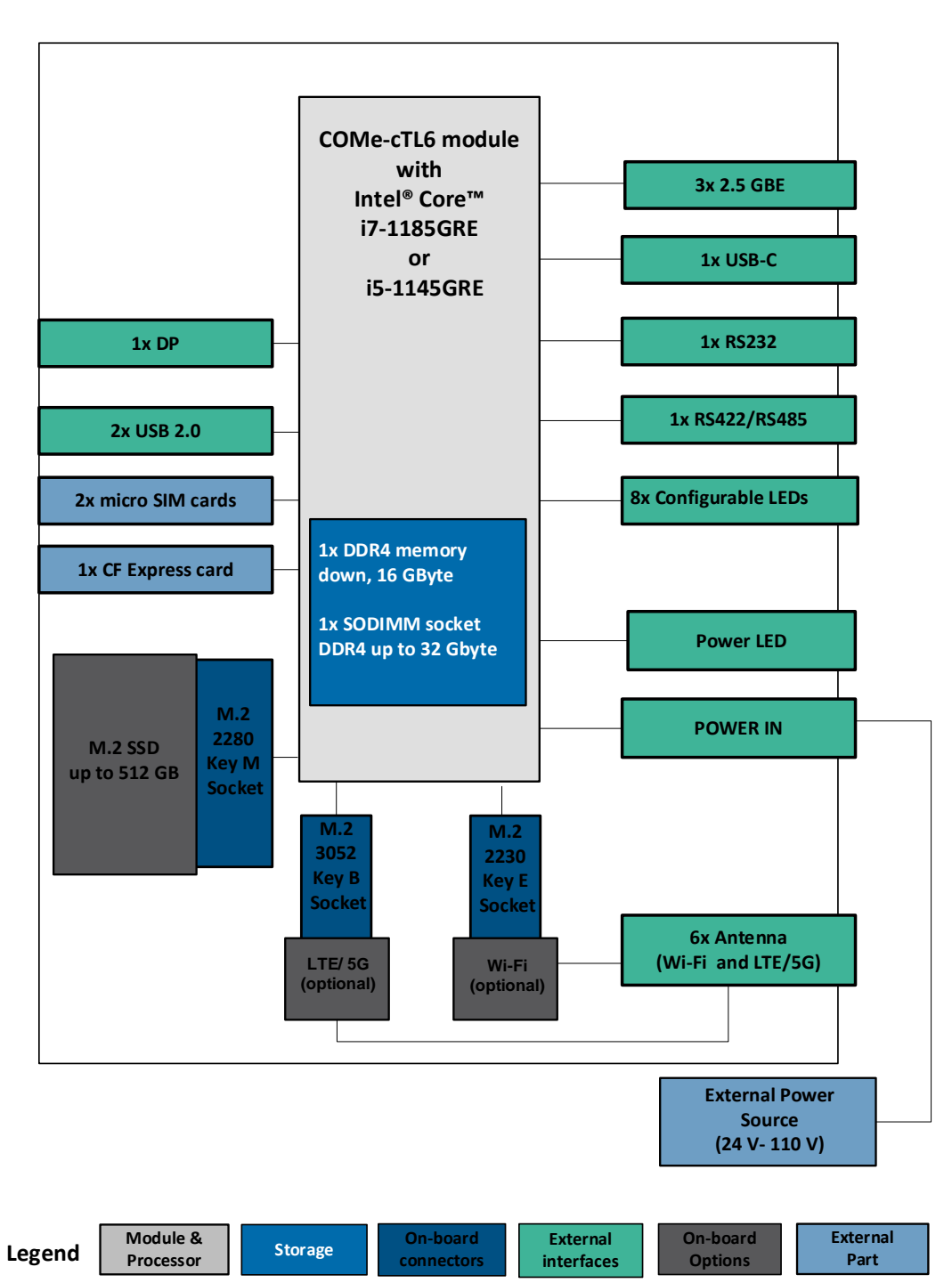

# **KBox R-101-TGL**

The KBox R-101-EKL implements a COM Express (COMe) module (COMe-cEL6) on a baseboard with standardized open platform interface connectors and optional network connectivity (Wi-Fi and LTE/5G).

#### Figure 29: Block Diagram KBox R-101-EKL

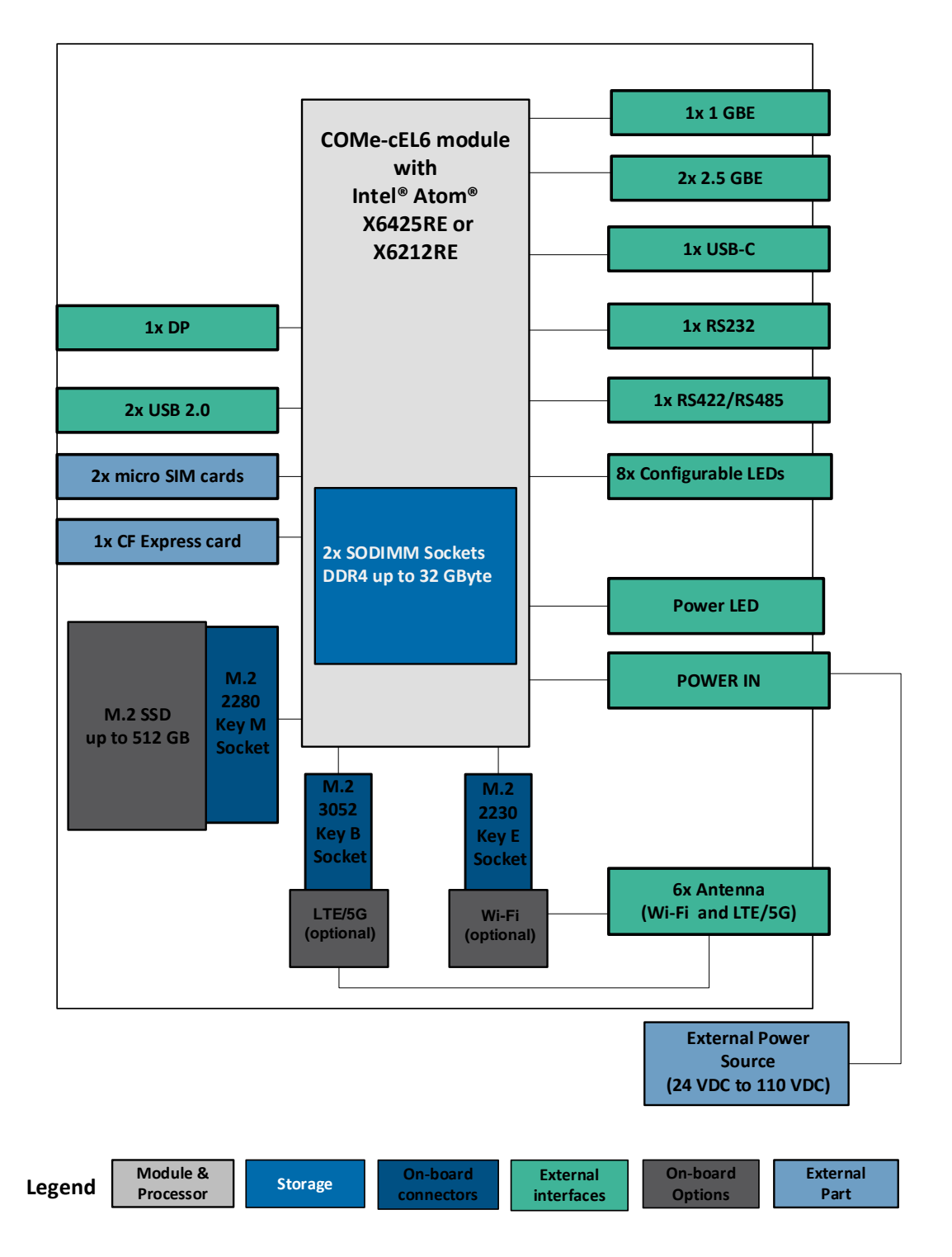

# **KBox R-101-EKL**

# 12.2. Hardware Specification

#### Table 13: Hardware Specification

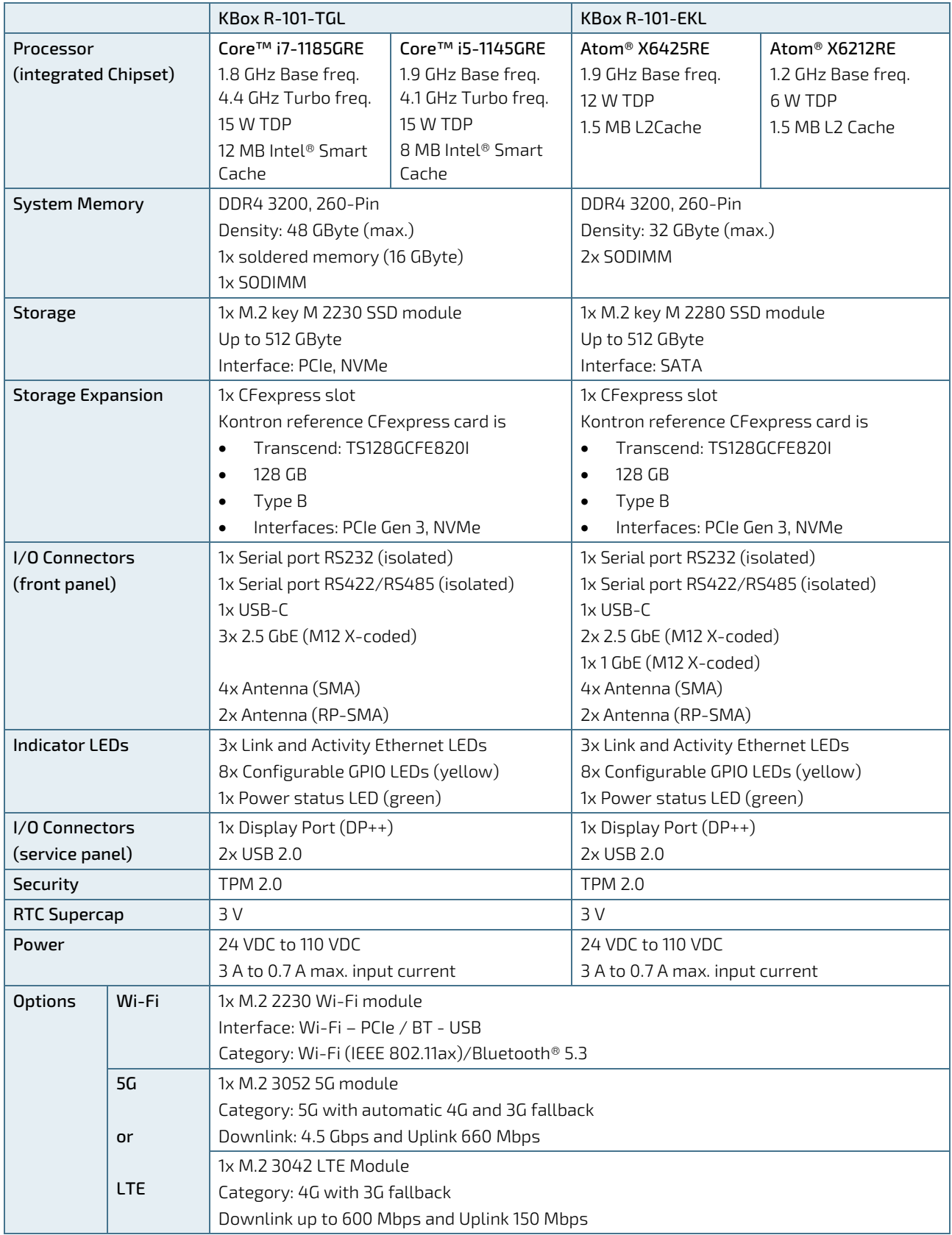

# 12.3. Software Specification

#### Table 14: Software Specification

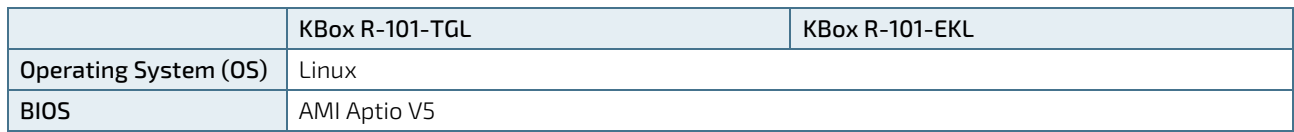

## 12.4. Power Specification

Before connecting the KBox R-101 series to an external DC power supply, ensure that the DC power supply meets the product's electrical specification [\(Table 15\)](#page-65-0) and that protection and supply limitations have been taken into consideration. A no fuse symbol with warning text on the product identification label [\(Figure 2,](#page-20-0) pos. 6) stipulates the use of a DC power supply with mandatory 5AT Safety Device. When the no fuse symbol with warning text is not present [\(Figure 2,](#page-20-0) pos. 7) the use of a DC power supply with safety device is not a requirement. The DC power supply used must automatically recover from AC power loss and start up under peak loading and be designed to achieve NEC Class-2 and Limited Power Source (LPS).

#### <span id="page-65-0"></span>Table 15: Electrical Specification

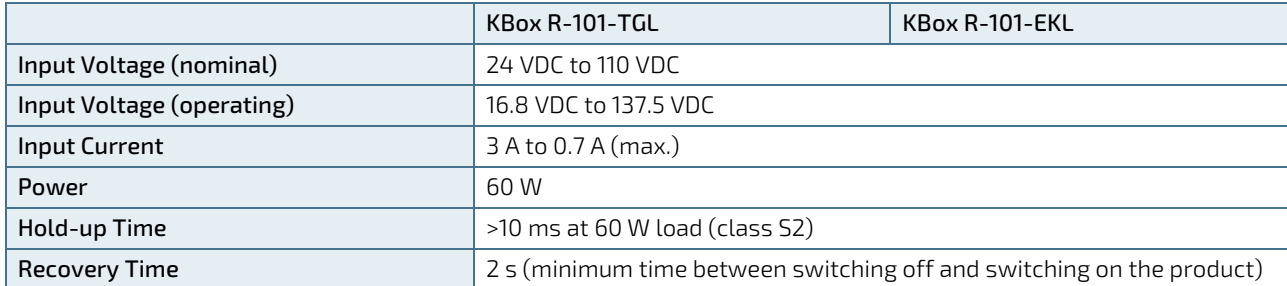

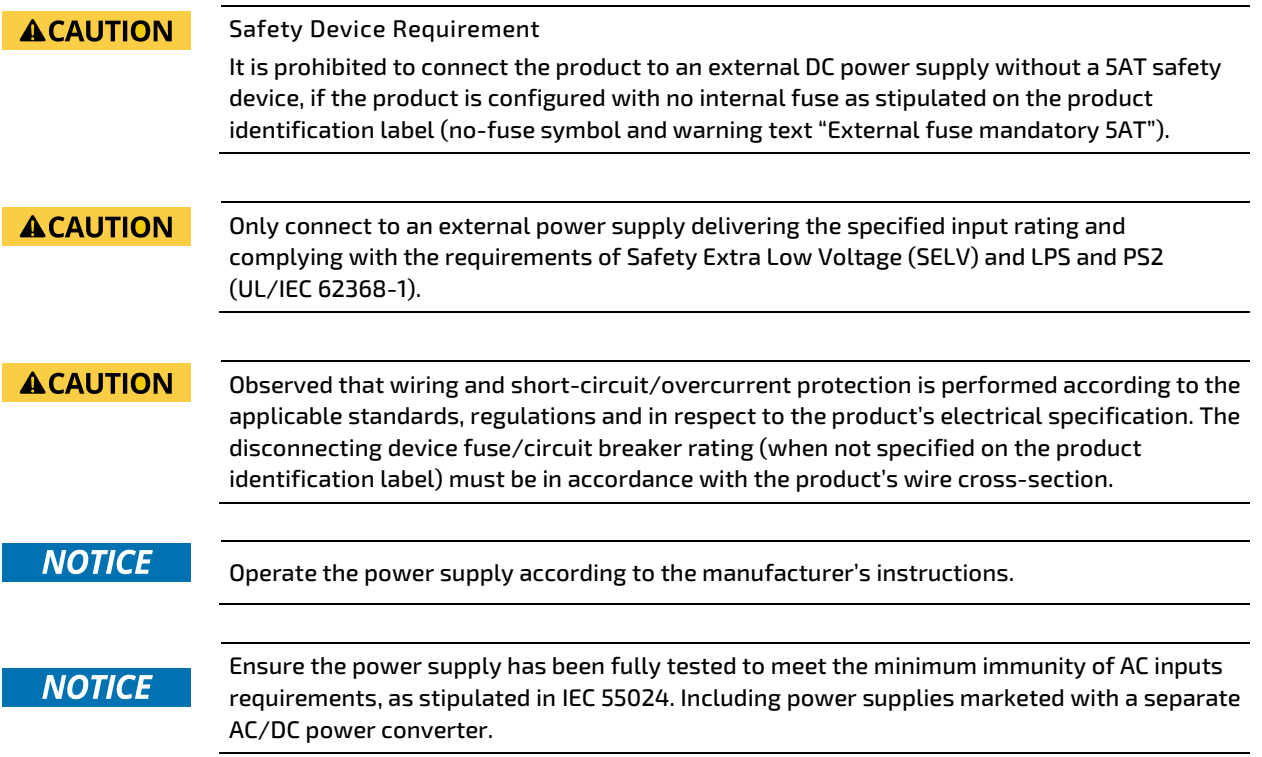

#### **NOTICE**

Do not disconnect the power from the product while the product is switched on! Performing a forced shut down can lead to loss of data or other undesirable effects!

**NOTICE** 

If the product is switched off or a power off state (brownout) occurs for longer that the supported hold up time of 10 ms, a recovery time of 2 s must be maintained to allow internal voltages to discharge sufficiently.

Failure to observe the specified recovery time of 2 s between switching off and switching on the product, may lead to malfunction. For recovery time information, contac[t Kontron](https://www.kontron.de/support)  [Support.](https://www.kontron.de/support)

# 12.4.1. Power Supply Protection Requirements

The external DC power supply must incorporates protection such as over current protection, inrush current protection, over voltage protection, and under voltage (brownout) protection against fluctuations and interruptions in the delivered DC power supply.

# 12.4.2. Power Consumption

The total power consumption depends on factors such as the COM Express (COMe) module, external interfaces and expansion devices.

#### Table 16: Power Consumption

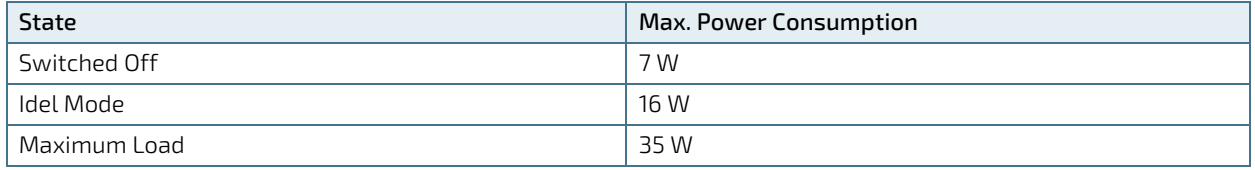

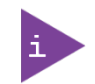

The DC power supply must supply the power required by all configured components.

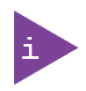

The maximum system ambient temperature depends mostly on the power consumption of the processor, chipset and third party components.

# 12.4.3. Protective Earth Bolt

The protective earth bolts connects to an external conductor to in the case of a fault protection against electric shock, or the terminal of a protective earth (ground electrode).

When installing cables, ensure that the first cable connects the protective earth bolt to a suitable to ground. When disconnecting ensure that, the protective earth bolt is the last disconnected cable.

#### **ACAUTION**

When connecting cables, following proper cabling procedures:

- 1. Connect the ground cable to the protective earth bolt
- 2. Connect all interface cables
- 3. Connecting the power cable to the Power IN connector

# 12.5. Environmental Specification

#### Table 17: Environmental Specification

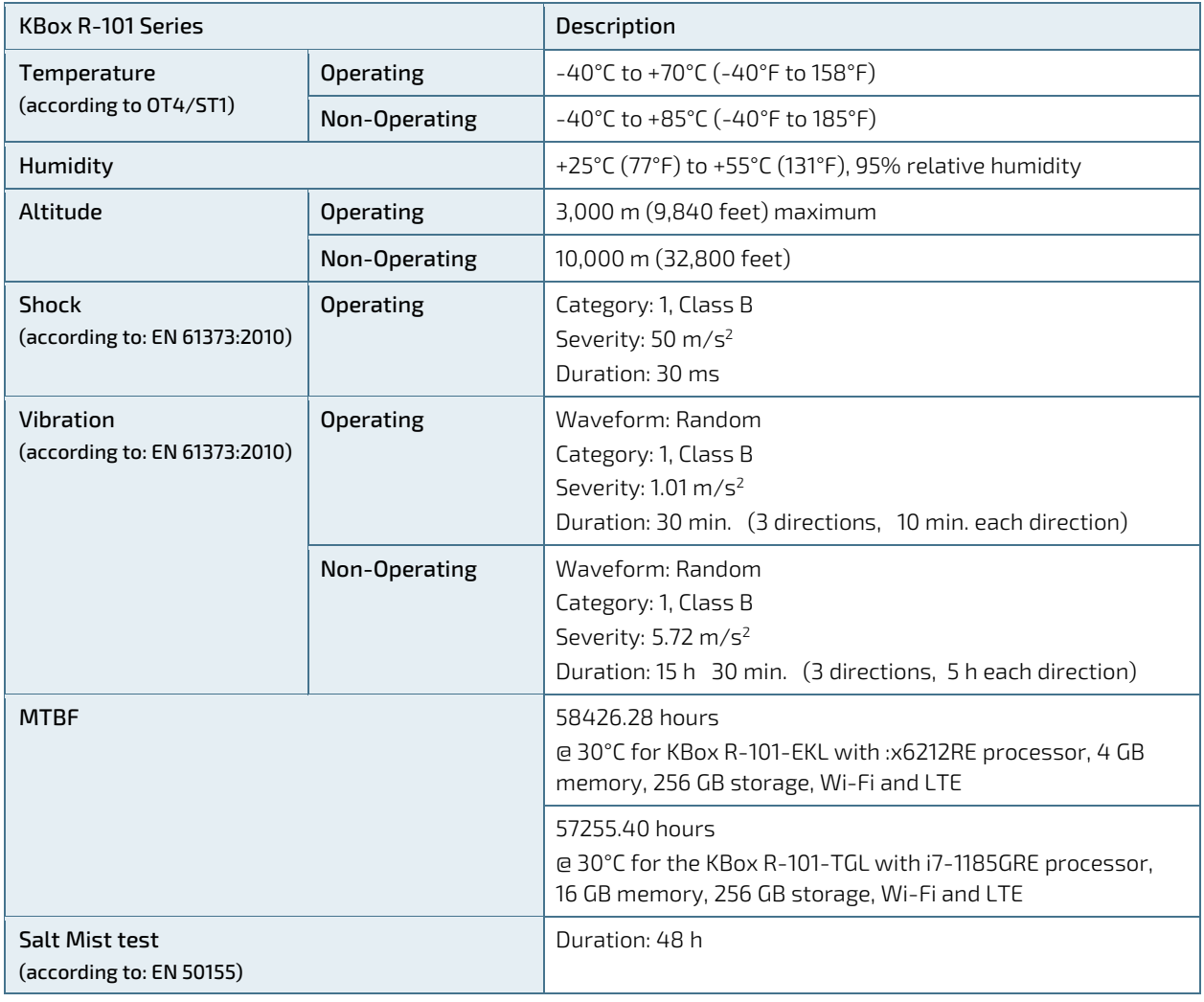

# 12.6. Mechanical Specification

#### <span id="page-67-0"></span>Table 18: Mechanical Specification

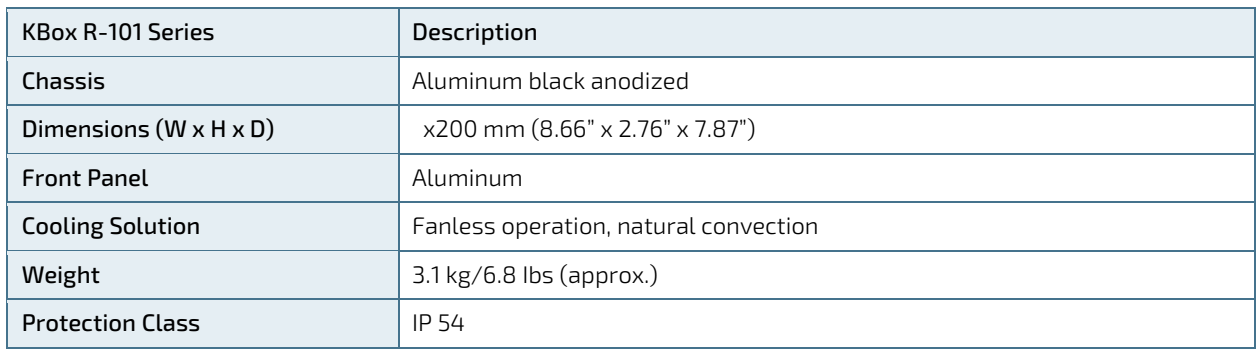

Figure 30: Mechanical Dimensions (mm)

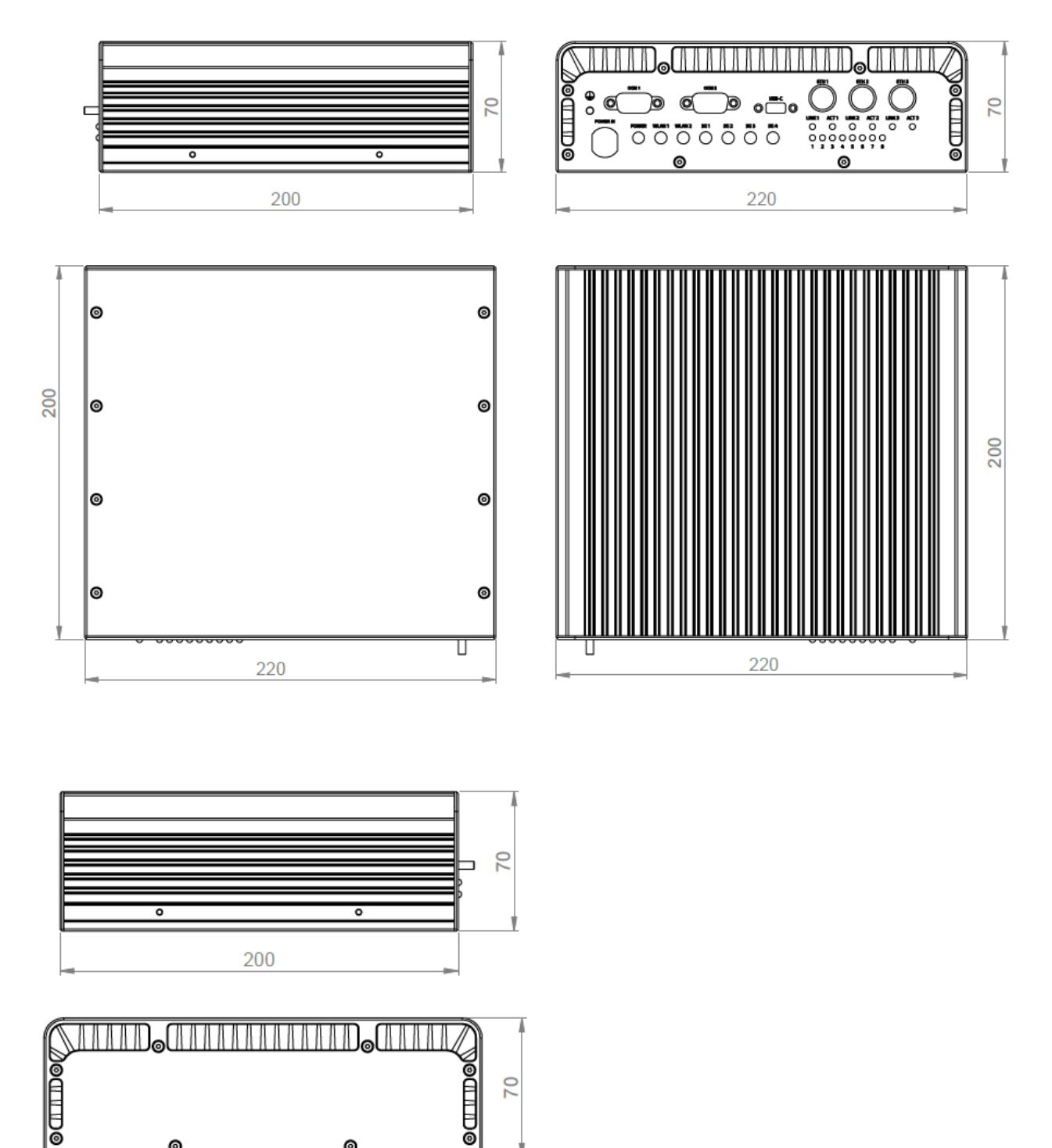

 $\circledcirc$ 

 $\circ$ 

220

#### Figure 31: Mechanical Dimensions with Wall Mount Brackets (mm)

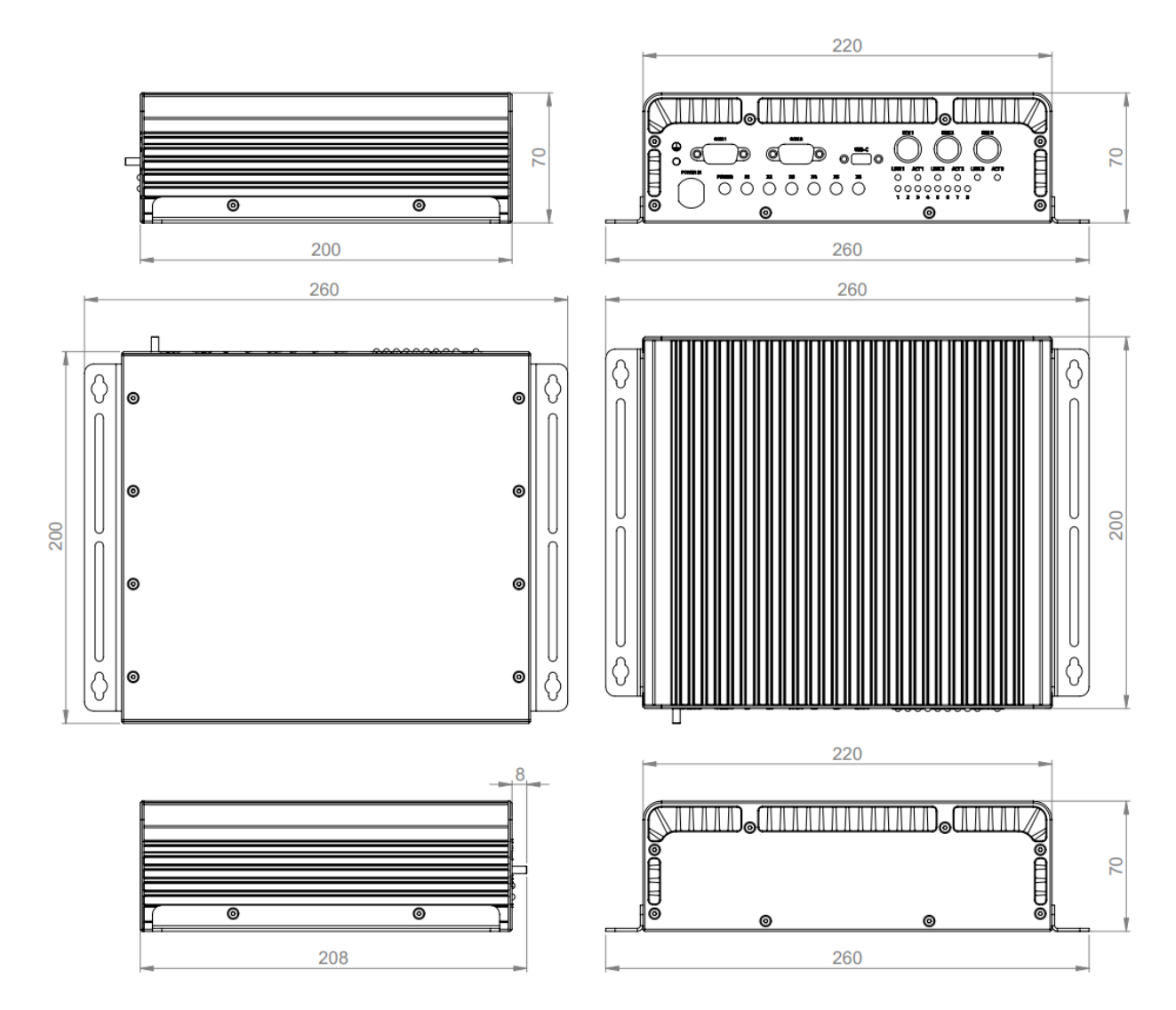

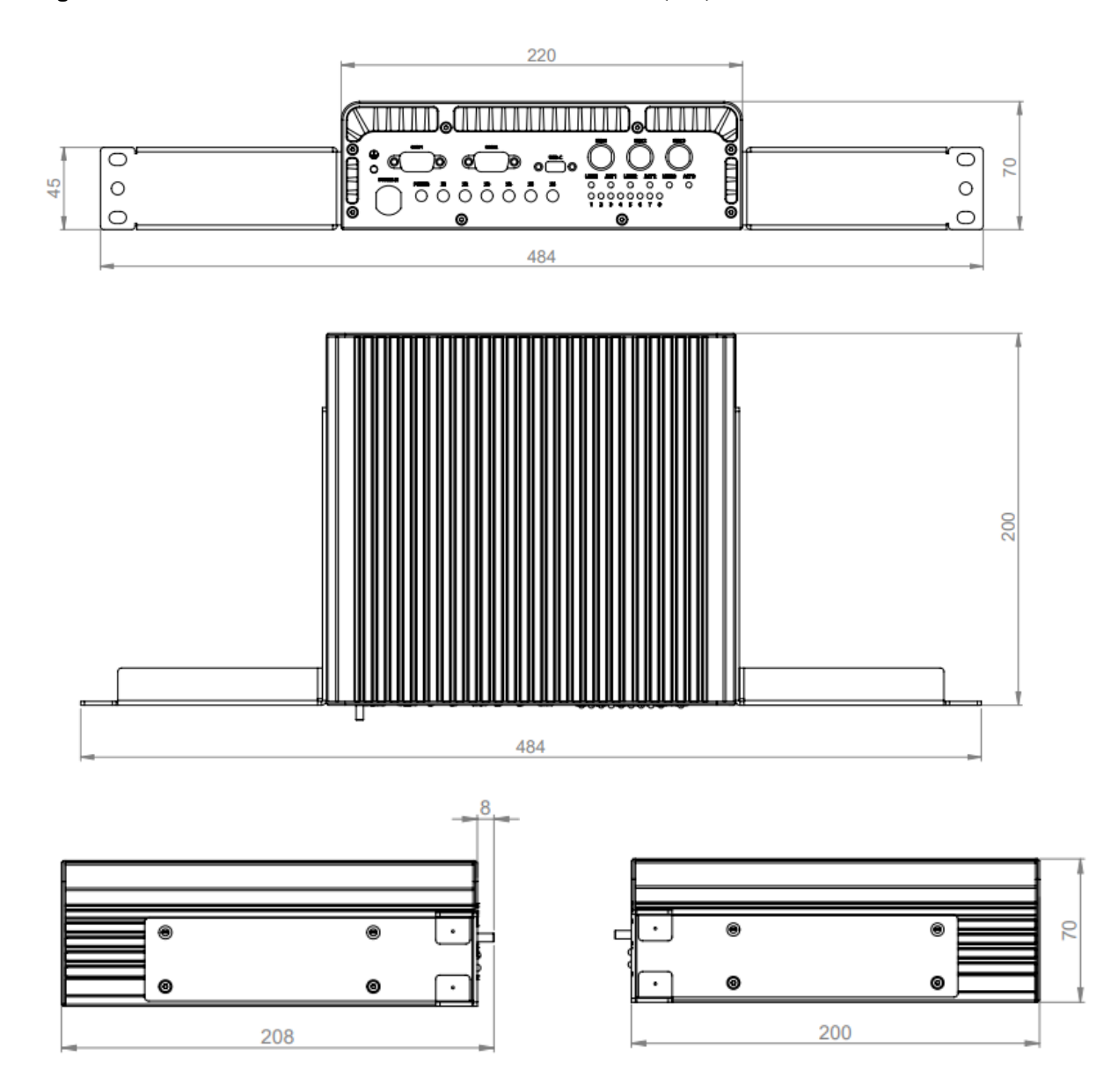

Figure 32: Mechanical Dimensions with 19" Rack Mount Brackets (mm)

# 12.7. Compliance

The KBox R-101 series plan to comply with the relevant requirements and the approximation of the laws relating to 'Railway', 'CE' or 'RED', and the standards (or later thereof) that are constitutional parts of the declaration. If the product is modified, the prerequisites for specific approvals may no longer apply.

#### Table 19: Compliance Railway

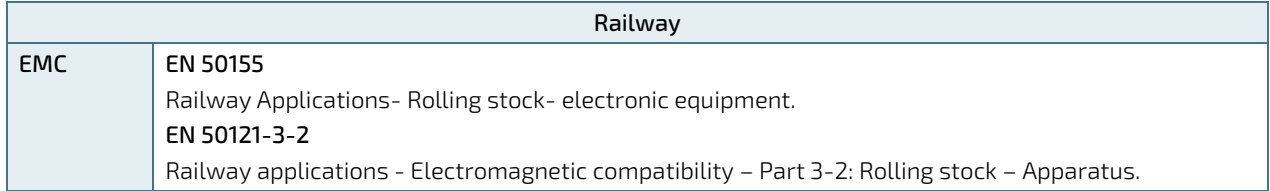

#### Table 20: Compliance CE

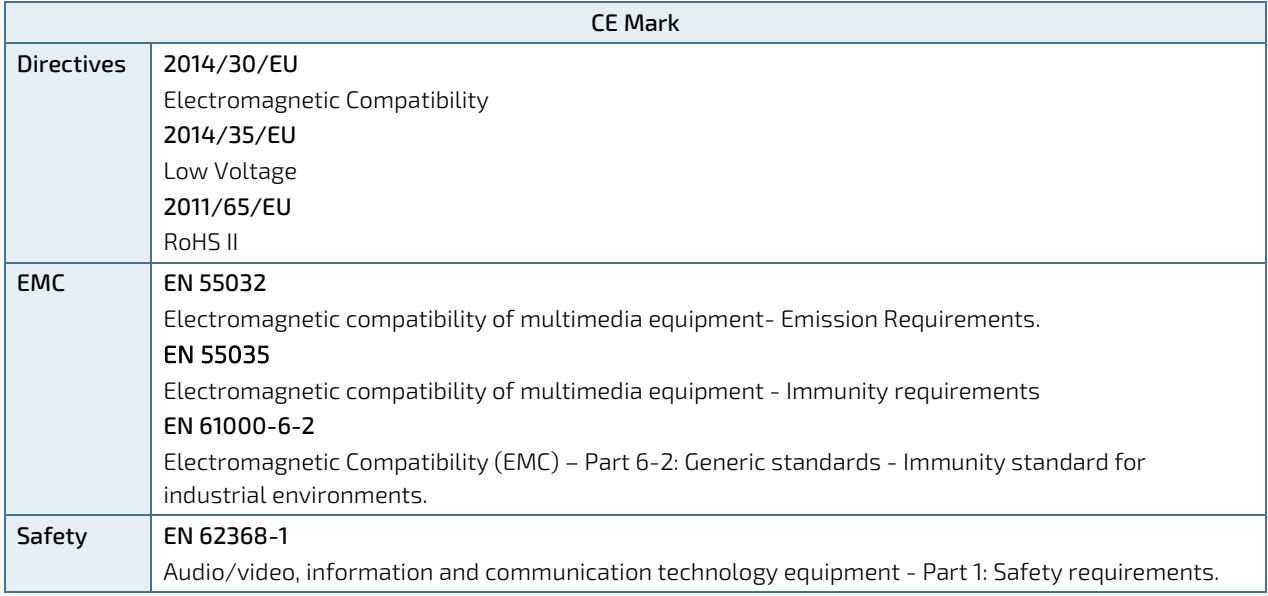

#### Table 21: Compliance RED mark

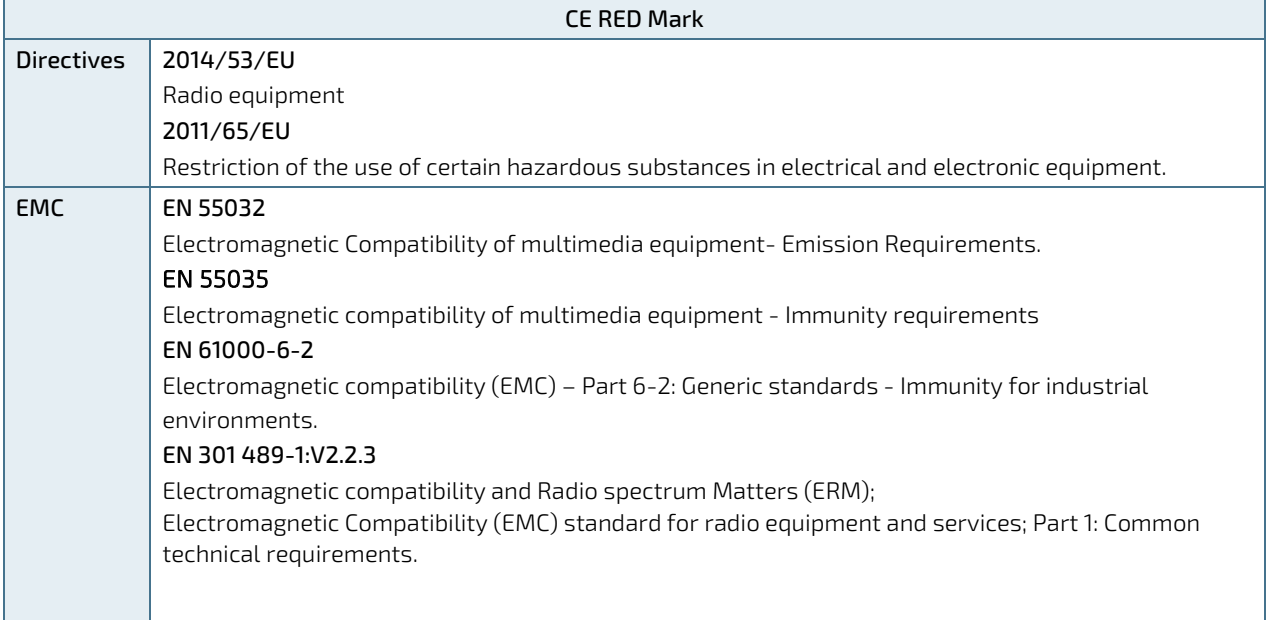
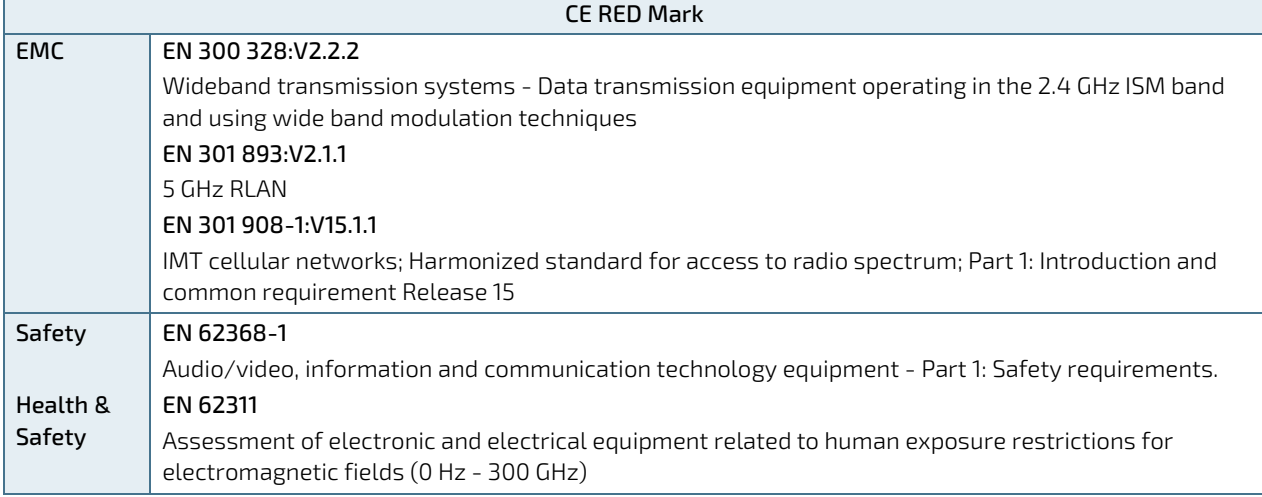

The KBox-R-101-TGL and KBox R-101-EKL plan to comply with the following country specific certifications (or later thereof). If the product is modified, the prerequisites for specific approvals may no longer apply.

## Table 22: Country Compliance

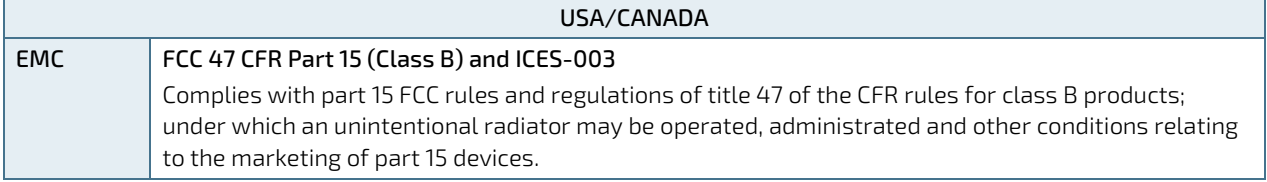

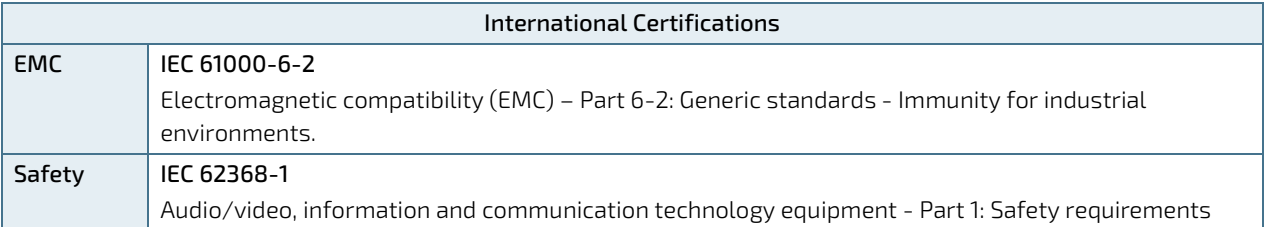

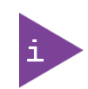

Kontron is not responsible for any radio television interference caused by unauthorized modifications of the delivered product or the substitution or attachment of connecting cables and equipment other than those specified by Kontron. The correction of interference caused by unauthorized modification, substitution or attachment is the operator's responsibility.

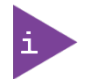

The transmission and reception of data cannot be guaranteed when using wireless networks. Corruption may occur or data may be lost. The product should not be used in environments where the failure to send data could result in personal injury or damage. Kontron is not responsible for personal injuries or damages caused by delays, errors or failures to transmitted or received data using the product.

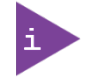

Do not operate the product near equipment that may be susceptible to any form of radio interference. Switch the product off in such environments, to avoid interference with this equipment.

# 13/ Standard Interfaces – Pin Assignments

This chapter describes the KBox R-101 series available power, interface connectors, status LEDs, antenna and slots.

## 13.1. Front Panel

**NOTICE** 

The front panel connectors are IP54 compliant.

## 13.1.1. M12 Power IN Connector

The Power IN connector is a 5-pin K code M12 connector with locking thread suitable for industrial applications and environments. The Power IN connector is IP54 compatible. To connect to the Power In connector to an external DC power supply. Only use the M12 mating power connector included in the delivery and available as a spare part, see [Table 2: Accessories and Spare Parts.](#page-19-0)

For information on how to wire the M12 mating Power IN connector, see Chapte[r 8.2: Wiring the M12 Mating Power](#page-44-0)  [Connector.](#page-44-0)

For information on which DC power supply to connect to the Power IN connector, see Chapte[r 4.1.1: Power IN](#page-21-0) and Chapte[r 12.4: Power Specification.](#page-65-0)

## **ACAUTION**

#### Safety Device Requirement

It is prohibited to connect the product to an external DC power supply without a 5AT safety device, if the product is configured with no internal fuse as stipulated on the product identification label (no-fuse symbol and warning text "External fuse mandatory 5AT").

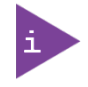

The product is delivered with the required M12 mating power connector. To order a replacement M12 mating power connector, see [Table 2: Accessories and Spare Parts.](#page-19-0)

## Table 23: Power IN Pin Assignment

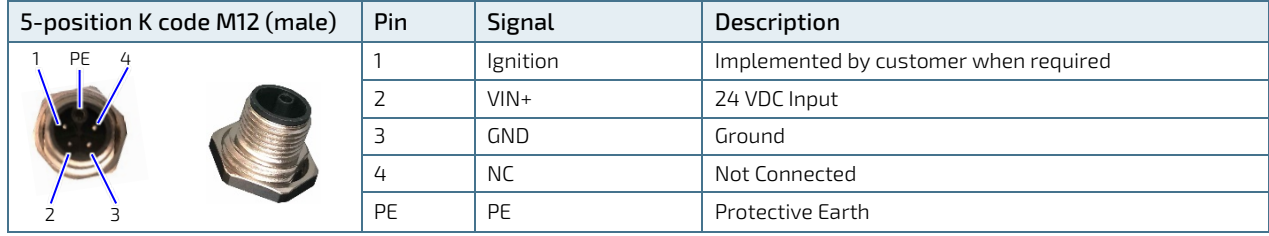

The mating M12 power connector specification is:

- Type M12, female, round
- 5-pins, Coding K-power
- $\blacktriangleright$  Screw terminal wire connection
	- Wire cross section of 1.5 mm<sup>2</sup> (max.) with ferrules or 2.5 mm<sup>2</sup> (max.) without ferrules
	- AWG 16 with ferrules or AWG 14 without ferrules
- Cable outer diameter 8 mm to 13 mm

# 13.1.2. Power LED (Green)

The power LED illuminated green when the product is switched on. The power LED is IP54 compliant.

# 13.1.3. Serial Port Connectors (COM1, COM2)

The two isolated serial ports support one RS232 port (COM2) and one configurable RS422/RS485 port (COM1) with RS422 as the default configuration.

COM1 is a 9-pin D-SUB (female) and COM2 is a 9-pin D-SUB (male) connector. The serial port connectors are both IP54 compatible. Lock the cables securely to the serial ports connectors using UNC bolts.

| 9-pin D-SUB (male) | Pin            | <b>RS232</b> |
|--------------------|----------------|--------------|
| 5<br>h<br>6<br>9   | п              | DCD          |
|                    | 2              | RxD          |
|                    | 3              | TxD          |
|                    | $\overline{4}$ | <b>DTR</b>   |
|                    | 5              | GND          |
|                    | 6              | <b>DSR</b>   |
|                    | 7              | <b>RTS</b>   |
|                    | 8              | <b>CTS</b>   |
|                    | 9              | <b>NC</b>    |

Table 24: RS232 (COM2) Pin Assignment

## Table 25: RS422/RS485 (COM1) Pin Assignment

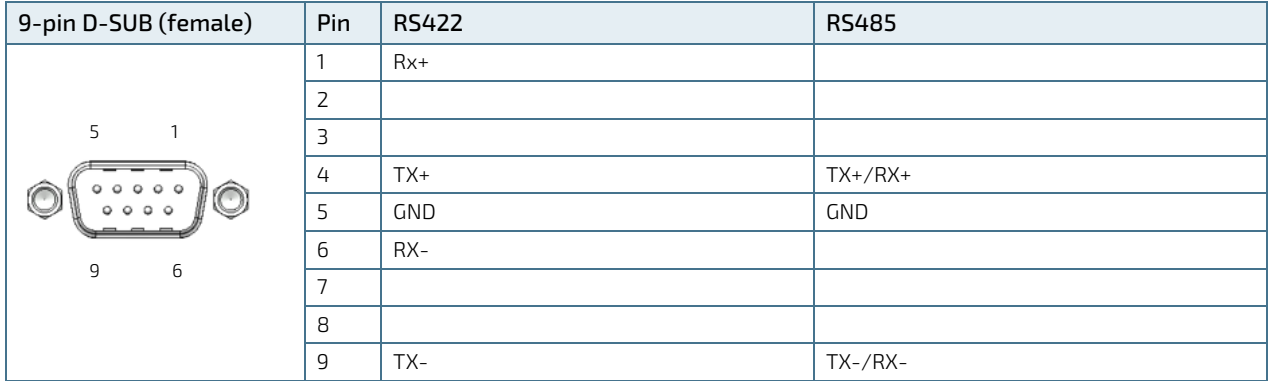

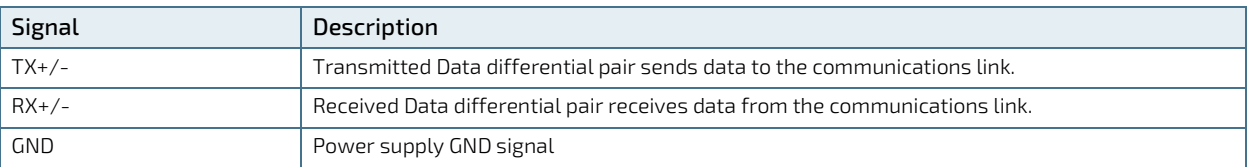

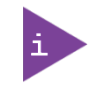

The two serial ports (COM1 and COM2) use different connector types,

- COM1 is a 9-pin D-SUB (female) connector
- COM2 is a 9-pin D-SUB (male) connector

# 13.1.4. USB-C Port Connector (USB-C)

The USB-C connector with seal is suitable for industrial applications and environments. The USB-C connector is IP54 compatible.

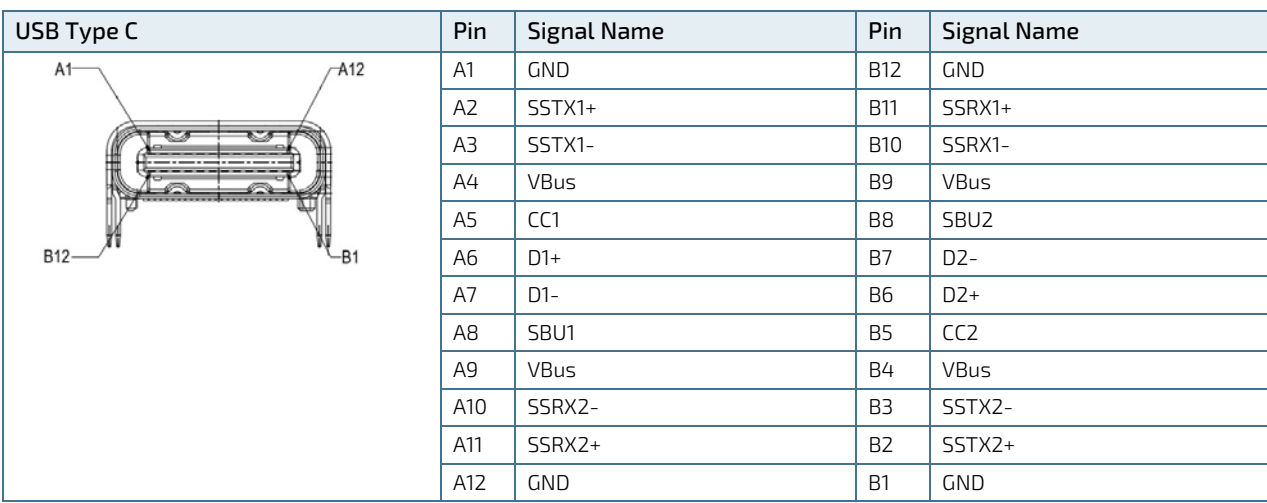

### Table 26: USB 3.1 Type C Port (USB-C) Pin Assignment

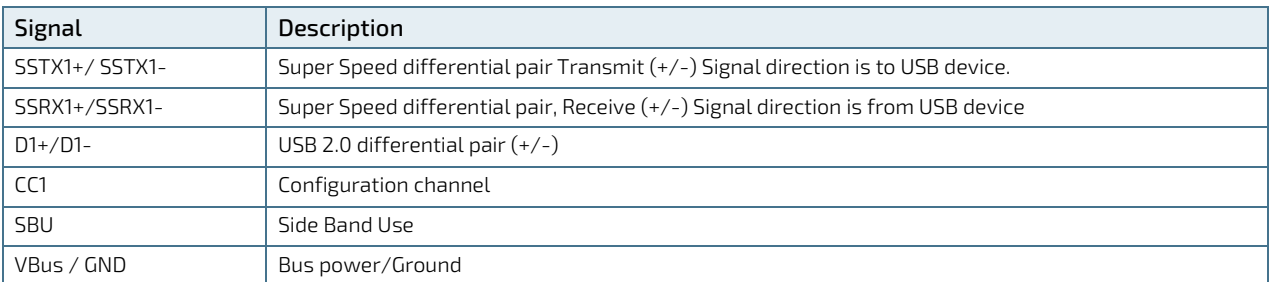

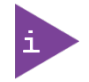

## To achieve the specified performance for USB 3.1 use cabling that complies with the USB 3.1 standard.

# 13.1.5. Antenna Connectors for Wi-Fi Connection (X1, X2)

The two RP-SMA (female) antenna connectors are suitable for industrial applications and environments and require a mating antenna cable with connector type, RP-SMA (male). The antenna connectors are IP54 compliant.

# 13.1.6. Antenna Connectors for Cellular Connection (LTE or 5G) (X3, X4, X5, X6)

The four SMA (female) antenna connectors are suitable for industrial applications and environments and require a mating antenna cable with connector type SMA (male). The antenna connectors are IP54 compliant.

# 13.1.7. M12 Ethernet Port Connectors (ETH1, ETH2, ETH3)

The three M12 Ethernet ports with locking thread are suitable for industrial applications and environments. The Ethernet connectors are IP54 compliant.

For the KBox R-101-TGL, ETH1, ETH2 & ETH3 are 2.5 GbE and KBox R-101-EKL, ETH1 is 1 GbE & ETH2, ETH3 are 2.5 GbE.

Table 27: 2.5 GbE Ethernet Port Pin Assignment (ETH1, ETH2, ETH3)

| M12 (ETH2, ETH3) (female) | Pin | <b>Signal Name</b> | Description                             |  |  |
|---------------------------|-----|--------------------|-----------------------------------------|--|--|
| 8                         |     | $TX1+$             | Transmitted Data differential pair 1+/- |  |  |
|                           | 2   | $TX1-$             |                                         |  |  |
|                           | 3   | $TX2+$             | Transmitted Data differential pair 1+/- |  |  |
|                           | 4   | $TX2-$             |                                         |  |  |
|                           | 5   | $TX4+$             | Transmitted Data differential pair 4+/- |  |  |
|                           | 6   | TX 4-              |                                         |  |  |
|                           |     | TX 3-              | Transmitted Data differential pair 3+/- |  |  |
|                           | 8   | $TX3+$             |                                         |  |  |
|                           |     |                    |                                         |  |  |

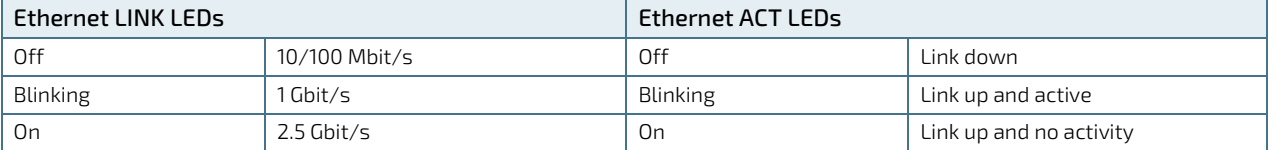

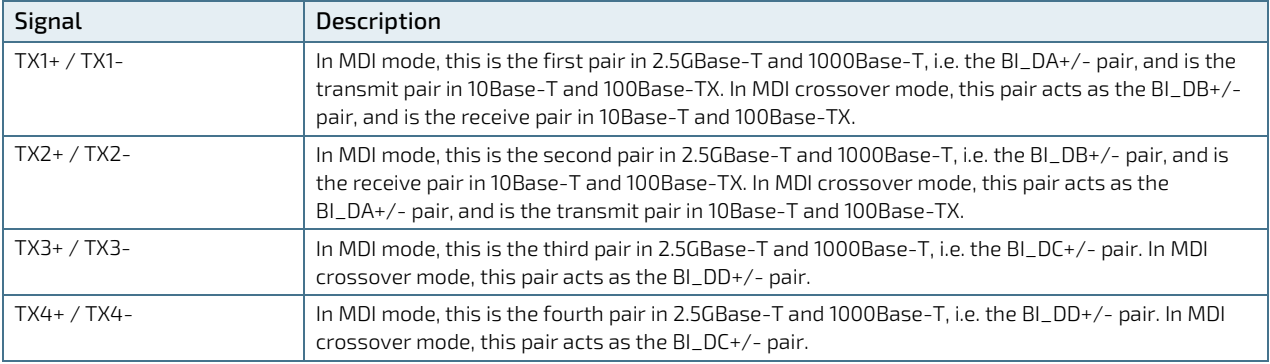

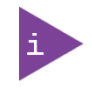

For the KBox R-101-EKL - ETH1 is 1 GBE.

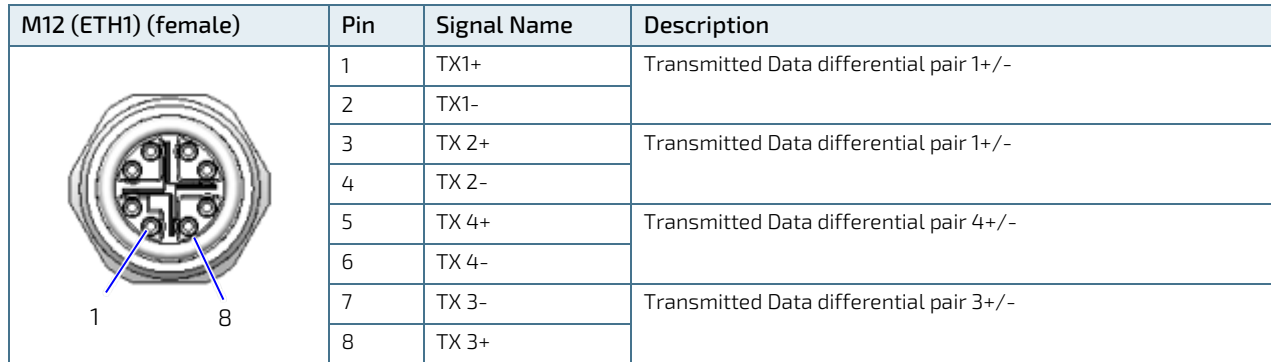

## Table 28: 1 GbE Ethernet Port Pin Assignment (ETH1)

KBox R -101 Preliminary User Guide Rev. 0.9

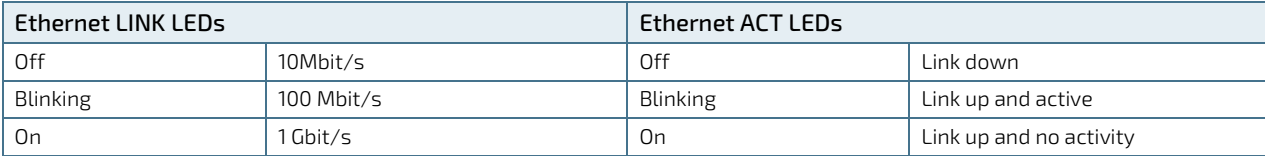

The mating Ethernet connector specification is:

- Type M12, male
- **Round**
- $\triangleright$  8-pin
- **Coding X**

To achieve the specified performance of the Ethernet port, Category 5 twisted pair cables must be used with 10/100 MByte and Category 5E, 6 or 6E with 1 GbE/2.5 GbE networks.

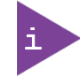

For technical reasons, the LEDs, especially the Activity LEDs, may blink at different rhythms.

# 13.1.8. Configurable LEDs (1,2,3,4,5,6,7,8)

The eight configurable GPIO LEDs are operator definable, enabling operators to display the status of specific activities on the front panel by activating the LED to illuminate (yellow) in a set state. The configurable LEDs are IP54 compliant.

For information on how to configure the LEDs, see Chapte[r 9.3: Setting Up the Indicator LEDs.](#page-54-0)

# 13.2. Service Panel

**ACAUTION** 

The service panel connectors are not IP54 compliant. For IP54 compliance, the service cover must be installed. properly.

### Service Cover Seal Loop

The inside of the service cover includes a seal loop. Failure to install the seal loop properly may result is a broken seal and invalidate the product's IP54 protection or damage the product.

When reinstalling the service cover, operators must check that the seal loop:

- remains properly inserted within the service cover groove
- has no visible damaged
- has not suffered degradation such as cracking, hardness and reduced flexibility

## 13.2.1. micro SIM Card Slot (SIM1, SIM2)

### Table 29: micro SIM Card Slot Pin Assignment

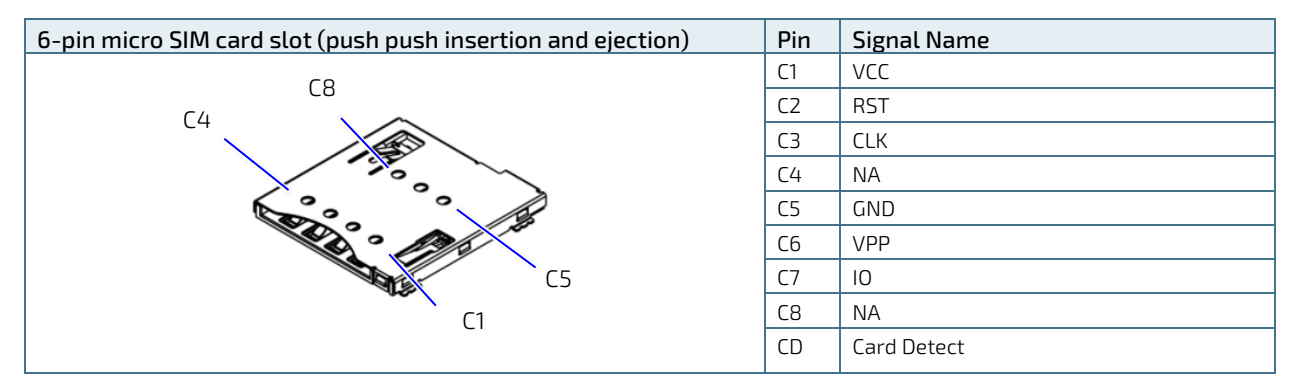

## **NOTICE**

Only insert or remove the SIM cards if the product is switched off properly.

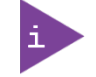

The micro SIM cards are not part of the delivery and must be provided by the operator, to support the require network.

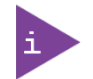

The two SIM slots are only used in combination with 5G/LTE and are not available for storage.

# 13.2.2. CFexpress Card Slot (CFexpress)

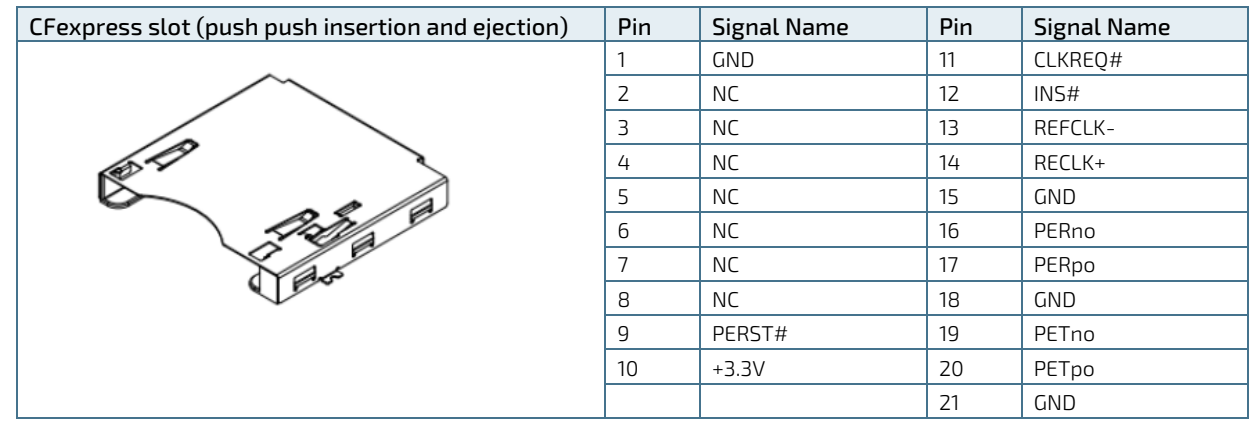

## Table 30: CFexpress Slot Pin Assignment

## **NOTICE**

Only insert or remove the CFexpress card if the product is switched off properly.

# 13.2.3. Display Port Connectors (DP)

## Table 31: Display Port (DP) Pin Assignment

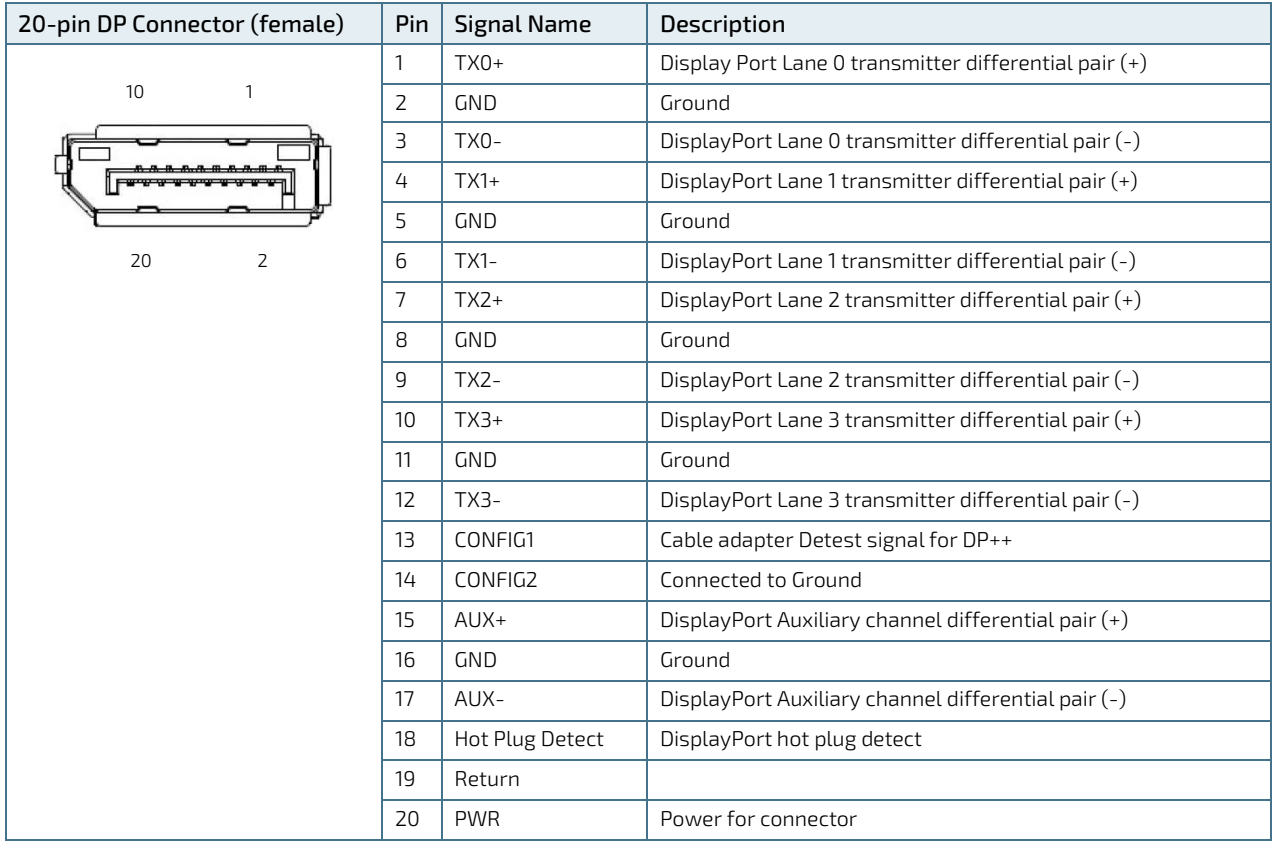

# 13.2.4. USB 2.0 Port Connectors (USB 2.0)

The two USB 2.0 ports support Type A connectors and are located on the service panel behind the service cover.

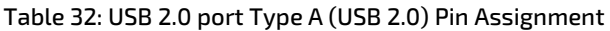

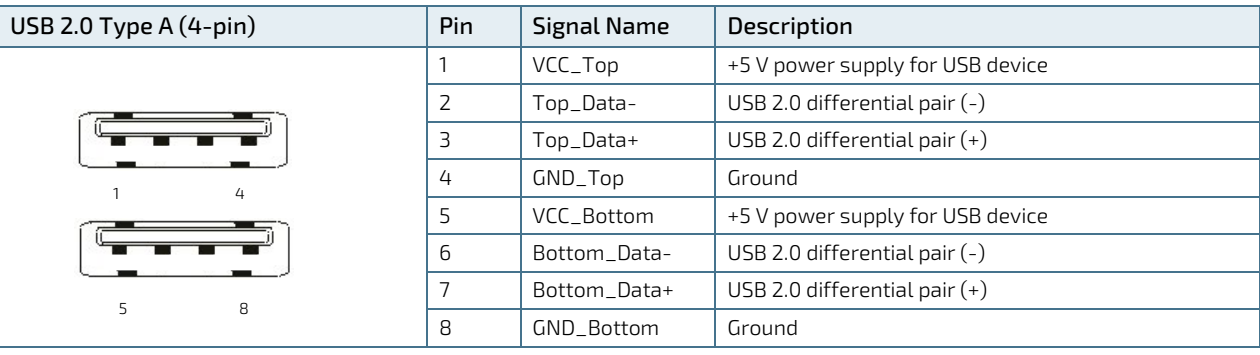

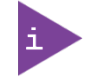

To achieve the specified performance for USB 2.0 used cabling that complies with the USB 2.0 standard.

# 14/ Maintenance

The KBox R-101 series is factory installed and maintenance free. Opening the cover invalidates the warranty and may cause damage to internal components and corrupt the product's internal seal. Operators are only permitted to open the service cover to gain access to the interfaces on the service panel.

### Service Cover Seal Loop

The inside of the service cover includes a seal loop. Failure to install the seal loop properly may result is a broken seal and invalidate the product's IP54 protection or damage the product.

When reinstalling the service cover, operators must check that the seal loop:

- remains properly inserted within the service cover groove
- has no visible damaged
- has not suffered degradation such as cracking, hardness and reduced flexibility

**ACAUTION** 

**ACAUTION** 

Handling and operation of the product is permitted only for trained personnel aware of the associated dangers, within a work place that is access controlled and fulfills all necessary technical and environmental requirements.

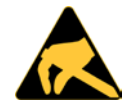

#### ESD Sensitive

Follow the safety instructions for components that are sensitive to electrostatic discharge (ESD). Failure to observe this warning notice may result in damage to the product or/and internal components.

# **NOTICE**

## Seal label

The product is factory configured to meet customer requirements and closed with a seal label. Opening the product by removing the base, damages the seal label and invalidates the warranty and may cause damage to internal components, and corrupt the product's protection class IP 54 seal.

**NOTICE** 

The product is factory installed. To replace or install internal components, returning the product to Kontron, see Chapte[r 16.1: Returning Defective Merchandise.](#page-85-0)

# 14.1. Cleaning

Cleaning the KBox R-101 series is not a requirement, however Kontron recommends operators to cleaning the product to remove dust and dirt to maintain the best conditions for cooling the product.

When cleaning take into consideration, that the product is IP 54 protected against dust in harmful quantities and water splashes on all sides. The product may become hot during operation and the operator must take precautions when handling the product during operation.

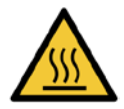

#### Hot Surface

Heatsinks can get very hot. To avoid burns and personal injury:

- Do not touch the heatsink when the product is in operation
- Allow the product to cool before handling
- Wear protective gloves

Surface chaude

Les dissipateurs thermiques peuvent devenir très chauds. Pour éviter les brûlures et les blessures :

- Ne touchez pas le dissipateur thermique lorsque le produit est en fonctionnement
- Laisser refroidir le produit avant de le manipuler
- Portez des gants de protection

To clean the surface of the KBox R-101 series, perform the following:

- 1. Take precaution not to touch the product's heatsink during operation or allow the product to cool before handling.
- 2. Initially remove dust using a clean soft brush and/or a clean soft microfiber cloth only.
- 3. If lightly soiled, gently wipe the product with a dry microfiber cloth.
- 4. Remove stubborn dirt using a microfiber cloth, dampened with warm soapy water only! Do not use a chemical substance this may damage the lettering and chassis finish.

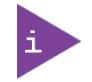

Do not use steel wool, metallic threads or solvents like abrasives, alcohol, acetone or benzene to clean the product.

# 14.2. Accessing the Service Panel

To perform maintenance on the service panel and access the DP port, two USB 2.0 ports, two SIM card slots and one CFexpress card slot, the operator must remove the service cover, see Chapte[r 6.1: Accessing the Service Panel.](#page-35-0)

To removing the service cover during operation, the operator must take precautions not to touch the heatsink and to wear protective gloves. Alternatively, switch off the product to allow the product to cool.

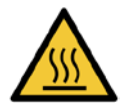

**ACAUTION** 

#### Hot Surface

Heatsinks can get very hot. To avoid burns and personal injury:

- Do not touch the heatsink when the product is in operation
	- Allow the product to cool before handling
- Wear protective gloves

Surface chaude

Les dissipateurs thermiques peuvent devenir très chauds. Pour éviter les brûlures et les blessures :

- Ne touchez pas le dissipateur thermique lorsque le produit est en fonctionnement
- Laisser refroidir le produit avant de le manipuler
- Portez des gants de protection

#### Service Cover Seal Loop

The inside of the service cover includes a seal loop. Failure to install the seal loop properly may result is a broken seal and invalidate the product's IP54 protection or damage the product.

When reinstalling the service cover, operators must check that the seal loop:

- remains properly inserted within the service cover groove
- has no visible damaged
- has not suffered degradation such as cracking, hardness and reduced flexibility

# 15/ Storage and Transportation

## 15.1. Storage

If it is necessary to store the KBox R-101 series, switch off the product properly by disconnecting the product from the power supply, by removing the power cable from the POWER IN connector or the DC power supply.

Once disconnected the KBox R-101 series is still hot and the operator must wait until the product cools down before handling.

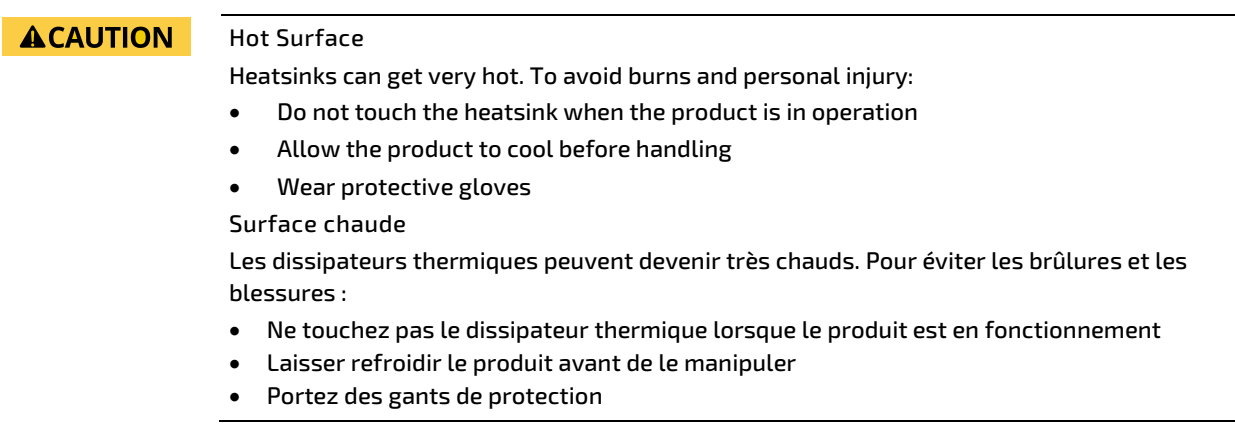

When cooled the operator should disconnect the KBox R-101 series in the following order, remove the power connector from the front panel (if not already removed), remove the interface and antenna cables and remove the ground cable from the protective earth bolt. If inserted remove the SIM cards and CFexpress card from the service panel.

Repack the KBox R-101 series as originally delivered to avoid damage. The storage facility must meet the products environmental storage requirements as stated within this user guide. Kontron recommends keeping the original packaging material for future storage or warranty shipments.

# 15.2. Transportation

To ship the KBox R-101 series, use the original packaging, designed to withstand impact and adequately protect the Product. When packing or unpacking the product always take shock and ESD protection into consideration and use a EOS/ESD safe working area.

# 16/ Technical Support

Should a problem occur that cannot be solved using the trouble shooting information above contact Kontron's Support Department:

- Email: [support@kontron.com](mailto:support@kontron.com)
- Phone: +49-821-4086-888

Make sure you have the following information available when you call:

- Product ID Number (PN)
- Serial Number (SN)

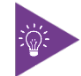

The serial number can be found on the product identification label, located on the base.

Be ready to explain the nature of your problem to the service technician.

# <span id="page-85-0"></span>16.1. Returning Defective Merchandise

All equipment returned to Kontron must have a Return of Material Authorization (RMA) number assigned exclusively by Kontron. Kontron cannot be held responsible for any loss or damage caused to the equipment received without an RMA number. The buyer accepts responsibility for all freight charges for the return of goods to Kontron's designated facility. Kontron will pay the return freight charges back to the buyer's location in the event that the equipment is repaired or replaced within the stipulated warranty period.

Follow these steps before returning any product to Kontron.

- 1. Visit the RMA Information website[: http://www.kontron.com/support-and-services/support/rma-information](http://www.kontron.com/support-and-services/support/rma-information)
- 2. Download the RMA Request sheet for Kontron Europe GmbH Augsburg and fill out the form. Take care to include a short detailed description of the observed problem or failure and to include the product identification Information (Name of product, Product number and Serial number). If a delivery includes more than one product, fill out the above information in the RMA Request form for each product. Send the completed RMA-Request form to the fax or email address given on the RMA Request sheet and Kontron will provide an RMA-Number.
- 3. The goods for repair must be packed properly for shipping, considering shock and ESD protection.

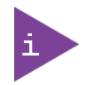

Goods returned to Kontron in non-proper packaging will be considered as customer caused faults and cannot be accepted as warranty repairs.

4. Include the RMA-Number with the shipping paperwork and send the product to the delivery address provided in the RMA form or received from Kontron RMA Support.

## 16.2. Warranty

Kontron defines product warranty in accordance with regional warranty definitions. Claims are at Kontron's discretion and limited to the defect being of a material nature. To find out more about the warranty conditions and the defined warranty period for your region, following the steps below:

1. Visit Kontron's Term and Conditions webpage.

<http://www.kontron.com/terms-and-conditions>

2. Click on your region's General Terms and Conditions of Sale.

### Seal label

**NOTICE** 

The product is factory configured to meet customer requirements and closed with a seal label. Opening the product by removing the base, damages the seal label and invalidates the warranty and may cause damage to internal components, and corrupt the product's protection class IP 54 seal.

# 16.2.1. Limitation/Exemption from Warranty Obligation

In general, Kontron shall not be required to honor the warranty, even during the warranty period, and shall be exempted from the statutory accident liability obligations in the event of damage caused to the product due to failure to observe the following:

- General safety instructions within this user guide.
- $\blacktriangleright$  Product identification label information and specifications
- $\blacktriangleright$  Warning labels on the product and warning symbols within this user guide.
- **Information and hints within this user guide.**

Additionally, alterations or modifications to the product that are not explicitly approved by Kontron, described in this user guide, or received from Kontron Support as a special handling instruction will void your warranty.

Due to their limited service life, parts that by their nature are subject to a particularly high degree of wear (wearing parts) are excluded from the warranty beyond that provided by law.

# List of Acronyms

## Table 33: List of Acronyms

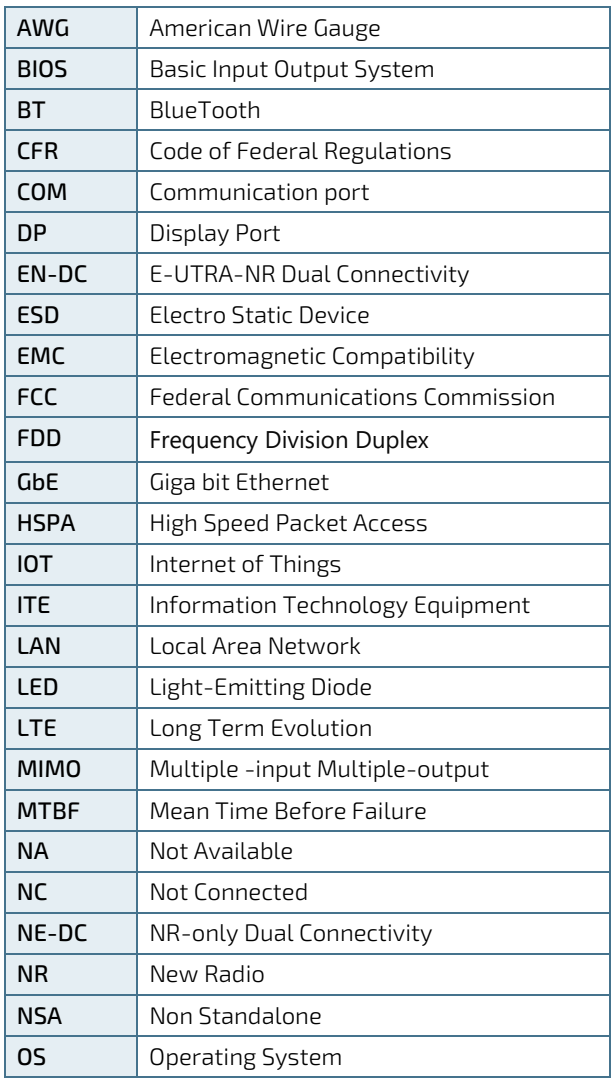

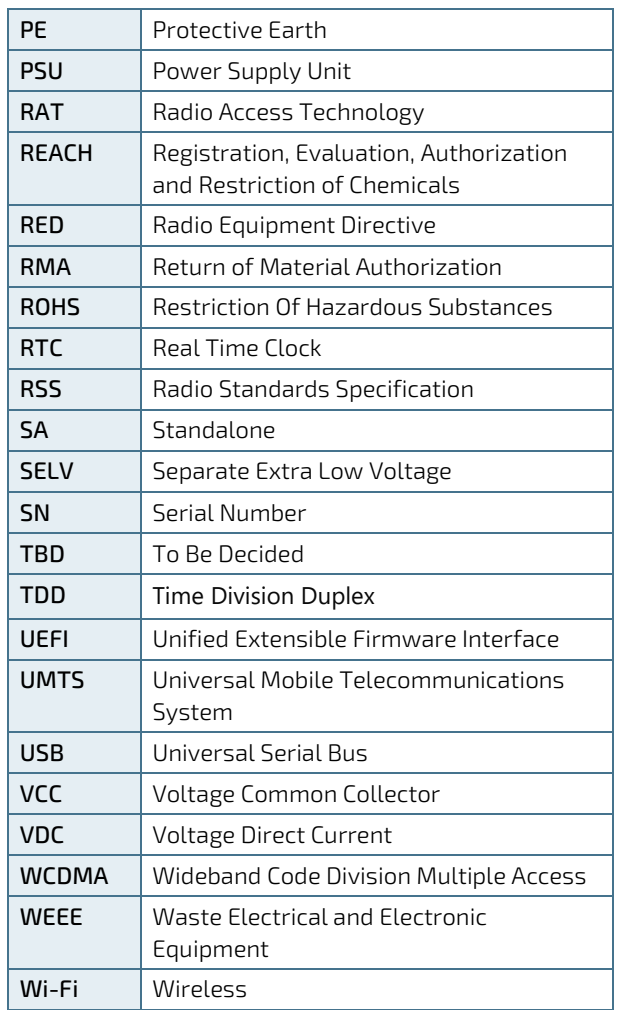

# kontron

## About Kontron

Kontron is a global leader in IoT/Embedded Computing Technology (ECT). Kontron offers individual solutions in the areas of Internet of Things (IoT) and Industry 4.0 through a combined portfolio of hardware, software and services. With its standard and customized products based on highly reliable state-of-the-art technologies, Kontron provides secure and innovative applications for a wide variety of industries. As a result, customers benefit from accelerated time-to-market, lower total cost of ownership, extended product lifecycles and the best fully integrated applications.

For more information, please visit[: www.kontron.com](http://www.kontron.com/) 

## GLOBAL HEADQUARTERS

 $\blacktriangledown$ 

#### Kontron Europe GmbH

Gutenbergstraße 2 85737 Ismaning Germany Tel.: + 49 821 4086-0 Fax: + 49 821 4086-111 [info@kontron.com](mailto:info@kontron.com)